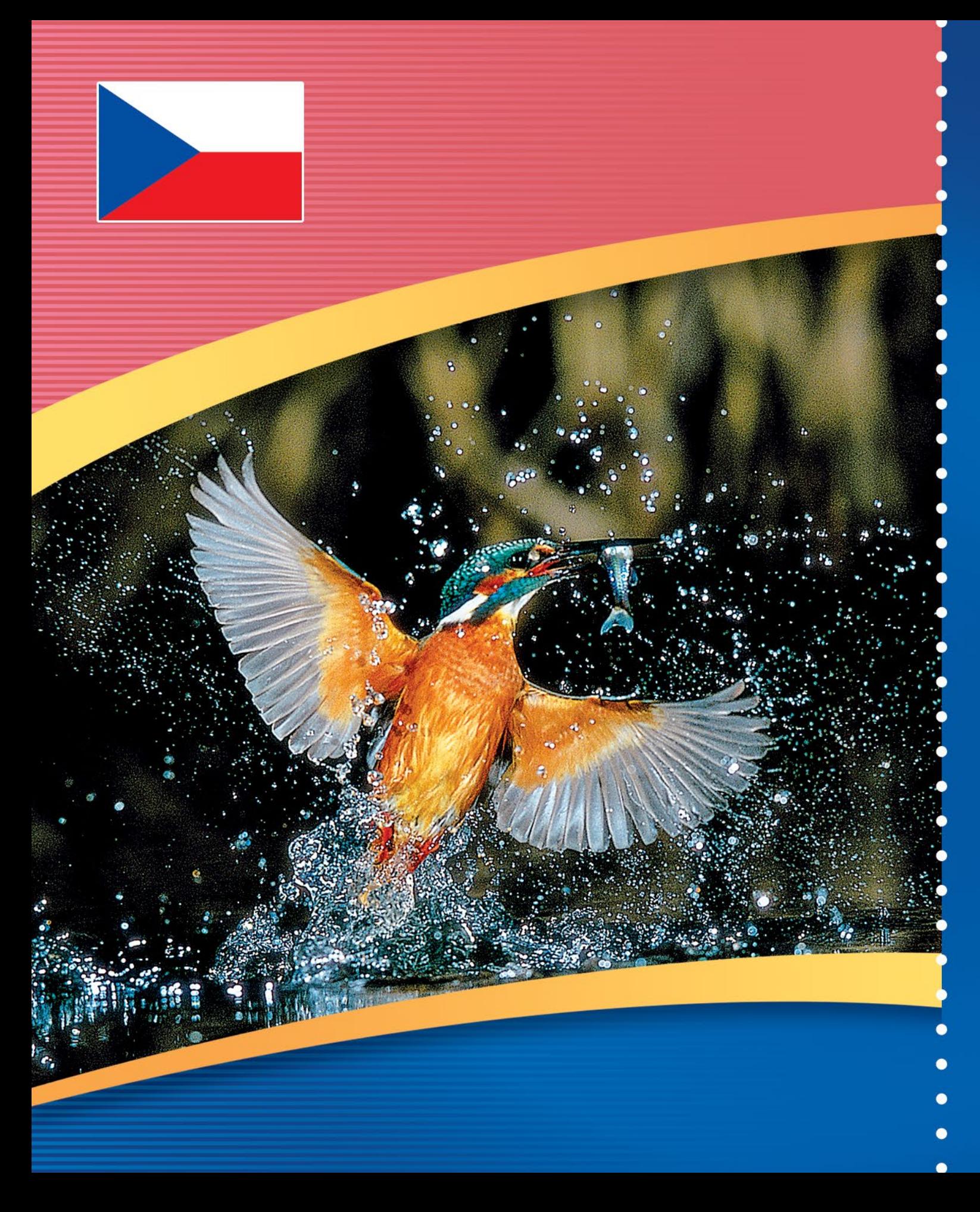

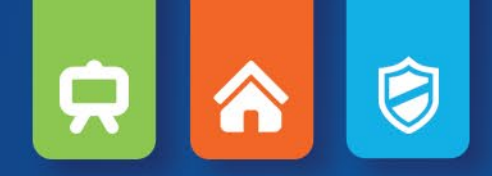

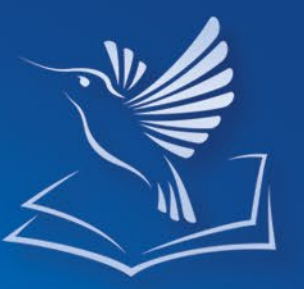

Inovativní vzdělávací řešení mozaLearn

od Mozaik Education

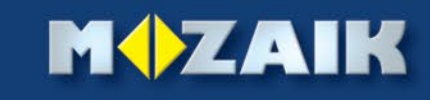

# $\bullet$ 只

# *mozaLearn integrovaný výukový systém*

*mozaLearn je profesionální digitální výukový systém, který byl speciálně vyvinut jako podpora při práci učitelů, navržen podle jejich požadavků.* 

*Zahrnuje komplexní vyučovací systém (K-12 všechny učební předměty) a zajišťuje vhodnou podporu pro studenty i rodiče.*

*Tvoří ho 3+1 základních elementů:* 

- *• mozaBook interaktivní výukový prezentační software,*
- *• mozaWeb online platforma pro podporu domácího učení,*
- *• mozaLog administrativní podpora pro školy a systém informační podpory pro žáky,*

moza

*• media library sbírka interaktivních obsahů.*

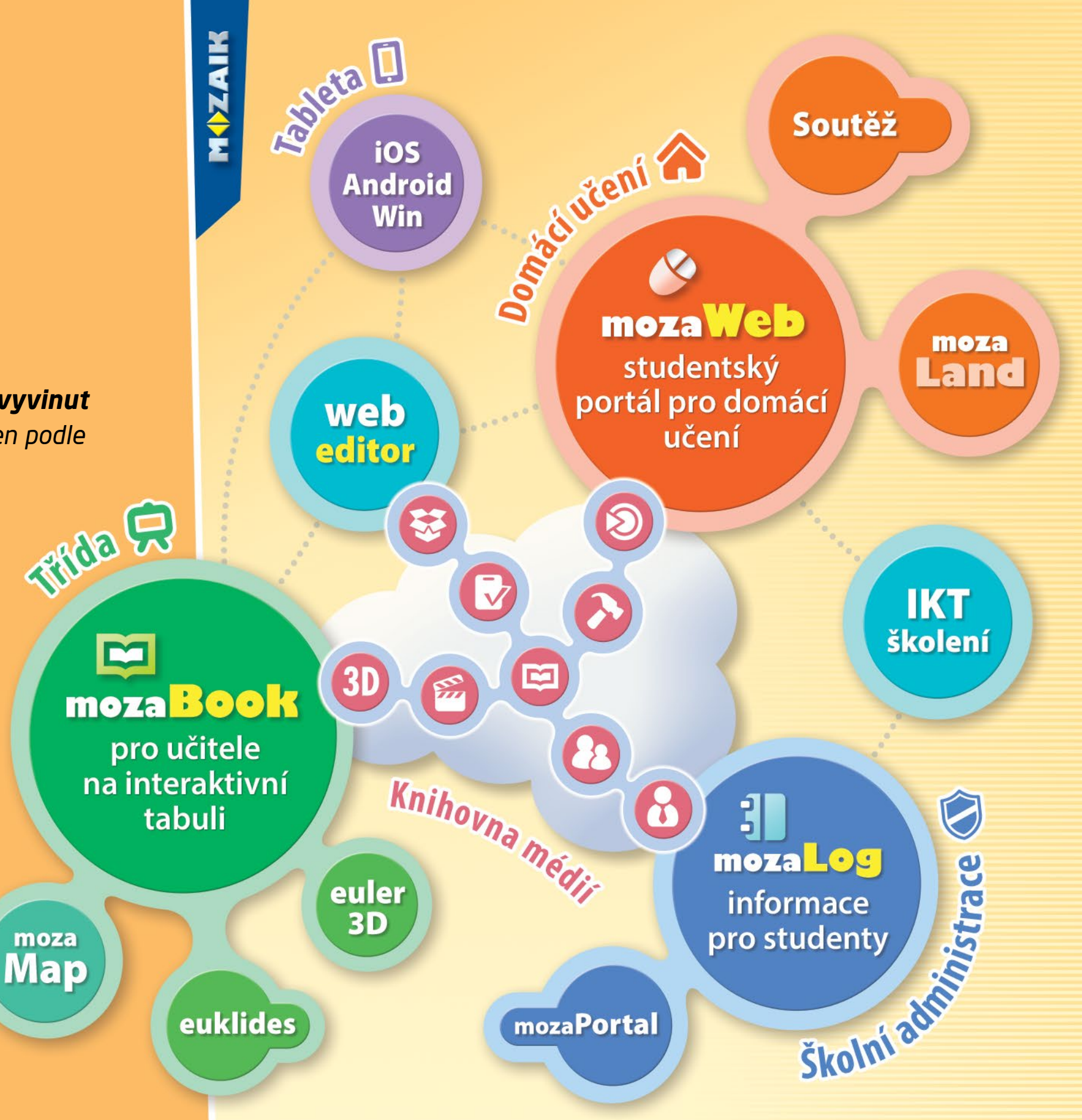

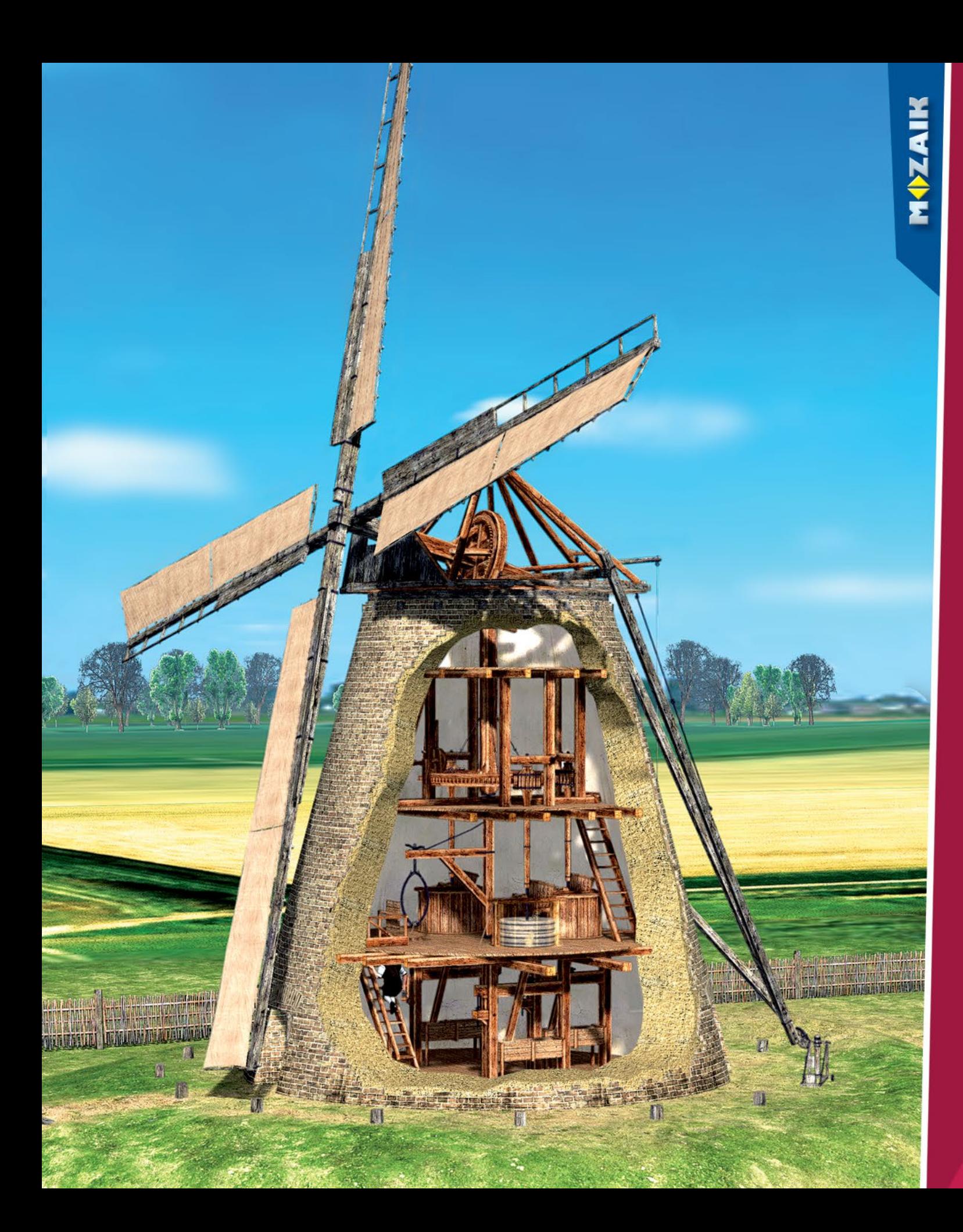

# *Digitální řešení pro*

- *• interaktivní tabuli*
- *• domácí digitální učení*
- *• školní administrativu*

# *mozaBook* **digitální učebnice k interaktivní tabuli**

*Digitální učebnice doplňují obsah klasických tištěných učebnic interaktivními 3D modely, učebními videi, úkoly, cvičeními, tematickými aplikacemi, čímž se vyučovací hodina stává poutavější a probírané učivo snadno osvojitelné.*

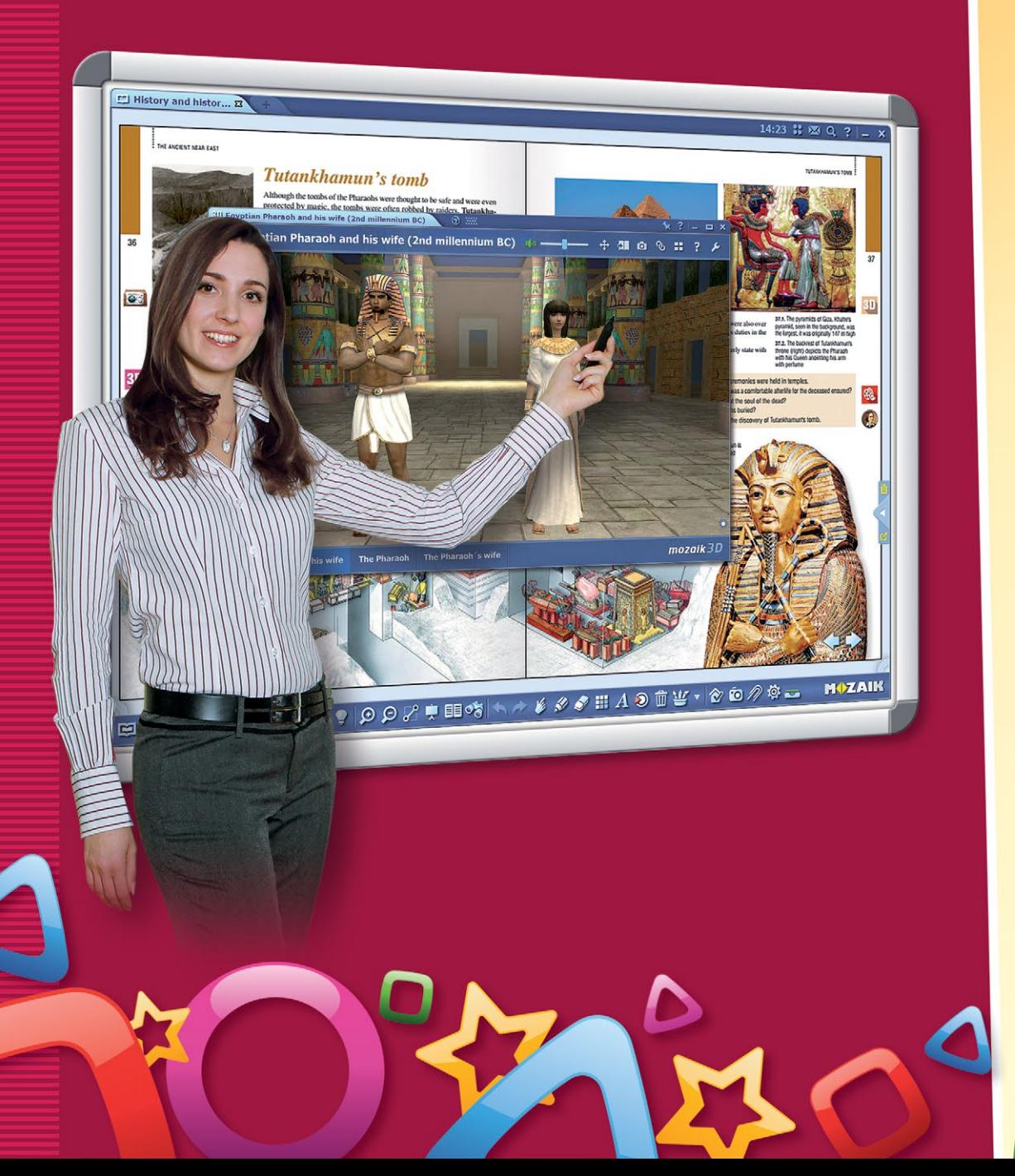

# *Estetické sešity již po několika kliknutích*

**MOZAIK** 

*Pozadí stran sešitu lze doplnit mnoha ilustracemi ve stylu podle jednotlivých tematických kategorií. Obrázky a linkování jsou fixovány, čímž nebrání prezentací nebo úpravám textu.* 

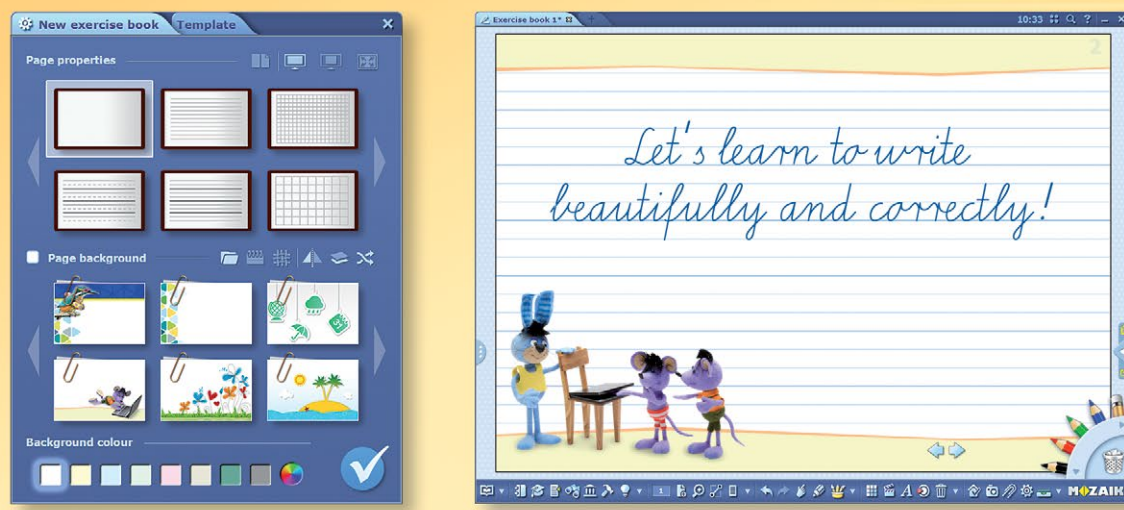

*Do sešitů můžeme psát, kreslit a připravovat různé efektní animované prezentace. V prezentacích můžeme používat texty, kresby, obrázky, videa, dokonce i 3D modely.*

100

2) Media library

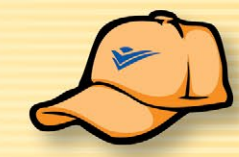

#### *Galerie*

*V galerii tvořící součást aplikace mozaBook jsou pro ilustrování sešitů k dispozici mnoho velikostí volně přizpůsobitelných ilustrací a kreseb připravených našimi grafiky, které jsou pro snazší vyhledávání tříděny do jednotlivých kategorií podle předmětů a tematických okruhů.*

# *Knihovna médií – Okno do světa*

*Knihovna mozaBook poskytuje nevyčerpatelné množství interaktivních vzdělávacích materiálov. Môžete si vybírat z tisíců interaktivních, podle tematických okruhů kategorizovaných extra materiálů zhotovených naším vydavatelstvím, nebo v její rozhraní můžete vyhledat a importovat obrázky, videa, zvukové soubory z internetu či složek na počítači.*

# *Penál – Vizuální kreslicí nástroj*

*Intuitivní pracovní plocha vizuálního kreslícího funkce vytváří dojem reálného hravého a jednoduchého kreslení na interaktivní tabuli i pro nejmenší školáky. Různé penály obsahují balíčky tužek podle zvoleného režimu prezentace.*

 $\circ a \not\leftrightarrow \bullet \circ \bullet \not\sim$ 

 $\left( \mathbf{r}\right)$ 

# *Editor úkolů*

*Se zabudovaným systémem mozaBook snadno vytvoříte jedinečné testy a cvičení, které se dají jednoduše vložit do sešitů a přehrávat během vyučovací hodiny.* 

*mozaBook*

*Na výběr máte množství druhů cvičení (jednoduchý výběr, přiřazování, řetězce, křížovky, oprava chyb, uspořádání, umístění na mapě, doplňování tabulek, množiny atd.), do kterých můžete vkládat obrázky, kresby, videa a zvuky z knih, z mozaWebu pomocí knihovny médií, jakož i z internetu (např. youtube), ale také z počítače.*

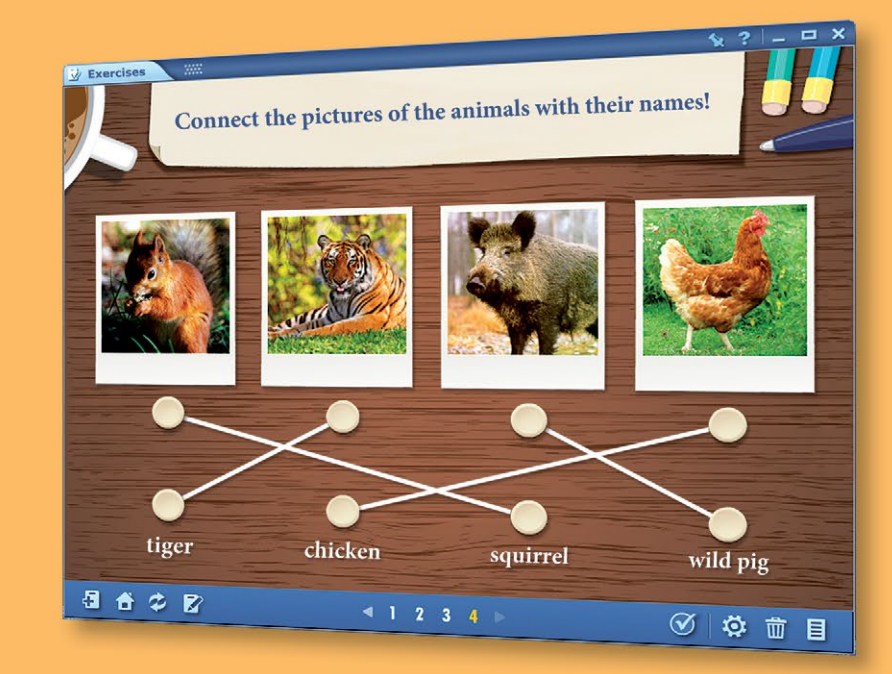

*Připravené cvičení se dají sdílet v rámci školy, ale i na celostátní úrovni, což pedagogům umožňuje vzájemně si vyměňovat a používat cvičení od kolegů, nebo jejich jednotlivé části na vyučovacích hodinách.*

# *mozaTools*

**tematické aplikace**

*Interaktivní aplikace vážící se k předmětům a probíranému učivu nabízejí jedinečný způsob jednoduchého osvojení si učiva a hravého prohloubení získaných znalostí.*

#### <sup>2</sup> Elements  $L_{A}$ 14 **Mass** 28.0855  $\overline{1}$  $H$ VIII. A Electroneg. valence shell lon. en.  $\overline{3}$ He III A  $\overline{2}$ **Cond** Li **Be Silicon**  $11$  $12$ **Ne**  $3.$  $Mg$ **Na** Al  $CI$  $Ar$  $19$  $II. E$  $20$  $21$ 27 28 29  $\overline{4}$  $30$  $31$  $32$ K  $Ca$ **Sc** Fe Co **Ni**  $|Cu|Zn$ Ga Ge As **Se** Br Kr 37 38  $\overline{47}$  $48$  $49$  $\overline{5}$ 50 51 53 54 **Rb Sr** Tc.  $Ru$ ∣Rh∶ Pd Ag  $C<sub>d</sub>$ **Sn**  $\ln$ **Sb** Te  $Xe$ 55 56 82 83 85 86  $\mathsf{Cs}$ Ba  $La$ l Hf Ta  $Re$  Os -lr **Pt** Au Hq  $T<sub>1</sub>$ Pb Bi Po At  $Rn$ 87 88 89  $105$ 106 107 108 109 110 111 112 s-block  $\blacksquare$  n-block Fr Ra Ac Rf Db Sg Bh Hs Mt Ds Rg Cn d-block f-block  $\overline{71}$ 66 67 68 69 70 62 63 64 65 **6** gaseous Pr Nd Pm Sm Eu Gd Tb Dy Ho Er Tm Yb Lu  $\bigcirc$  liquid 102 103 100 101  $98$  $99$  $96$  $97$  $94$  $95$  $92$ 93 91 Np Pu Am Cm Bk Cf Es Fm Md No Lr Th  $Pa$  U #1 2 区

- *Více než 110 tematických nástrojů, jejichž nabídka se neustále rozšiřuje.*
- *Jsou dostupné tak pro žáky, tak pro učitele, dokonce i online.*

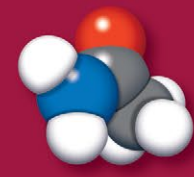

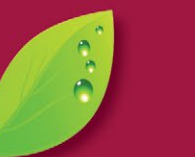

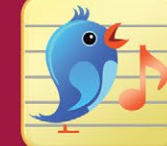

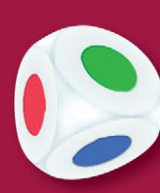

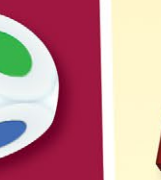

**MOZAIK** 

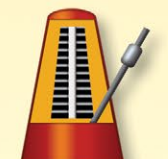

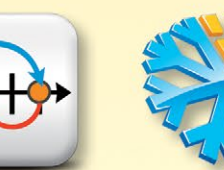

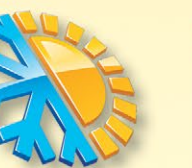

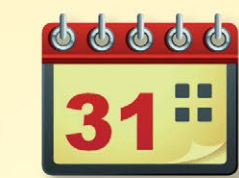

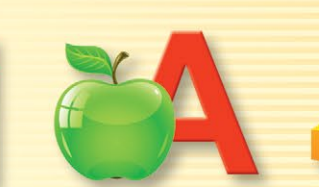

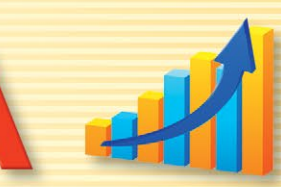

*Molekuly Živočišná říše Mininoty Hrací kostky Metronom Číselná osa Počasí Kalendarium Písmenkové karty Diagramy*

*6*

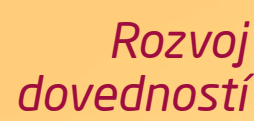

*Nástroje vytvořené pro žáky prvního stupně podporují zejména rozvíjení jejich dovedností.*

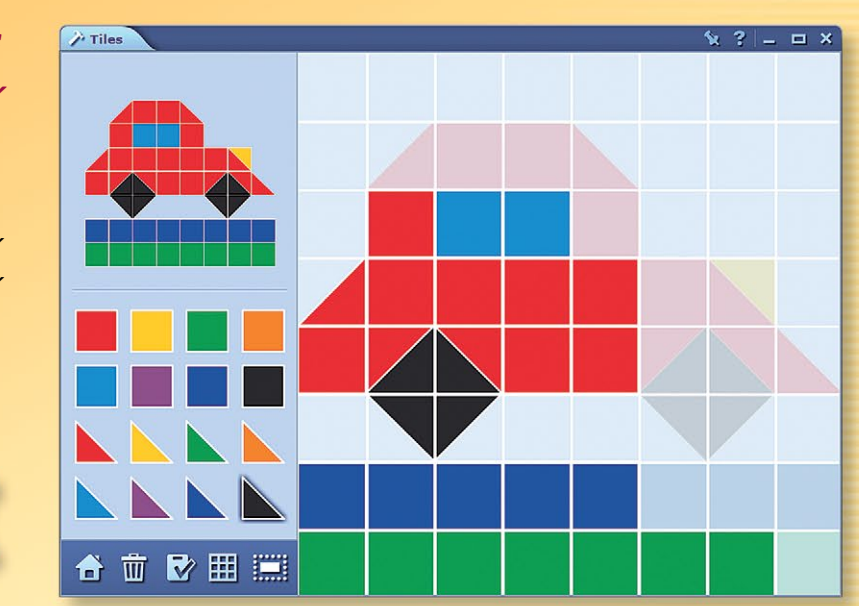

*V současnosti máme přístupných více než 110 nástrojů, které stále rozšiřujeme o nové funkce. Díky neustálému vývoji roste i množství samotných nástrojů. Pro pedagogů jsou nástroje dostupné v našem mozaBook programu, ale přístupné jsou i pro žáky na naší stránce mozaWeb.com.*

#### *Animace*

*V některých nástrojích najdete i animované úkoly, díky kterým je učení takové zábavné, jako kdyby to byla jen hra.*

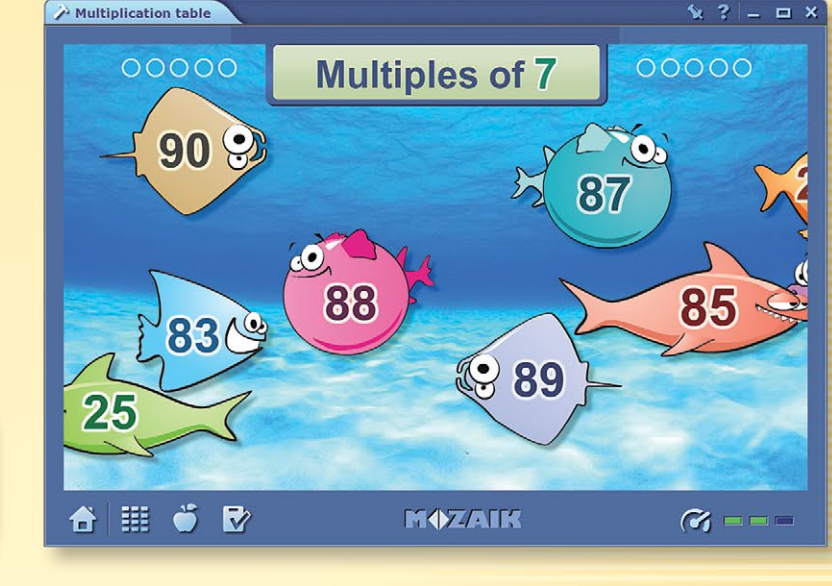

# *mozaik3D* **interaktivní třídimenzionální grafiky**

*Texty, obrázky a obrazce našich učebnic jedinečným způsobem doplňuje téměř 1200 třídimenzionálních grafik naší vlastní tvorby.* 

*Grafiky najdete v interaktivních učebnicích, které zobrazením na interaktivní tabuli umožňují během vyučovací hodiny efektivnější zpracování učiva.*

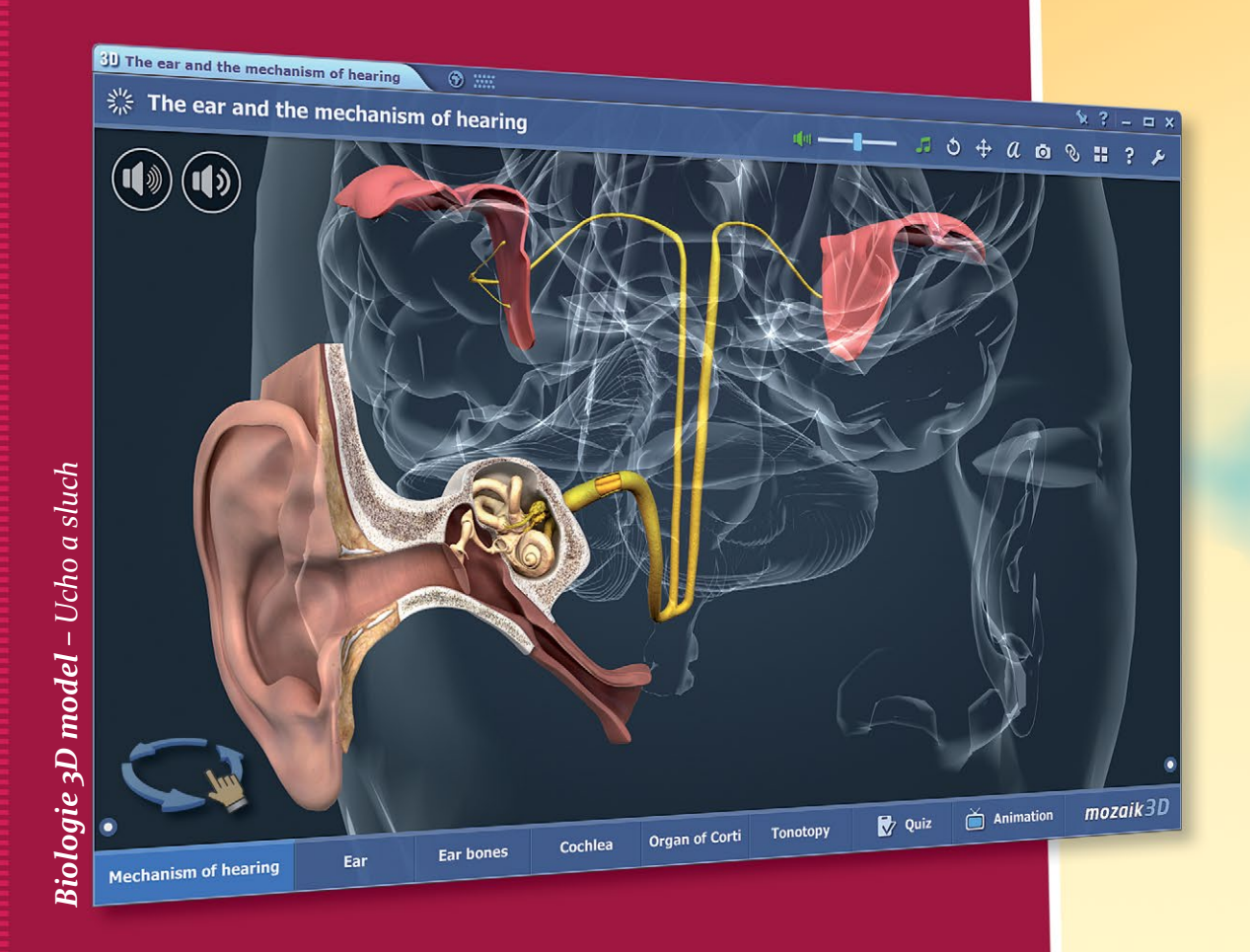

- *Modely, které lze zvětšovat a otáčet.*
- *Jednotné uživatelské rozhraní s jednoduchým ovládáním.*
- *Součástí mnoha modelů je také animace s vyprávěním, respektive vestavěné úkoly.*

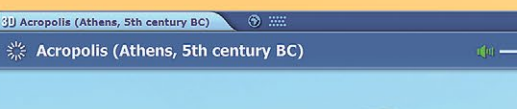

MOZAIK

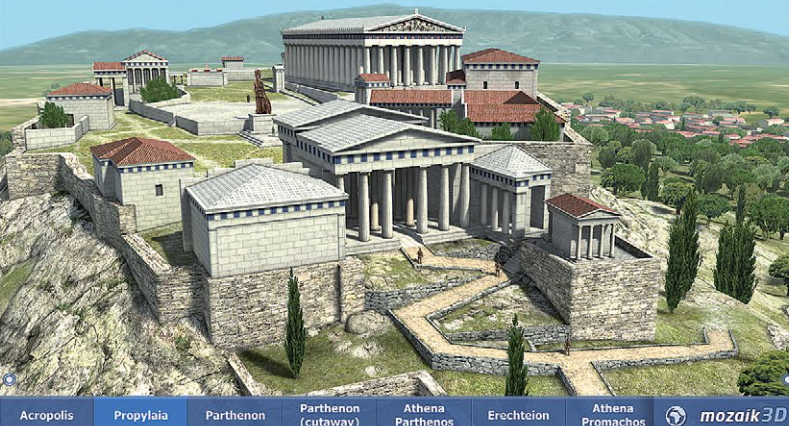

*Dějepis 3D model – Akropolis (Athény)*

# *Historie ožívá*

*Přecházíme se po stavbách z minulosti, máme možnost nahlédnout do každodenního života tehdejších lidí, můžeme prozkoumat skutečné a mýtické historické události dosud nepředstavitelným způsobem.*

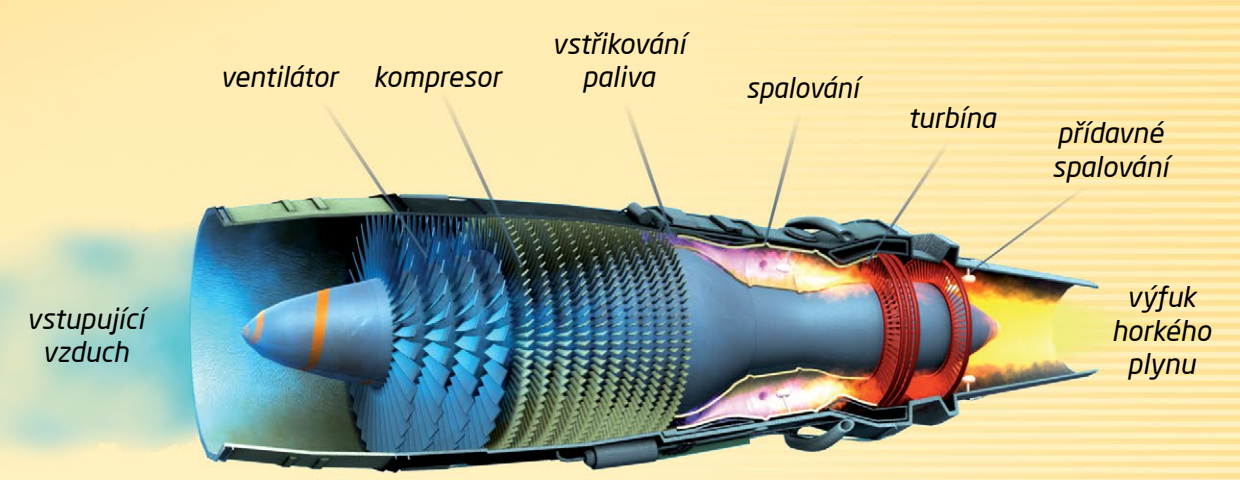

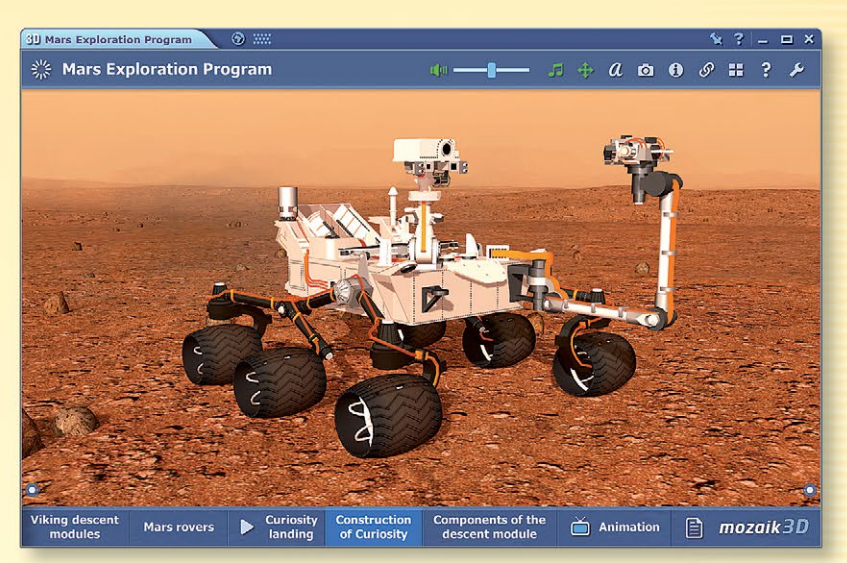

*Geografie 3D model – Průzkumné vozidlo Curiosity na Marsu*

## *Tajemství přírody*

*Můžeme procestovat vesmír, poznávat tělesa naší sluneční soustavy, obdivovat přírodní krásy Země, objevovat skrytá tajemství a zákonitosti přírody.*

# *mozaBook určený pro tablety* **mozaBook na mobilních zařízeních**

*Žáci mají doma a ve škole přímý přístup k obsahu svých učebnic prostřednictvím svých inteligentních zařízení.*

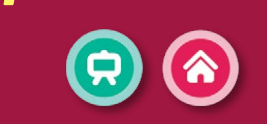

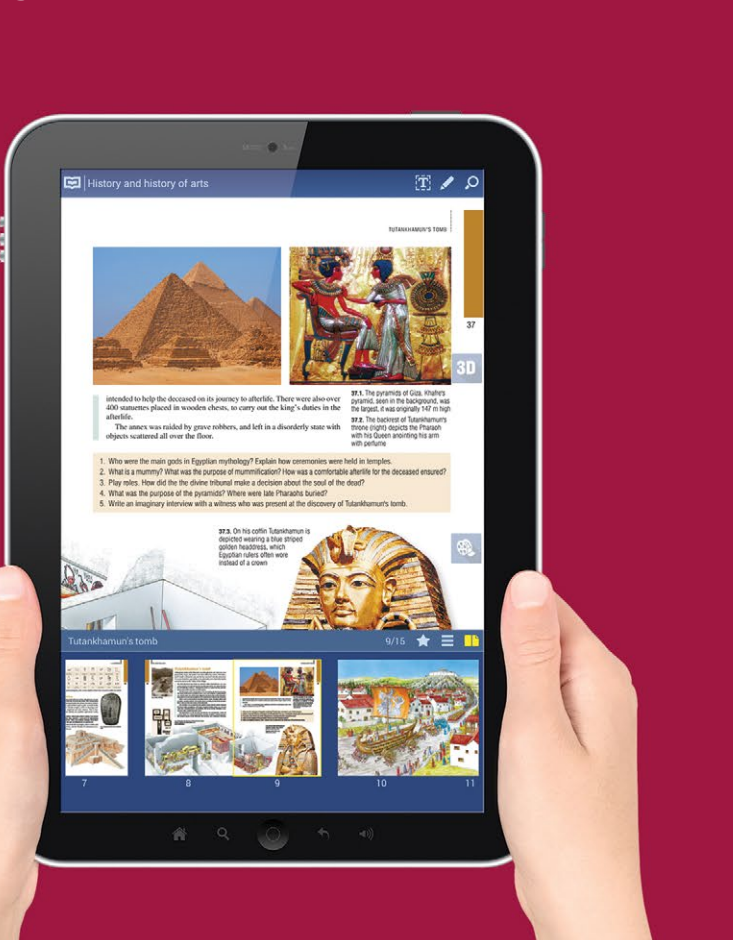

*Pomocí našich tabletových aplikací žáci mohou používat naše učebnice doplněné o extra obsah na Windows, Android a iOS tabletech. Po stažení lze digitální knihy používat online i offline.*

# *Virtuální realita v 3D animacích*

*Žáci mohou 3D modely objevovat pomocí svého mobilního telefonu i virtuálně. Pokud telefon umístí do vhodných VR brýlí, hned se mohou ocitnout v starověkých Athénách, Shakespearově divadle nebo na Měsíci.*

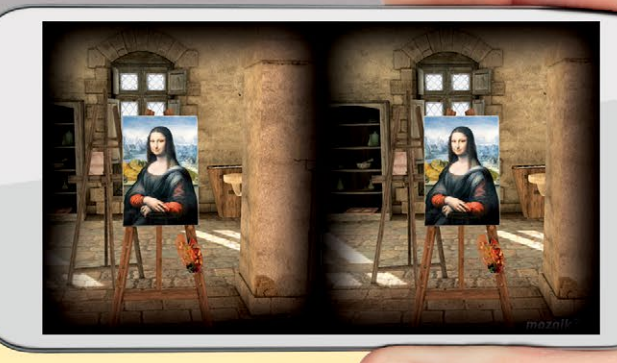

# *Technické podmienky:*

- • *inteligentní telefon vybaven gyroskopem*
- • *VR brýle*

MOZAIK

- • *mozaWeb účet*
- • *mozaWeb 3D viewer aplikace, kterou si můžete stahovat zdarma*

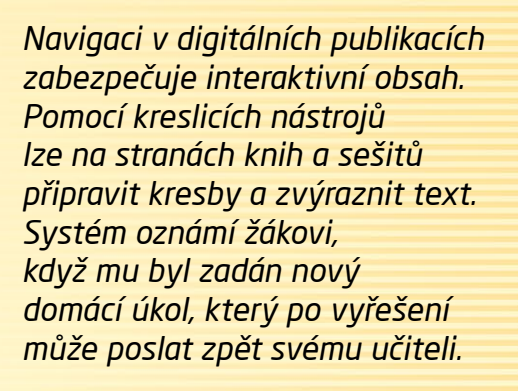

# *Práce na hodině* **organizace učení**

*V mozaBook programu pedagogové mohou vytvořit virtuální třídu a pozvat do ní žáky. Žáci se pomocí svých tabletů mohou připojit k práci na hodině.*

*Ve třídě se komunikace mezi počítačem učitele a tablety uskutečňuje bez internetového připojení, přes wi-fi síť.*

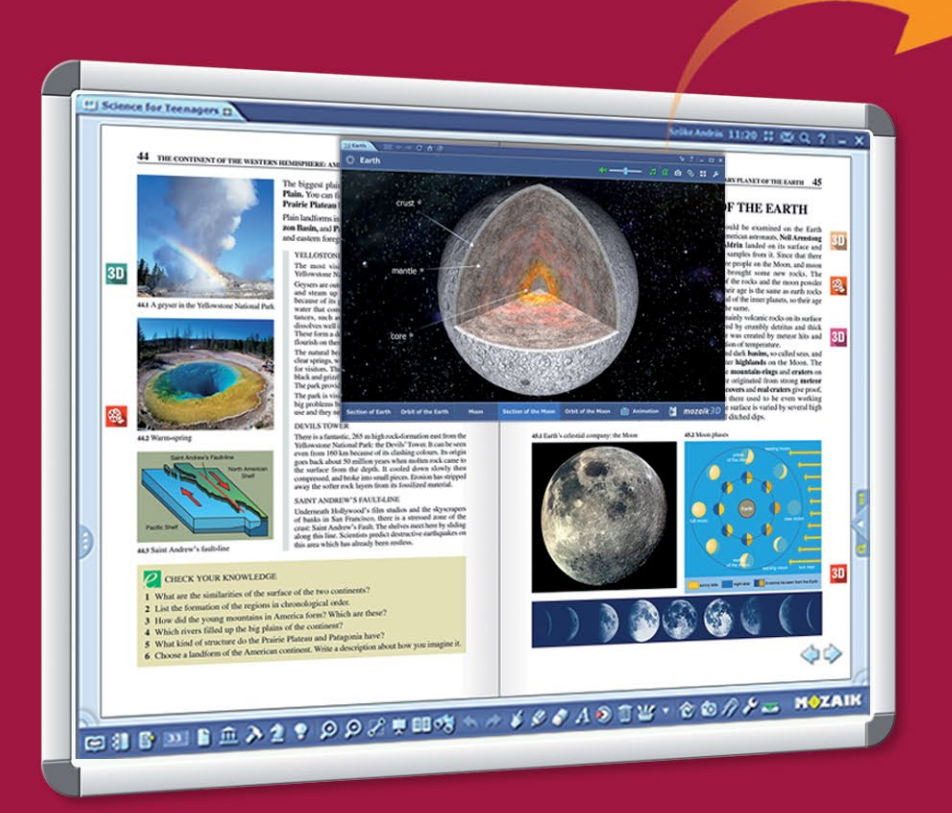

*Pedagog může posílat přímo na zařízení žáků strany knih, obrázky, domácí úkoly, videa a interaktivní pracovní listy.*

*Pedagog může sledovat průběh řešení těchto pracovních listů a výsledky řešení na svém vlastním počítači.*

# **MAZAIK**

*Pedagog vidí, kteří žáci se připojili k práci na hodině.* 

*Může si prohlédnout snímky jejich obrazovek, aby mohl zkontrolovat, zda každý řádně postupuje při řešení úkolu.*

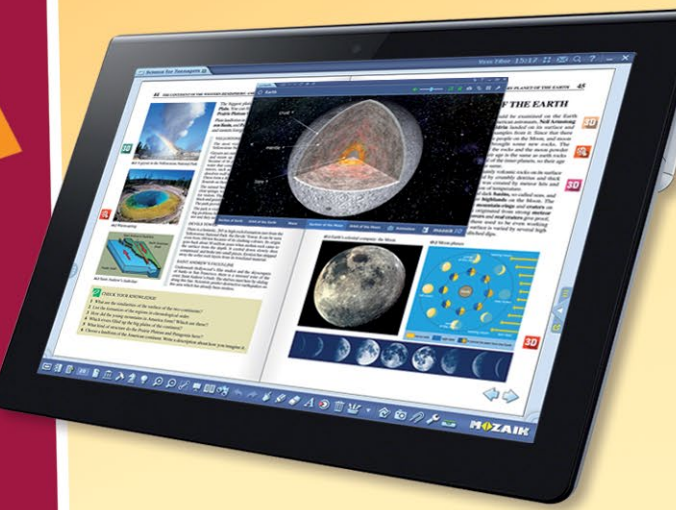

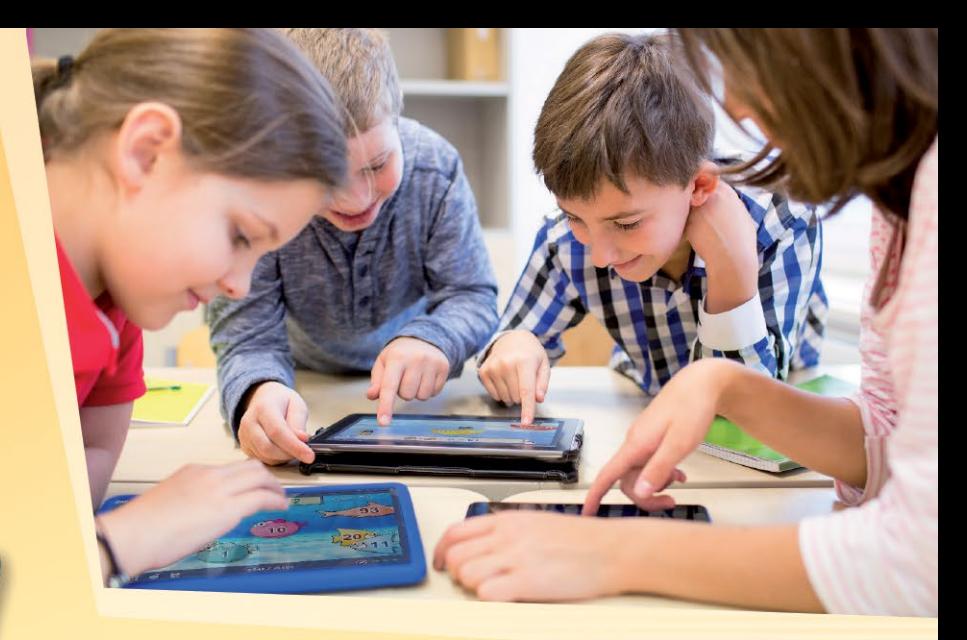

# *Učitel může ...*

- *posílat na zařízení žáků obrázky, schémata, sešity*
- *zadat individuální nebo skupinové úkoly*
- *organizovat, řídit, sledovat skupinovou práci*
- *odsledovat řešení úkolů*
- *vidět odevzdaná a automaticky vyhodnocená řešení*
- *přijmout statistiky týkající se výsledků*

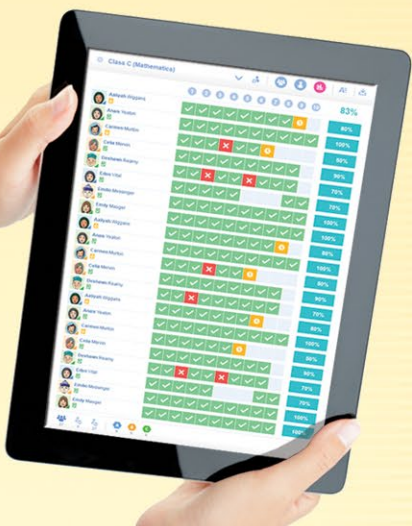

*Žáci vyřeší zadané úkoly na svých zařízeních samostatně nebo ve skupinách a řešení pošlou učiteli. Systém automaticky vyhodnotí řešení a vygeneruje statistiky týkající se výsledky, tak lze výkon žáků jednoduše ohodnotit.*

# *Domácí úkol*

#### **úkoly řešitelné online**

I E I E E ...

*Úkoly připravené pomocí editoru úkolů mozaBooku může učitel zaslat i jako domácí úkoly. Prostřednictvím mozaBooku učitel může evidovat úkoly zadané daným třídám, skupinám žáků nebo jednotlivým žákům.*

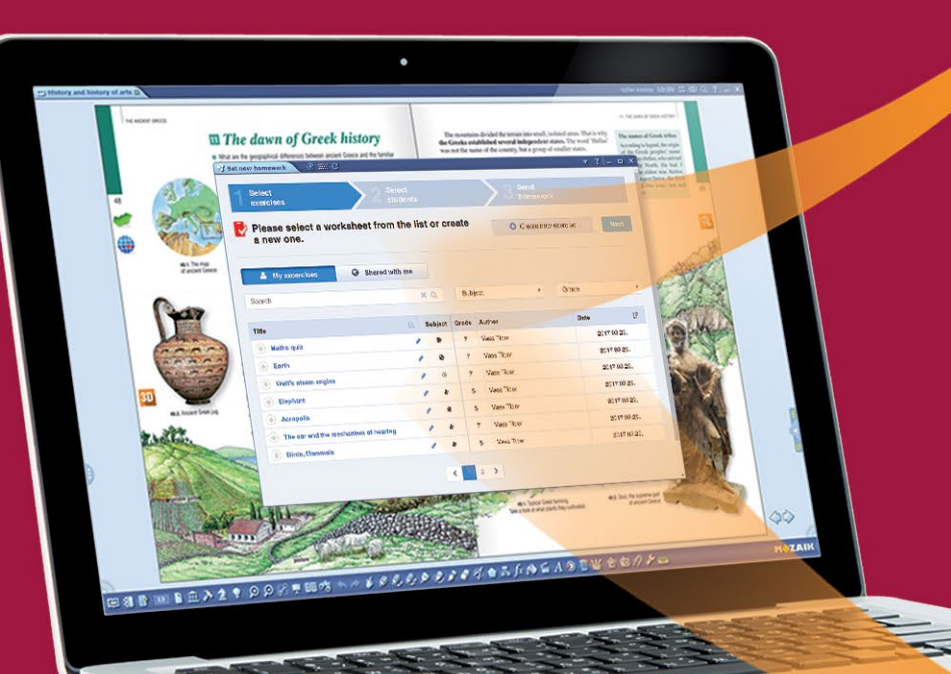

*Učitelé mohou spravovat skupiny na mozaWeb platformě a také vidět zadané domácí úkoly, respektive přehled údajů souvisejících s vyřešenými domácími úkoly. Tyto funkce jsou přímo dostupné i v mozaBooku na panelu Domácí úkoly.*

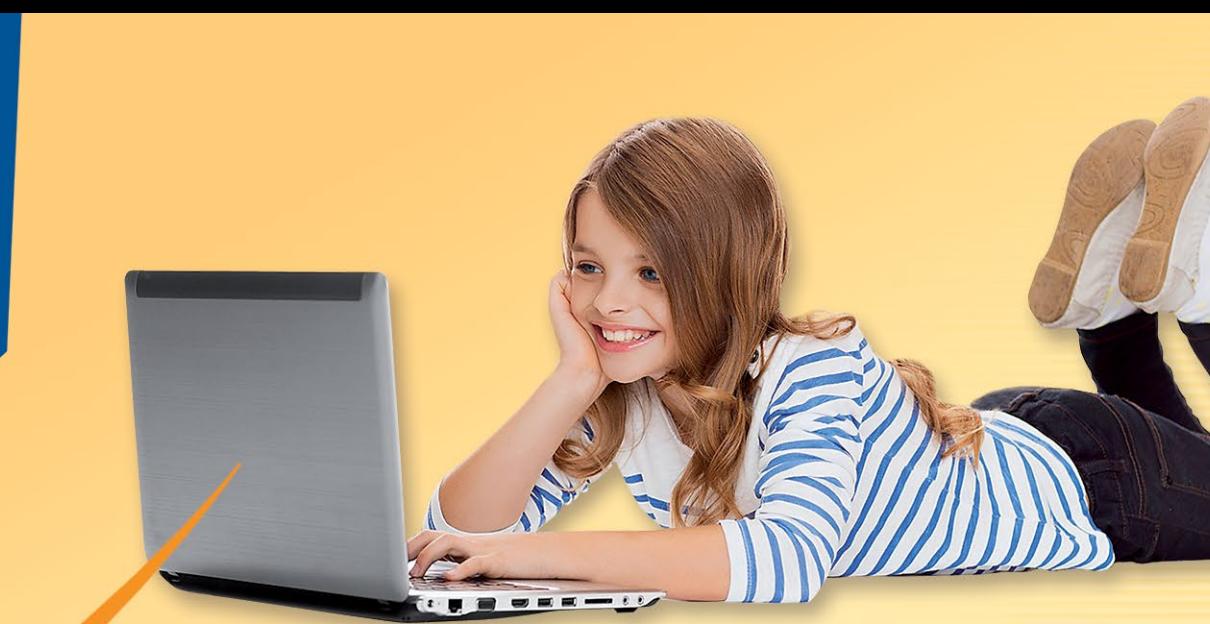

*Žáci dostanou prostřednictvím e-mailu oznámení o domácího úkolu, jeho tématu a termínu předání. Zadané úkoly mohou otevřít a vyřešit je online.*

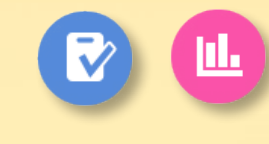

# *Výhody:*

**MAZAIK** 

- *Učitelé mohou v editoru úkolů snadno vytvořit úkoly a použít v nich i interaktivní obsah knihovny médií.*
- *Systém eviduje zadané a předané úkoly, a tak lze vyřešení domácího úkolu snadněji zkontrolovat a vysledovat.*
- *Program automaticky vyhodnotí řešení, vyhotoví statistiku výsledků, čímž zjednoduší hodnocení a porovnání výkonu žáků.*

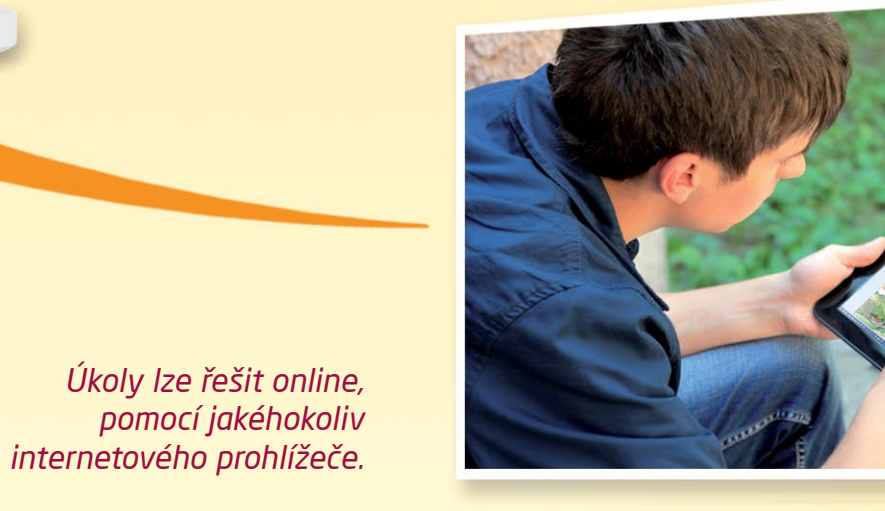

# *V třídě*

*Učitelé mohou vytvořit na interaktivní tabuli poutavé prezentace v případě kteréhokoliv předmětu, přičemž mohou použít jedinečné interaktivní nástroje, 3D, videa a jiné obsahy. Dále mohou vytvořit úkoly, které se dají použít během práce na hodině nebo doma.*

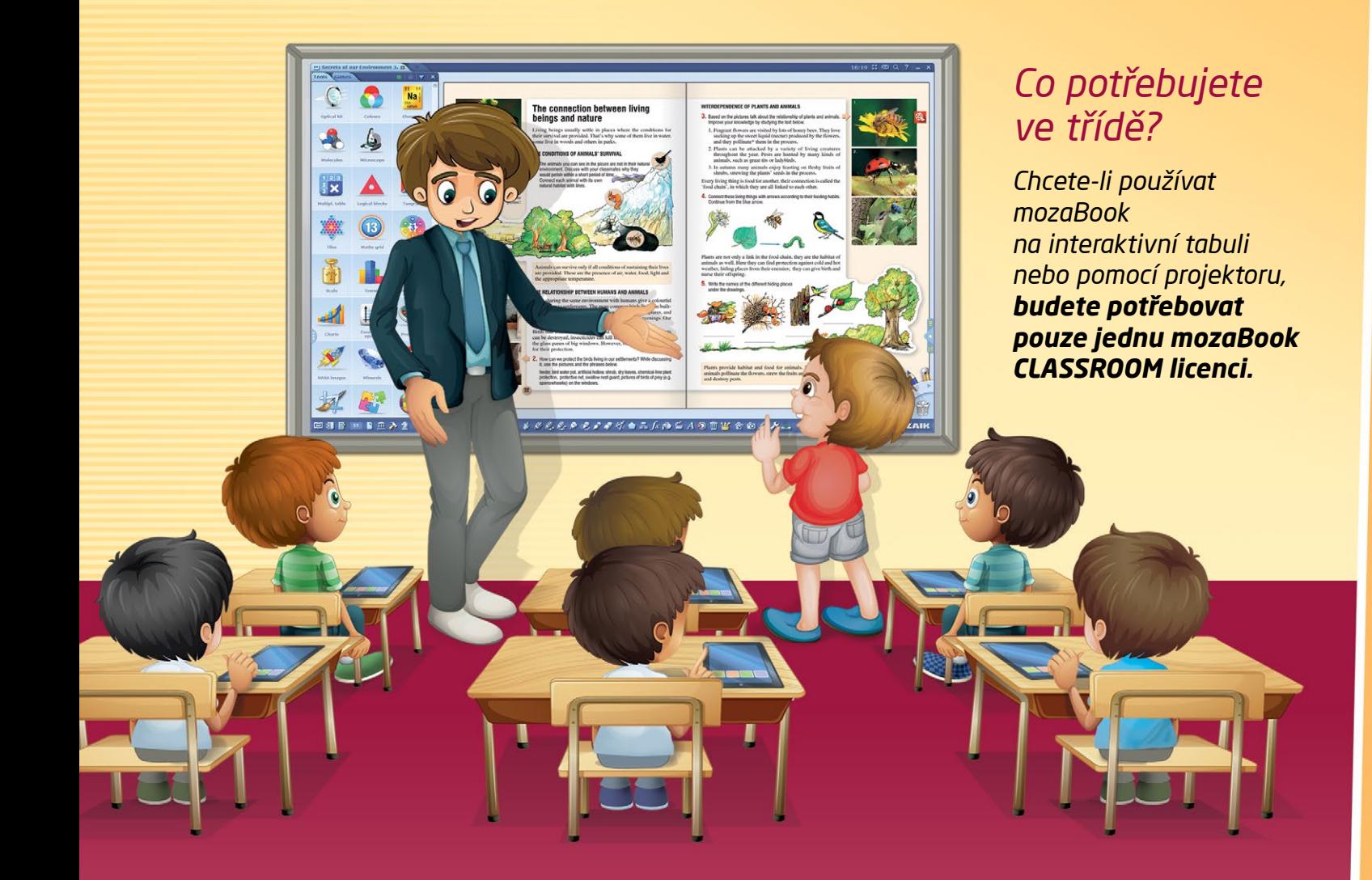

#### *Co potřebují žáci na svých tabletech?*

*Žáci potřebují mozaWeb PREMIUM předplatné, aby se mohli připojit k práci na hodině, přijímat obrázky, interaktivní aplikace, texty a úkoly, respektive řešit úkoly, které jim byly zadány.*

**14ZAIK** 

*Pokud žáci mají mozaWeb PREMIUM účet, aplikaci mozaBook si mohou stáhnout i na své tablety. Aplikaci lze používat na zařízeních vybavených systémem Windows, Android a iOS. Avšak pro využití všech mozaBook funkcí vám doporučujeme používání tabletů se systémem Windows.*

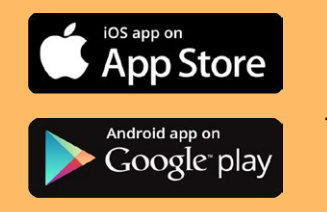

*Aplikace pro systémy Android a iOS jsou dostupné i v App Store a Google Play.*

#### *mozaBook CLASSROOM licence*

*Zakoupením licence získáváte přístup k celému obsahu knihovny médií, můžete vytvářet interaktivní sešity (prezentace), vzdělávací materiály můžete sdílet přes oblak s vašimi kolegy a žáky.*

*Pokud žáci používají stolní počítač nebo tablet, pomocí funkce "classroom management" na jejich zařízení lze posílat úlohy, videa, obrázky a jiné studijní materiály.*

*Prostřednictvím licencí mozaBook MULTILANG a mozaBook CLASSROOM získáváte přístup ke stejným funkcím, ale mozaBook MULTILANG můžete používat v 24 jazycích.*

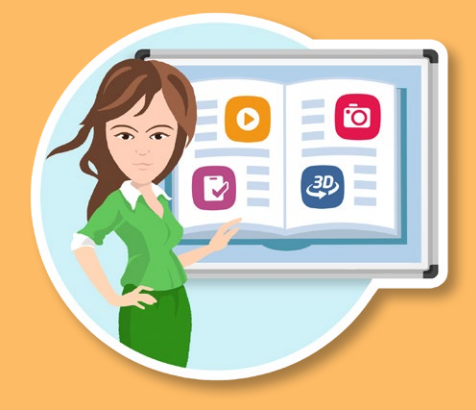

*Další informace naleznete na stránce www.mozaweb.com.*

# *Doma*

*Učitelé mohou pomocí mozaBooku plánovat a připravovat učivo na vyučovací hodiny v pohodlí svého domova. Žáci mohou v rámci domácího studia používat mozaWeb. Mohou řešit své domácí úkoly a učit se samostatně, potřebují pouze přístup k internetu a prohlížeč.*

#### *Jak mohou učitelé používat mozaBook doma?*

*Učitelé mohou na svém domácím počítači přidávat do digitálních knih interaktivní obsah, připravovat prezentace, simulovat experimenty ve výukových nástrojích mozaBooku, vytvářet nastavení přizpůsobená danému učivu. mozaBook CLASSROOM licenci lze použít kromě třídy ještě na jednom dalším domácím počítači.*

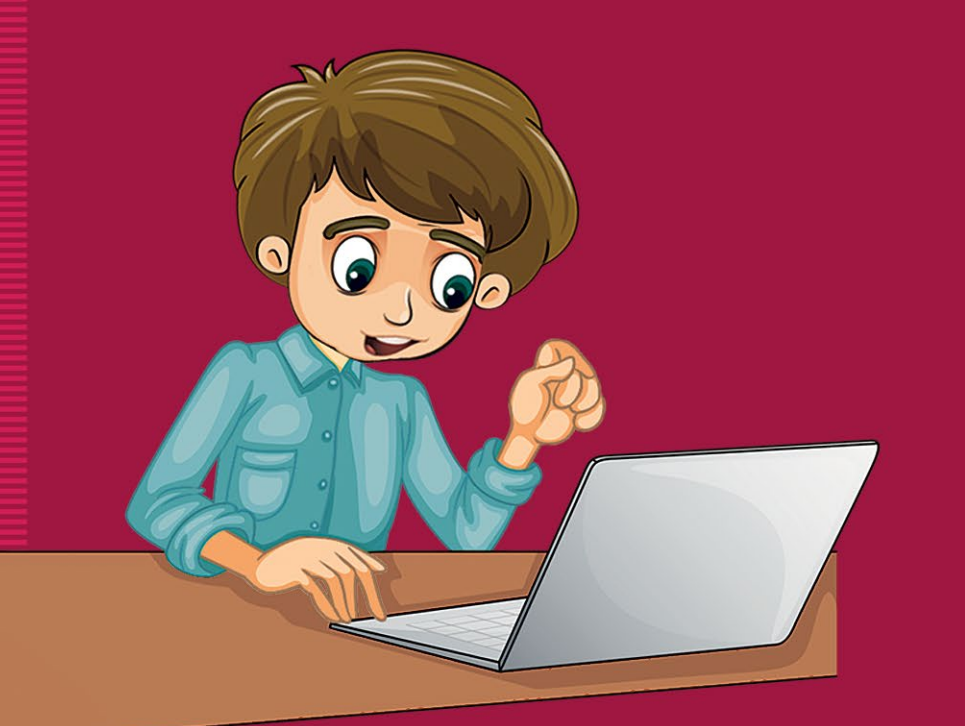

*Další informace naleznete na naší stránce www.mozaweb.com.*

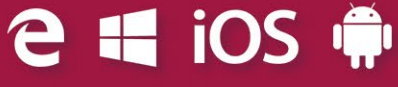

*Pro pohodlí učitele každý obsah vytvořený v mozaBooku lze nahrát do oblaku, díky čemuž je dostupný na každém počítači vybaveném mozaBookem. Učitelé tak nemusí celý den nosit svůj laptop. mozaBook CLASSROOM nabízí všechny možnosti, které jsou dostupné na interaktivní tabuli, i na osobním počítači.*

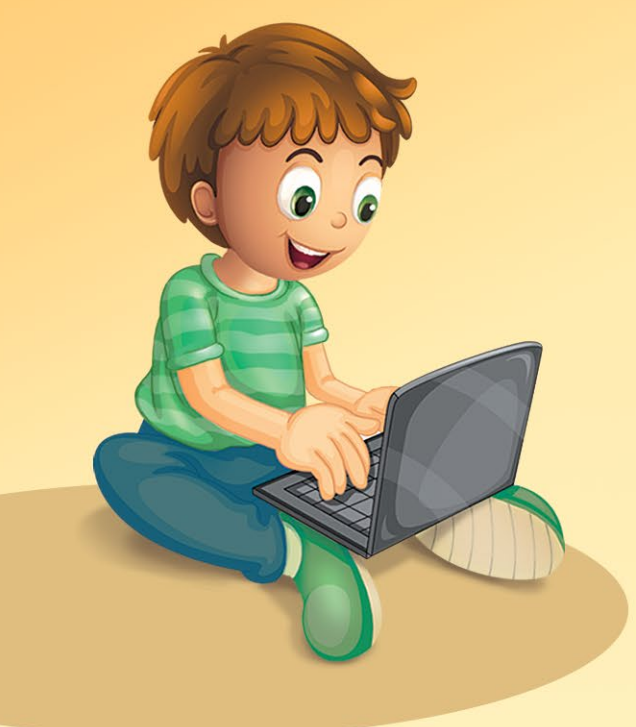

**MOZAIK** 

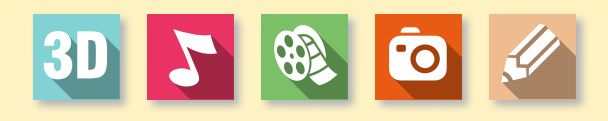

*Žáci se mohou přihlásit na svůj mozaWeb účet i doma, a to na tabletech vybavených systémem Windows, iOS nebo Android.* 

*Zakoupené digitální učebnice můžete otevřít na každé platformě.*

# *Jak mohou žáci řešit domácí úkoly a studovat doma samostatně?*

*mozaWeb PREMIUM předplatné si mohou zakoupit i žáci nebo rodiče. Žáci se umí přihlásit na stránku mozaweb.com pomocí jakéhokoli prohlížeče. Na ní najdou a mohou řešit domácí úkoly, respektive si prohlédnout sešity, které poslali učitelé.*

#### *mozaWeb PREMIUM účet*

*Žáci ve svém volném čase mohou probádat knihovnu médií, připomenout si učivo přebrané na hodině a prohloubit si své poznatky z oblíbených předmětů.*

*Mohou sledovat vzdělávací videa, procvičovat si učivo pomocí nástrojů a her, vytvořit vlastní virtuální laboratoř a objevovat nové věci prostřednictvím mozaik3D scének.*

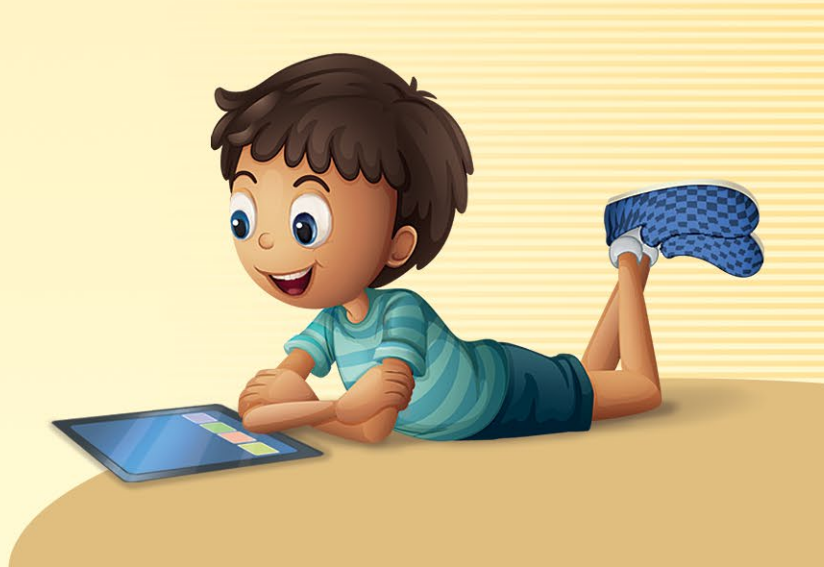

# *mozaMap* **digitální mapy pro interaktivní tabuli**

*Digitální mapy používané na interaktivní tabuli rozšiřují nabídku nástrojů používaných na hodinách geografie a dějepisu. Mapy s různou tématikou a jejich prvky se dají individuálně a libovolně sestavovat, čímž významně usnadňují přípravu na vyučovací hodinu.*

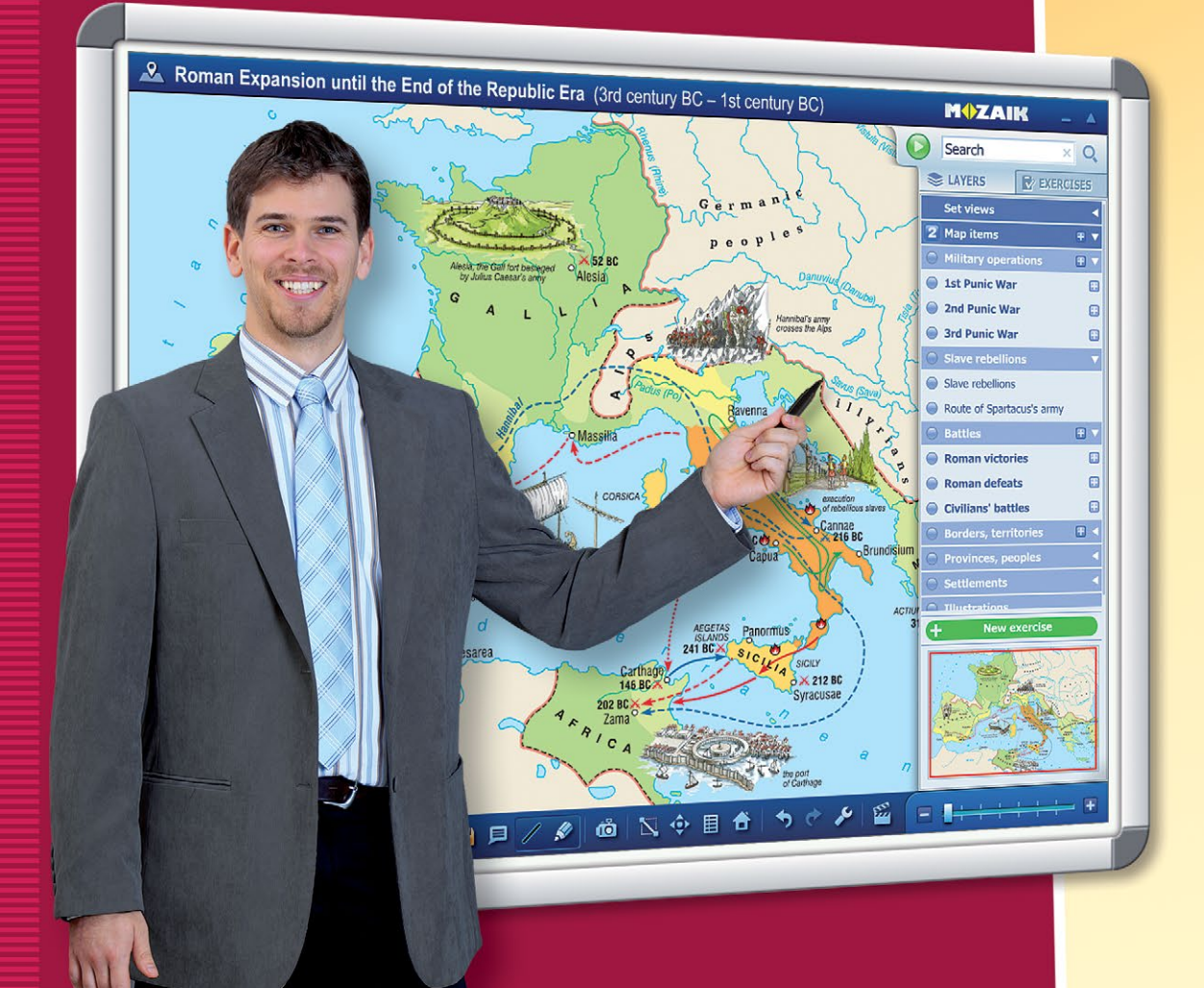

*Zapnutím nebo vypnutím jednotlivých prvků map a nastavením vhodné velikosti můžeme libovolně vytvářet a ukládat vlastní náhledy map.*

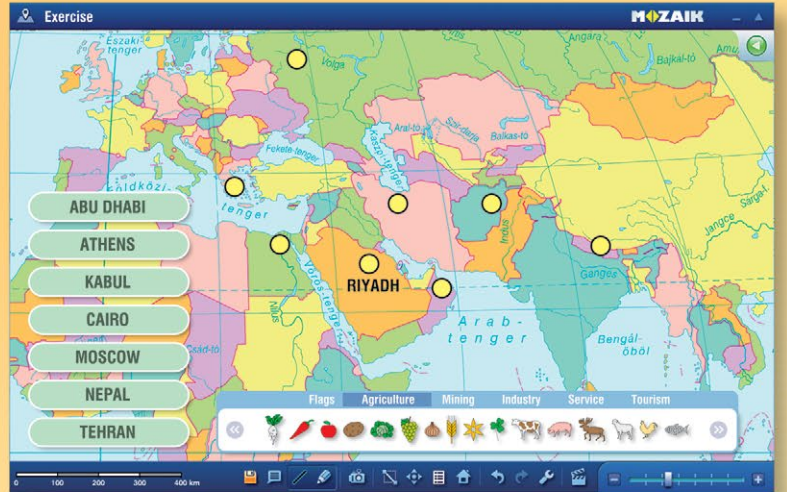

# *Jedinečné mapy, prezentace*

**MUZAIK** 

*Mapy z mozaMap se dají používat i jako základní mapy k přípravě individuálních map. Na mapy můžeme umisťovat různé obrázky, textové informace, vbudované piktogramy a znaky. Takto připravené mapy lze také uložit.*

# *úkoly a zkontrolovat řešení.*

 $\mathscr{L}$  to

*Úkoly*

*Na individuálně* 

*sestavené základní mapě můžeme z galerie aplikovat různé průmyslové, hornické a zemědělské piktogramy. Jednotlivé prvky map se dají přemístit,* 

*ale program je schopen i samostatně vygenerovat* 

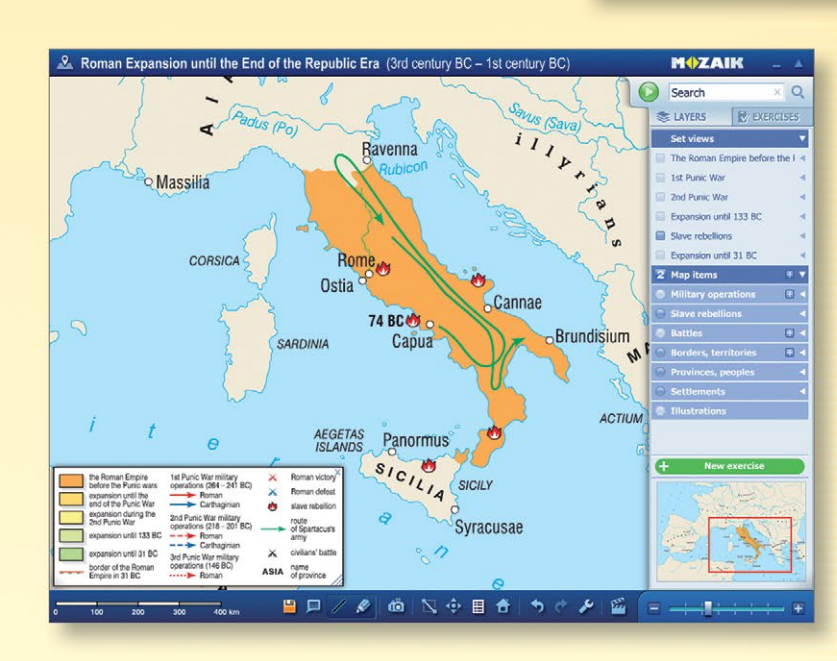

## *Nastavený a uložený náhled*

 $\uparrow$   $\uparrow$   $\downarrow$   $\uparrow$ 

*Nastavené náhledy nabízejí pomoc při popisování jednotlivých historických událostí. Na náhledech sestavených podle probíraného učiva jsou zobrazeny pouze charakteristické znaky daného období, probírané události.*

# *mozaWeb* **domácí digitální učení**

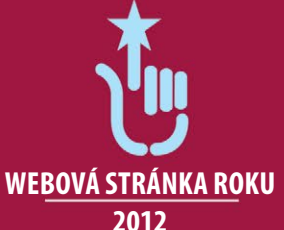

**MUZAIK** 

*Interaktivní učebnice, které jsou dostupné na internetu, jsou určeny k aktivní samostatné studium a procvičování získaných vědomostí.* 

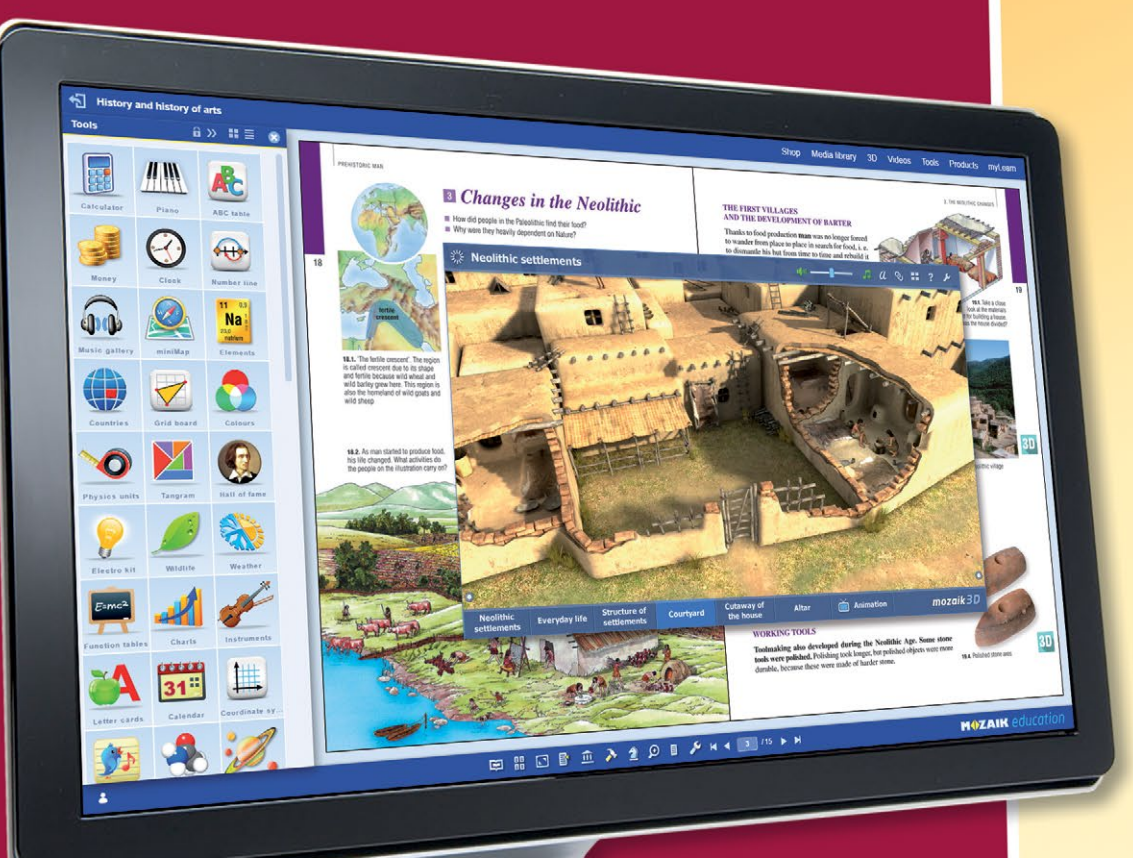

*Animace, úkoly a doplňující pomůcky pomáhají prohlubovat znalosti vážící se k jednotlivým tématům. Používání mozaWebu nevyžaduje žádný zvláštní program a lze jej otevřít pomocí jakéhokoli prohlížeče.*

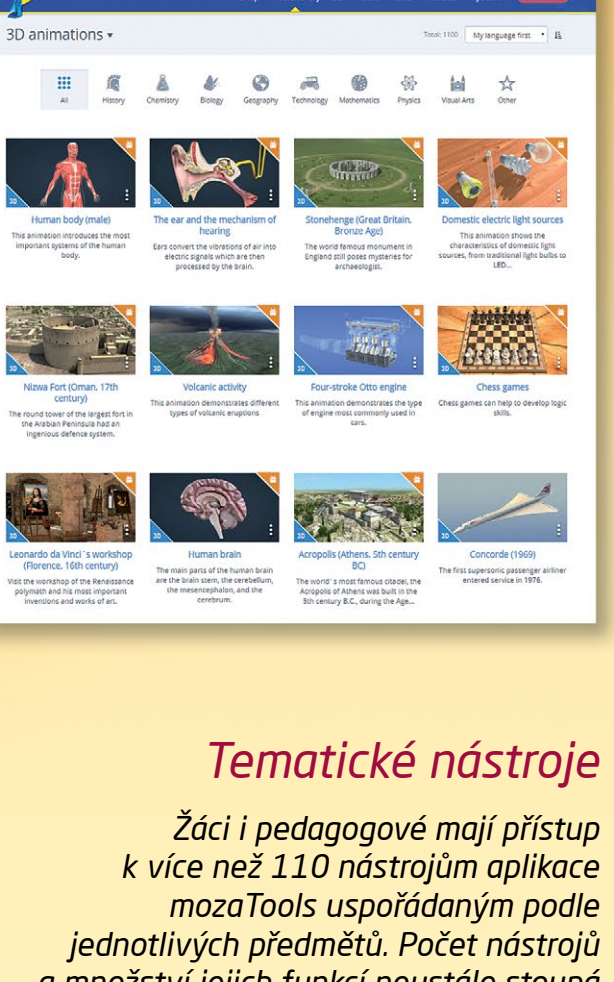

**MOZAIK** education

*a množství jejich funkcí neustále stoupá a vytvářejí tím úžasnou příležitost pro hravé a zábavné učení nebo na procvičování a prohlubování získaných znalostí.*

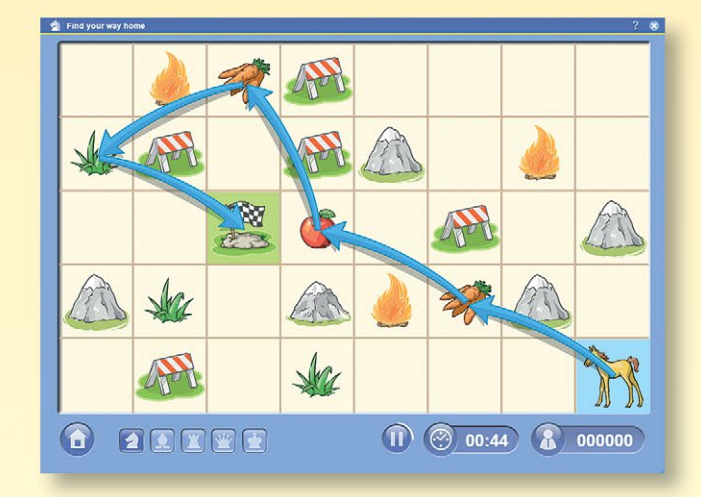

# *Knihovna médií*

*Interaktivní obsah učebnic je v knihovně médií mozaWebu v uspořádané podobě a ve formě, která usnadňuje vyhledávání. Videa, zvukový materiál, obrázky, 3D modely, úkoly a výklady slov vážící se k učivu lze prohlížet v abecedním pořadí v aktuálně otevřené učebnici, všech učebnicích aktuální témata nebo celé databázi.*

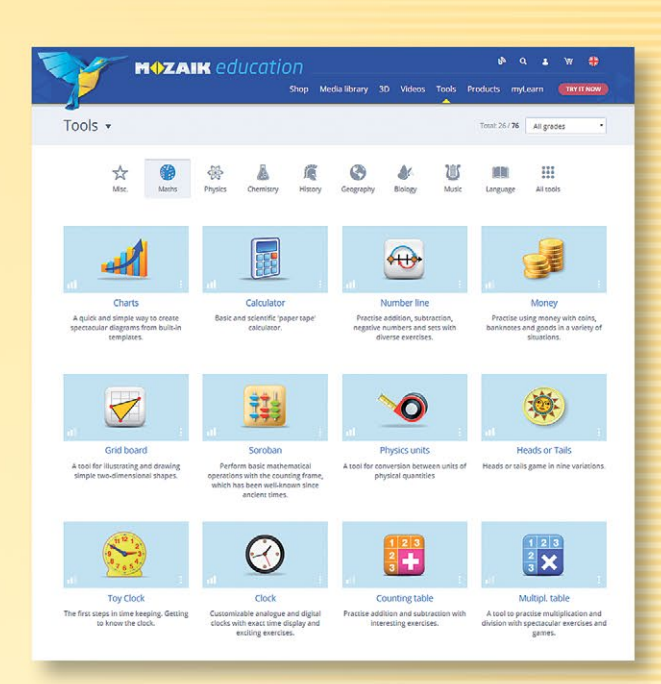

# *Hry na procvičování a rozvoj dovedností*

*Na mozaWebu najdete velké množství logických her na procvičování a podporu rozvoje dovedností. Kromě toho že jsou zábavné, pomáhají v procvičování a prohlubování učiva. Žáci mohou tyto online hry hrát i se spolužáky nebo kamarády!* 

# *mozAR* **rozšířená realita v učebnicích**

*Mobilní aplikace mozaAR oživí obrázky a učivo z tištěných učebnic, rozšiřuje realitu prostřednictvím mobilních zařízení. Prohlížením stránek učebnic kamerou zařízení ožívá učivo přímo na displeji Vašeho přístroje.*

*Zobrazí se 3D modely, animace, vyprávění, zvuky a videa podle obsahu, který dané téma doplňuje.*

# *Obrázky v učebnicích ožívají*

*V trojrozměrných modelech prozkoumáme historické budovy, nevídaným způsobem poznáváme umělecká díla. Nahlédneme do struktury molekul, do tajemství říše zvířat a rostlin, dozvíme se jak funguje naše všední pracovní náčiní, přičemž můžeme spouštět s tématem související videa a vyprávění.*

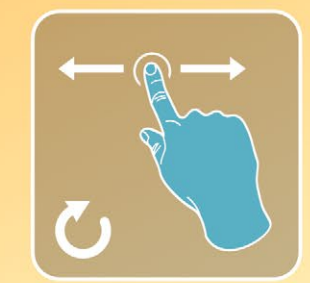

**MAZAIK** 

*Modely můžeme volně otáčet i přibližovat z různých úhlů pohledu (např. i zobrazit jejich průřezy).*

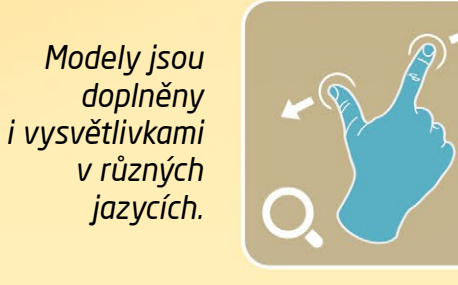

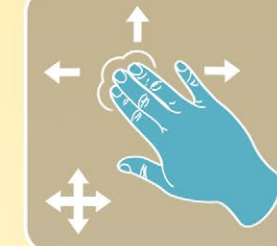

*V mnoha modelech najdete ukázkové animace a vyprávění ve více jazycích.*

- *Prostřednictvím hravých a pozoruhodných řešení aplikace mozaAR můžeme v současnosti tak velmi populární smartphony a tablety úspěšně využít k tomu, aby sloužily podpoře vzdělávání.*
- *Vše co budete potřebovat k používání aplikace mozaAR, je mobilní zařízení řízené systémem Android nebo iOS vybavené kamerou a učebnici od vydavatelství Mozaik.*

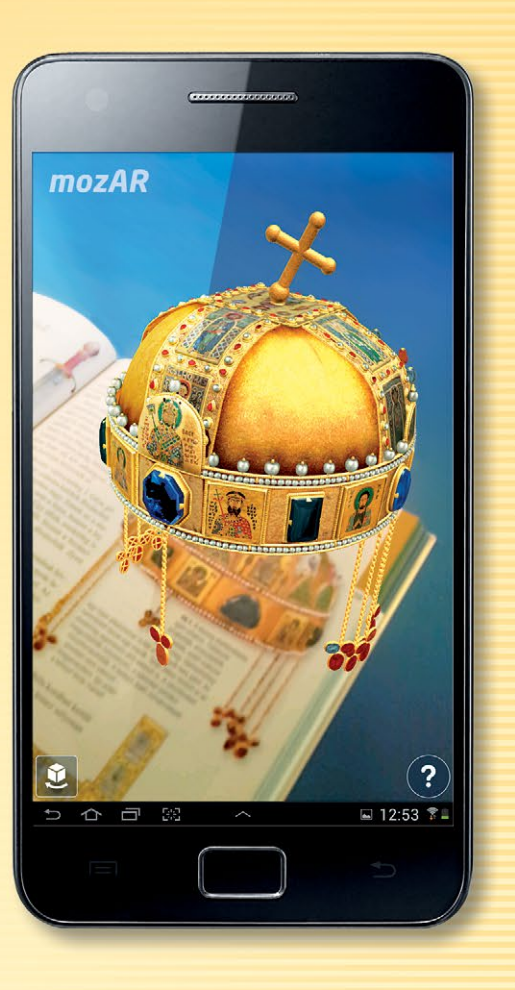

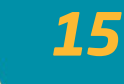

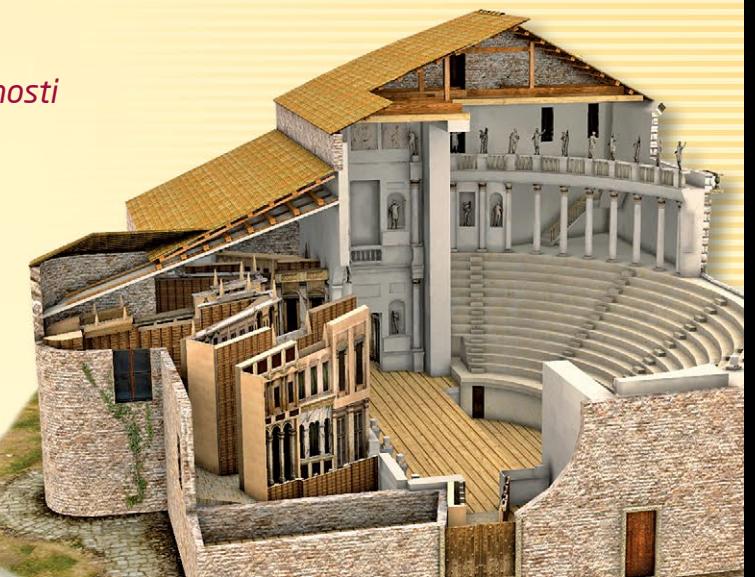

# *euklides*

**konstrukční program rovinné geometrie**

*Pomocí konstrukčního softwaru Euklides lze snadno, rychle a přesně vyřešit úkoly postavené na krocích Eukleidovské konstrukce.* 

*Během konstrukce můžeme jednoduše sledovat jednotlivé kroky a můžeme si všimnout budování objektů navzájem a jejich vzájemnou závislost.*

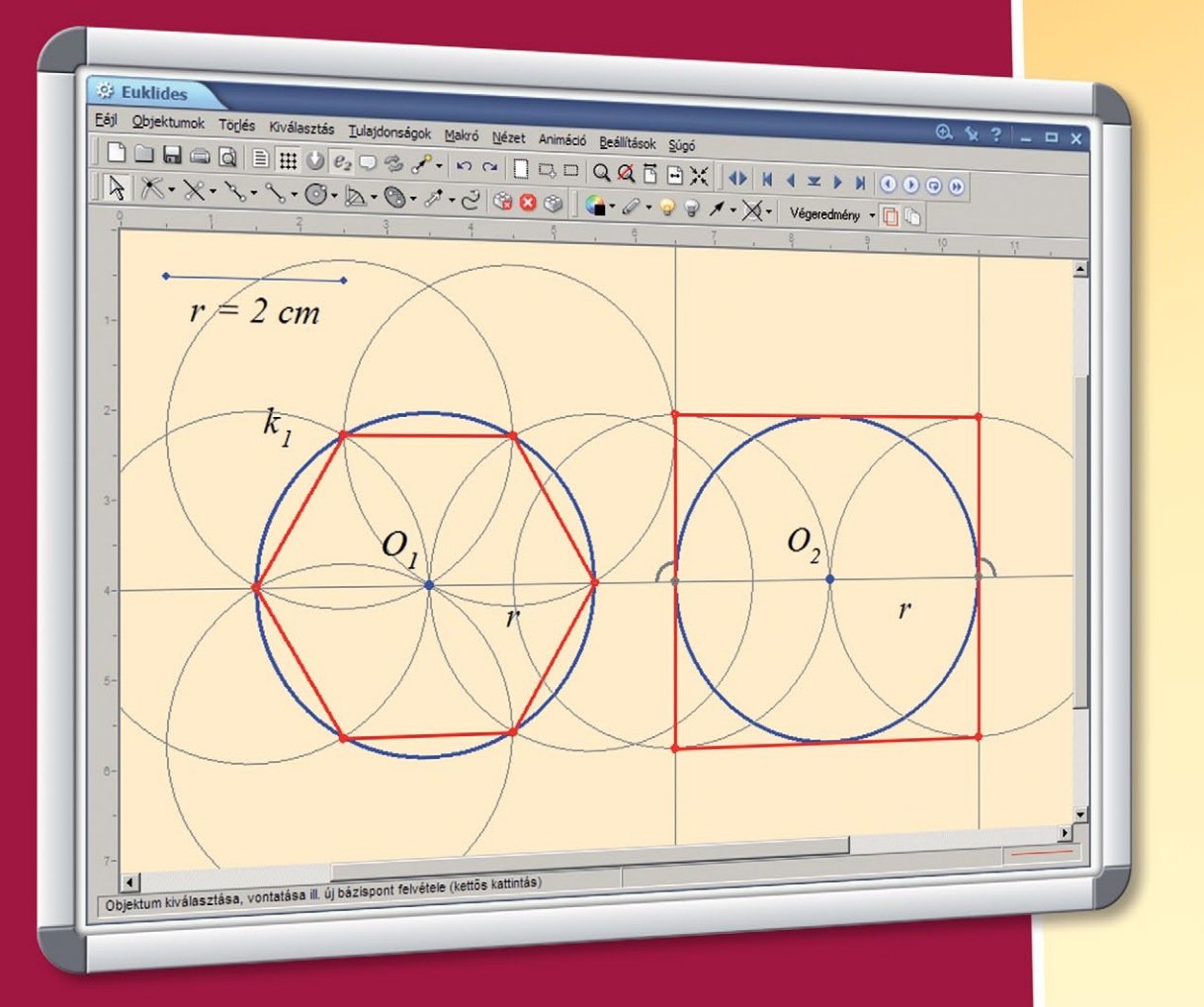

*Prvky konstrukce jsou pohyblivé, což umožňuje analýzu geometrických vztahů s různými výchozími podmínkami.*

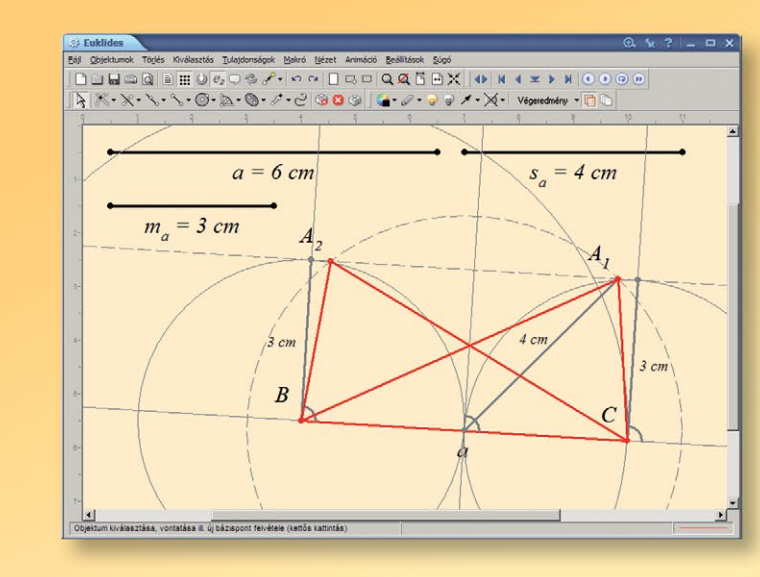

#### *Přehledná konstrukce*

*Konstruované objekty se dají zobrazit v různých barvách s různými styly čar, čímž se stávají přehlednější. Pomocné čáry, které nejsou důležité můžeme skrýt jedním kliknutím.*

## *Základní nebo komplexní konstrukce*

MOZAIK

*Program je postaven na 6 základních postupových krocích Euklidově konstrukce. Cvičení bude vyřešeno postupným aplikováním těchto konstrukčních kroků. Kromě základních postupů obsahuje několik často používaných komplexních konstrukcí (např. kolmice na přímku, konstrukce tečny ze základních objektů).*

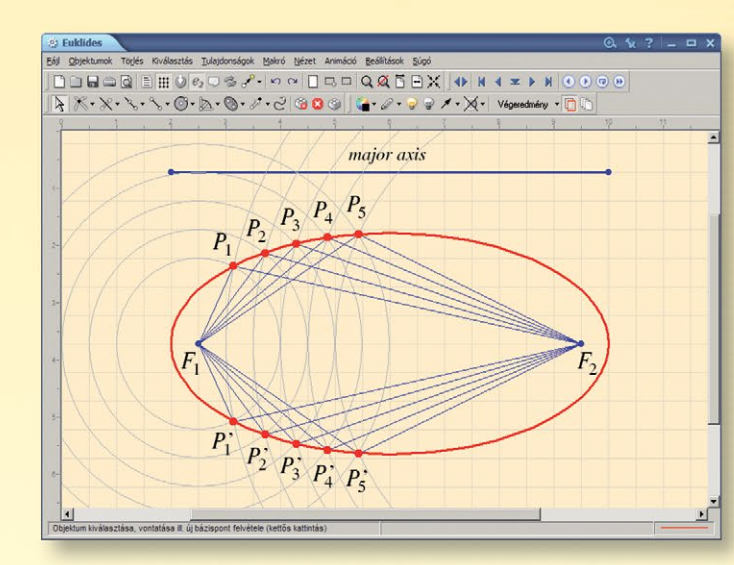

# F K + X + X + O + A + O + F + C + O 0 0 | C + F + P + X + Vegeredmeny + 1  $R$  $\overline{D}$  $\overline{B}$

# *Animované stopy*

*Program nám zobrazí, jaký bude mít vliv na výsledek změna jednoho parametru. Například můžeme zobrazit stopy průsečíků dvou kružnic, zatímco délku poloměru kruhu budeme neustále měnit. Totéž se stane při zobrazení křivky elipsy.*

# *euler3D*

#### **konstrukční program prostorové geometrie**

*Konstrukční software prostorové geometrie Euler3D umožňuje kromě zobrazování prostorových tvarů a povrchů i jejich konstruování při vysoké úrovni matematické kontroly. (Filtrování protínání útvaru sebou samým, kontrola zlomu roviny, rozdělení konkávních polygonů na trojúhelníky).*

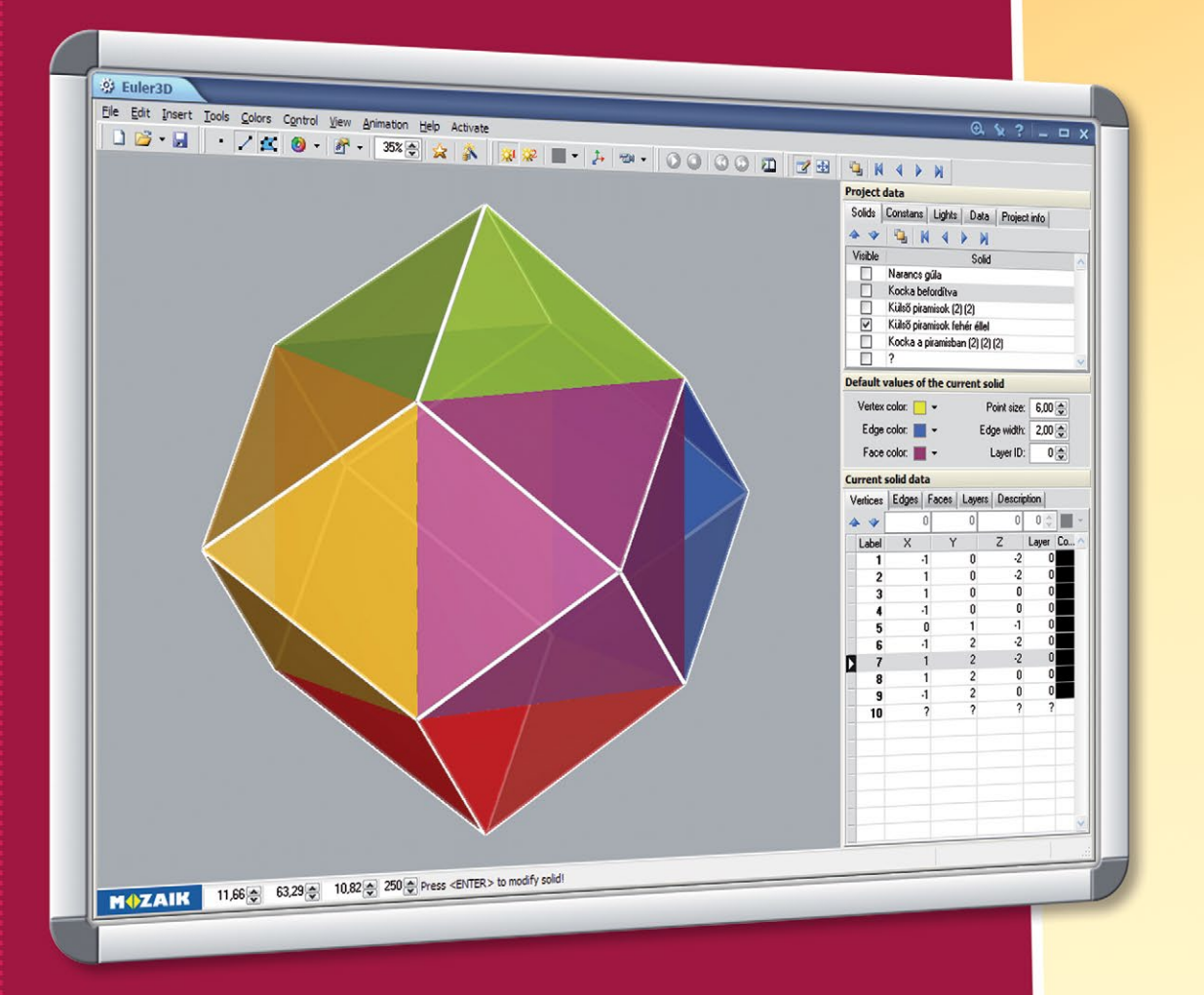

*Software je kompatibilní s jinými matematickými programy (Maple, Matematica). Připravený útvar může být exportován v různých formátech, několik typů souborů dokonce umožňuje čtení dat.*

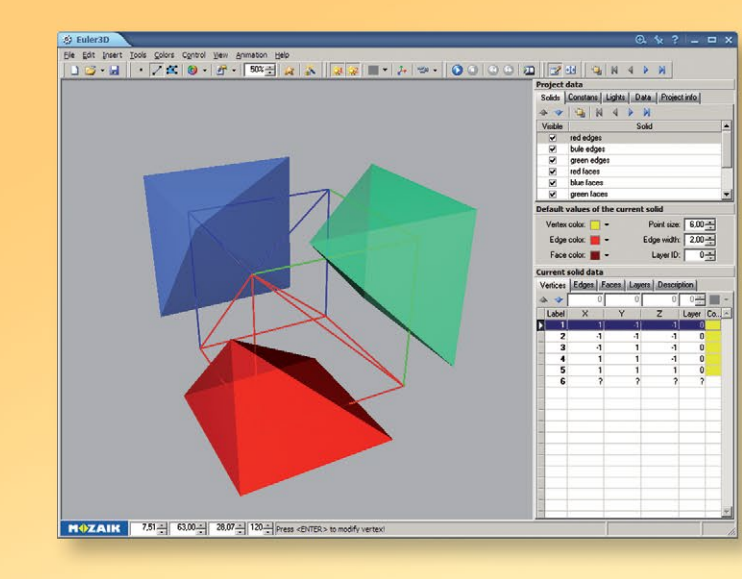

# *Individuální zobrazení*

**MAZAIK** 

*Pro usnadnění přehlednosti při zkoumání útvarů k vrcholům, hranám a stěnám lze přiřadit samostatné vrstvy, které se dají libovolně zapínat nebo vypínat. Program používá při zobrazování objektů perspektivní a axonometrickou projekci. Pro realistické zobrazení jsou dostupné dva světelné zdroje.*

#### *Prostorová souřadnicová soustava*

*Útvary mohou být definovány zadáním vrcholů, hran a stran. Kromě použití hodnot souřadnice se dají používat i konstanty zadané do projektu uživatelem a vyznačené písmeny.*

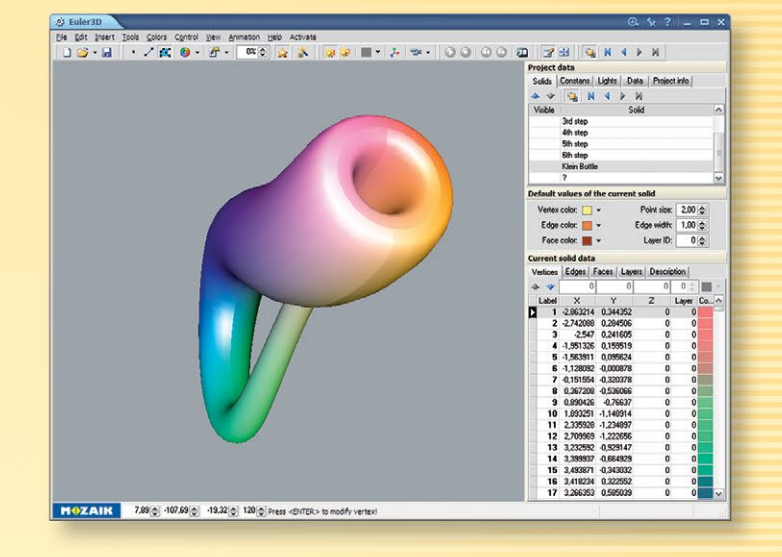

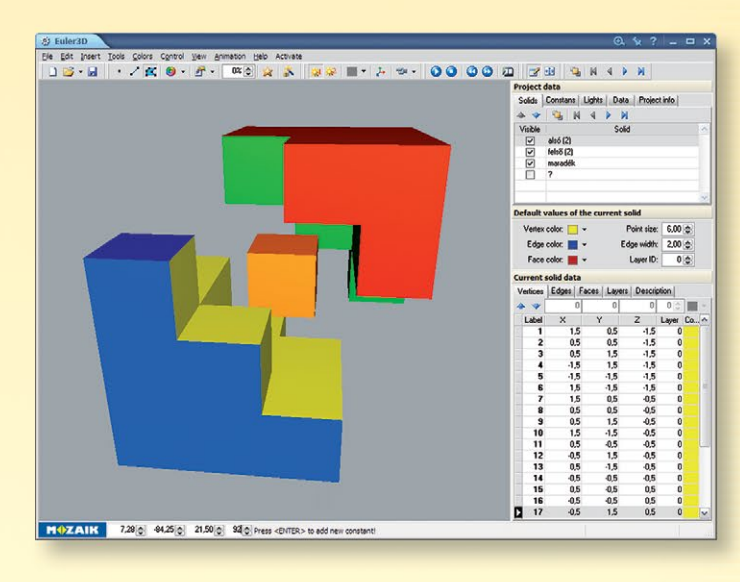

#### *Aplikace*

*Program umožňuje vytvářet i rotačně symetrická tělesa, například kužel nebo kouli. Pomocí animací se mnoho prostorových souvislostí stane srozumitelnějším (např. vysvětlení objemu čtyřstěny).*

# *mozaLog* **internetová elektronická třídní kniha**

*Digitální třídní kniha vyvinutá společností Mozaik Education je vzdělávací informační systém, který zaměstnancům školy umožňuje používat jediné rozhraní pro každodenní úkoly spojené se správou údajů a organizační úkoly. Při používání digitální třídní knihy se stává vedení klasické třídní knihy zbytečností. Významně sníží zatížení pedagogů administrativními pracemi.*

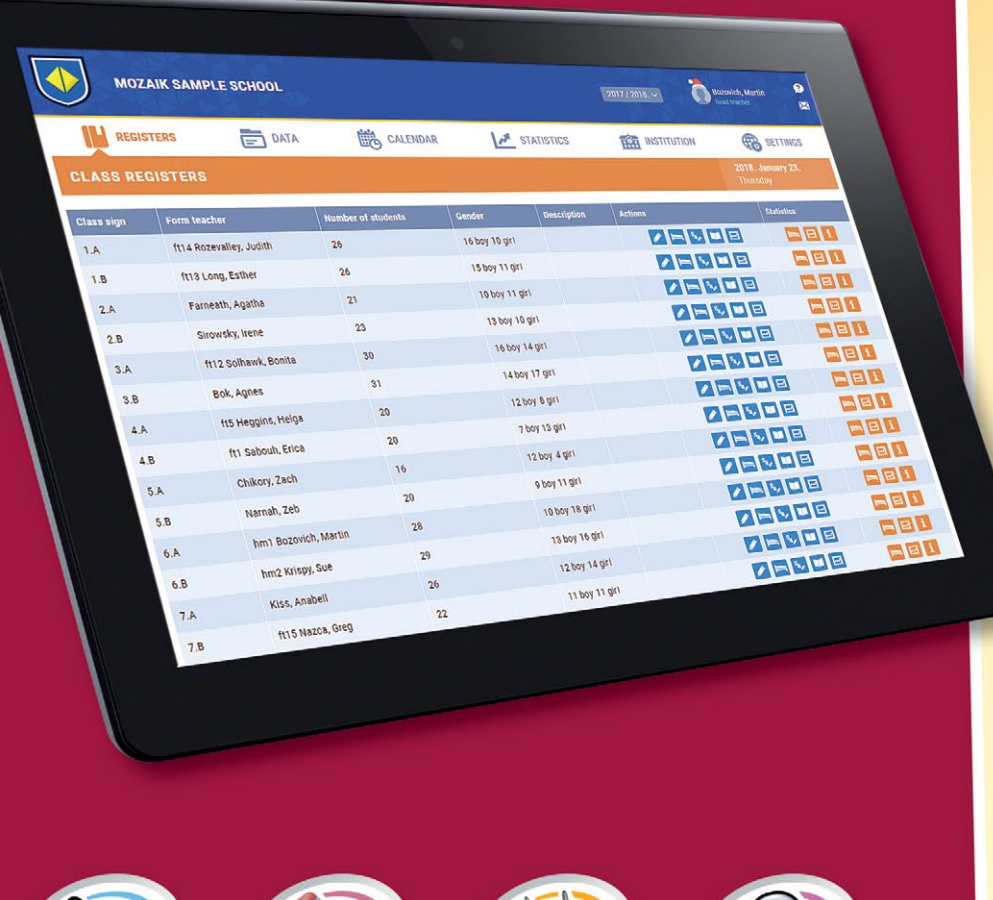

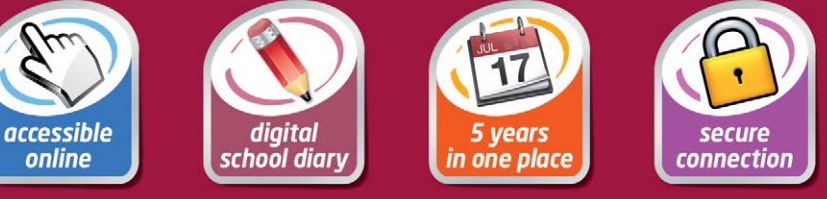

*Naši službu digitální třídní knihy zabezpečují širokopásmové servery fungující 24 hodin denně, díky čemuž ji může přes internet používat i několik tisíc osob najednou.*

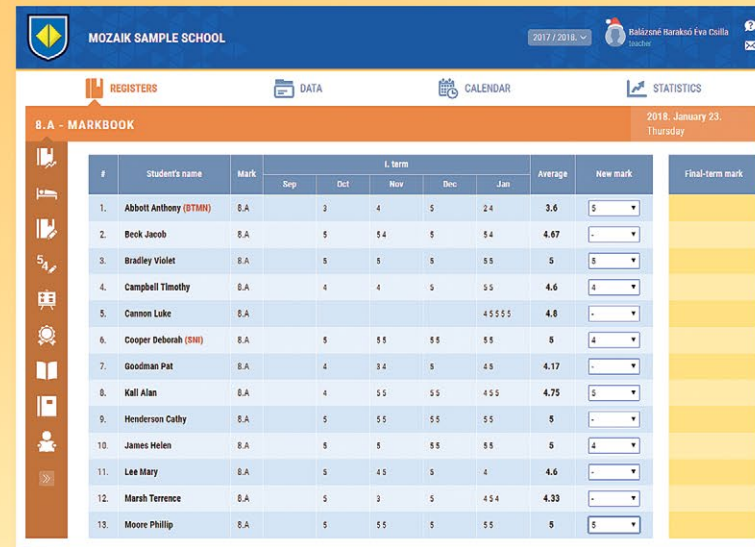

**MOZAIK** 

# *Flexibilní a univerzální*

*Digitální třídní kniha, stejně jako papírová, obsahuje postup, docházku a známkování žáků, kde je možné denně zapisovat data. Dají se vytvořit i sloučené skupiny žáků, resp. skupiny lze i rozdělit.* 

- *Kromě absence můžeme zaznamenávat i pozdní příchody, osvobození i chybění učebních potřeb žáků. Umožňuje nám zobrazit výkaz žáků chybějících z písemek a testů.*
- *Při výpočtu průměru žáka se dají zohlednit různé stupně hodnocení (např. při výstupních testech), kterým program přikládá při hodnocení jinou váhu.*

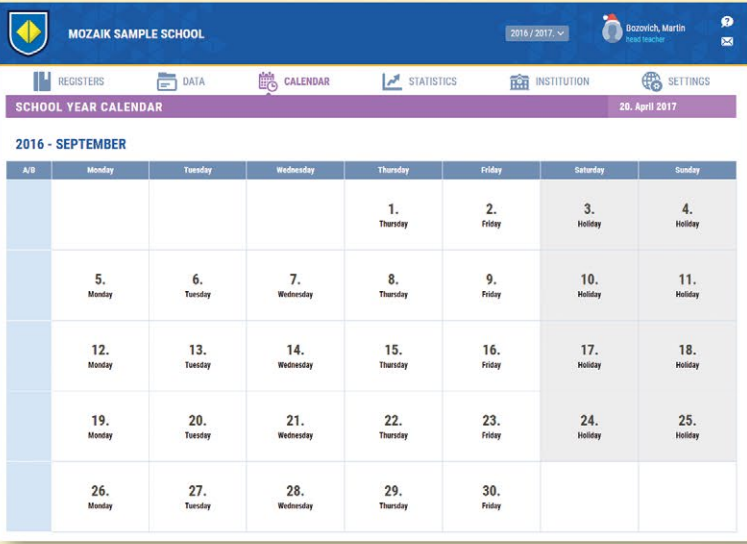

# *Jednoduchá administrace*

*Digitální třídní kniha dokáže evidovat i odchylky od běžného zvonění a ročních učebních plánů. Uchovává záznamy o školních slavnostech, třídních hodinách a výletech.*

#### *Studijní statistika*

*Na základě třídních knih je možné zjistit, zda jednotliví učitelé, třídy, plní své povinnosti správným tempem. To znamená, že elektronická třídní kniha přinutí učitele pravidelně vyplňovat třídní knihy, což zvyšuje pracovní kázeň.*

- *Program umí importovat údaje žáků z centrálního informačního systému.*
- *Pomocí mozaLogu lze připravit komplexní analýzy a znázornit je pomocí poutavých diagramů.*

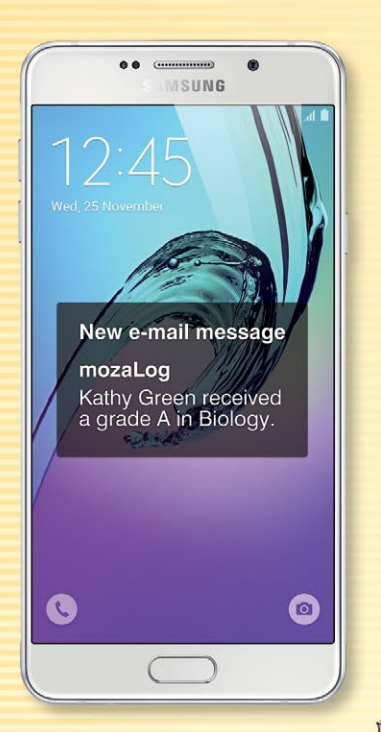

#### Bozovich, Martin **MOZAIK SAMPLE SCHOOL**  $2016 / 2017. \times$ **IN** REGISTERS  $DATA$ **il** CALENDAR  $\frac{1}{2}$  statistics **THE INSTITUTION CO** SETTINGS ROGRESS STATISTICS Ali Zein Khad Apple, Ingrid 191/191 Bernath Greg 277/281 318/325 Bernd, Zachar 363/373 ft9 Blond, Andrew Bok, Agnes 364/38 Boznik, Kate 393/409 144/44 m1 Bozovich, Mart ft2 Charles, Andre 291/296 399/411 Chikory, Zach 444/444 Farneath Anat 120/159 Farrow, Joon Feky, Charles  $19/31$ Fisherman, Ka 409/434 Froam, Adele 21/24 20/23 132/13 132/138

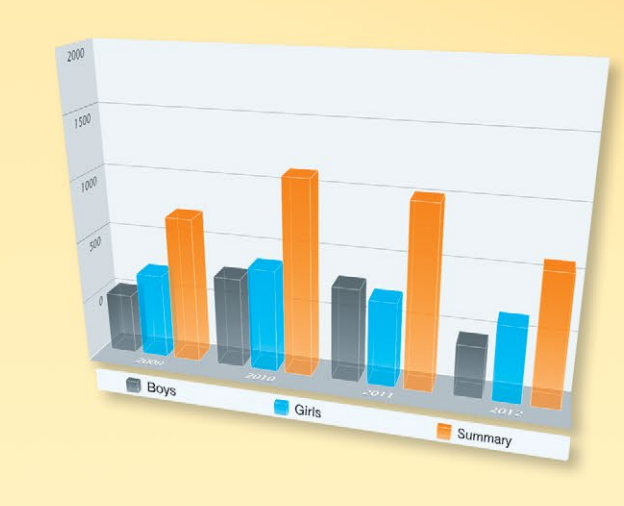

# *Komunikace s rodiči*

*Pomocí elektronické třídní knihy mohou rodiče každodenně kontrolovat výsledky svých dětí, jejich docházku, chování a hodnocení jejich píli.* 

*V případě pokud o to rodiče požádají, mohou dostávat informace prostřednictvím e-mailu. Pedagogové mohou posílat rodičům upozornění o blížících se školních akcích, výletech, ale ino termínech blížících se písemek či testů, aby byli rodiče i žáci informováni o svých blížících se úkolech.*

# *Digitální třídní kniha na internetové stránce školy*

*mozaPortal je webová služba s funkční strukturou, která je vytvořena tak, aby přesně vyhovovala školnímu prostředí. Její systém menu může být volně měněn a obsah může být individuálně přizpůsoben potřebám školy.*

*mozaLog*

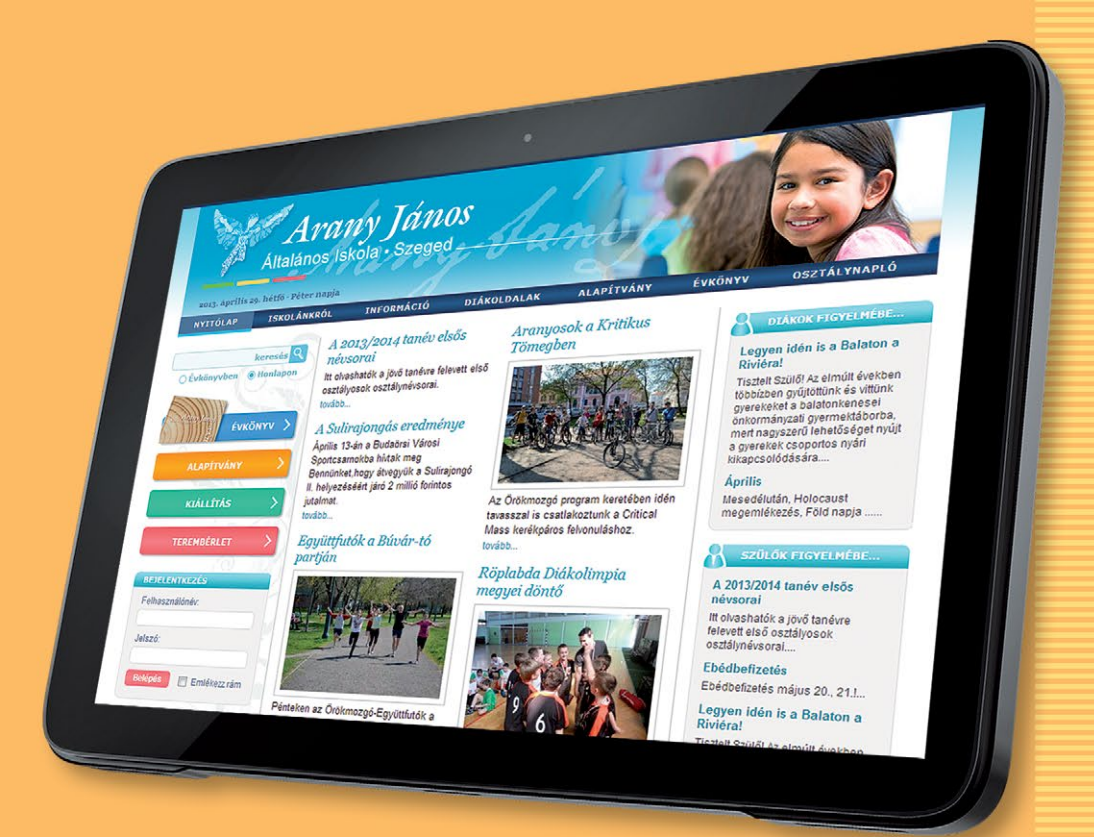

- *Elektronickou učebnu si mohou školy objednat i spolu s mozaPortálem.*
- *Pohodlné zobrazení ve třídě jako součást webové stránky s možností jejího otevření přes menu webu školy.*

# *mozaLand* **online vědomostní hra a soutěž**

*Pomocí online vzdělávací hry mozaLand vstoupíte jako hráč do virtuálního světa, ve kterém jednoduchým a hravým způsobem prohlubujete a procvičujete své znalosti v oblasti matematiky, mateřského jazyka a přírodovědy.*

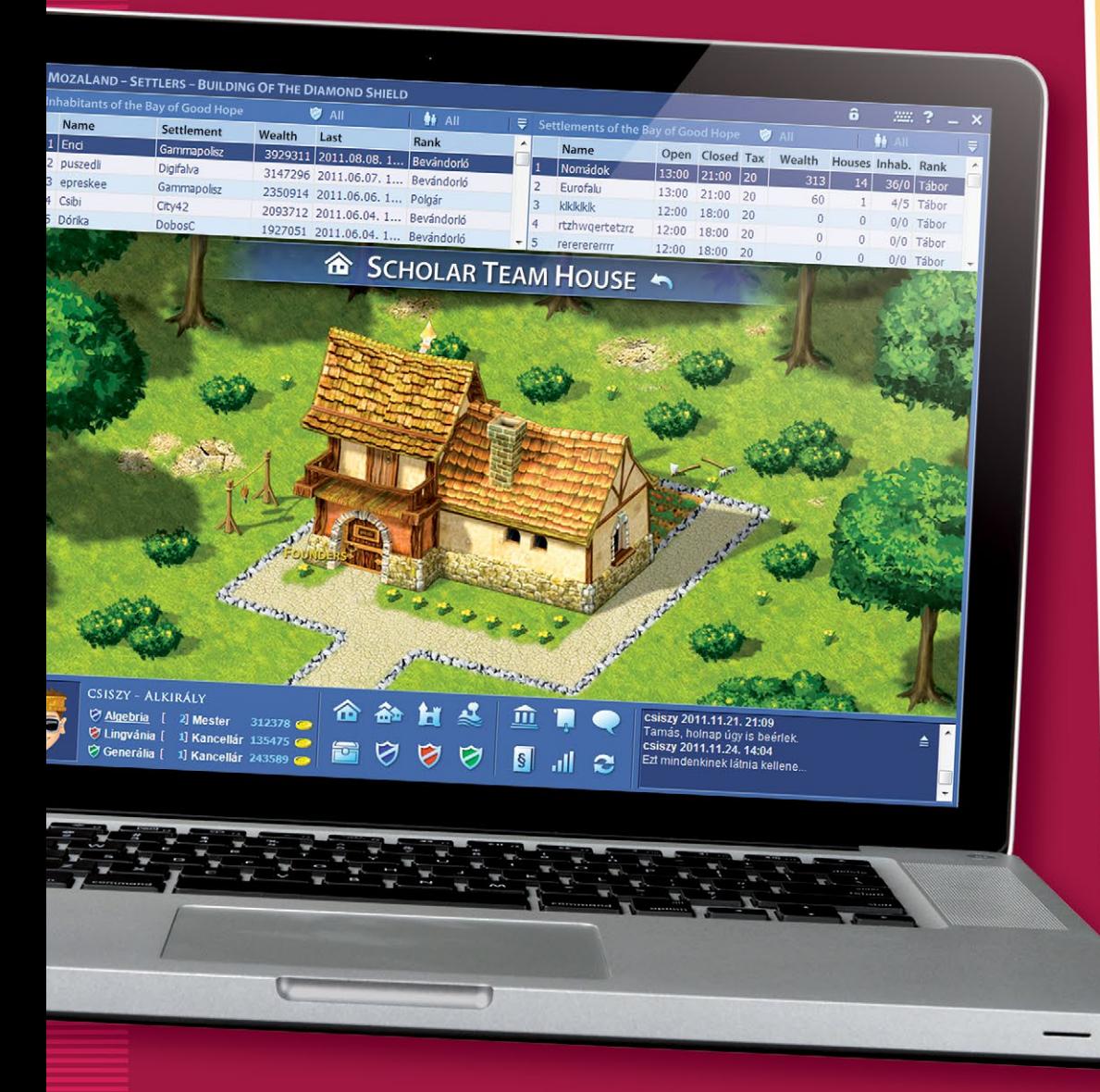

*Je založena na prvcích nejznámějších strategických her.*

# **DIAMOND ISLAND ARA AN** Rde

**MUZAIK** 

*Není to jen soutěž*

*Kromě běžných vzdělávacích* 

*a prohlubovat si své znalosti.*

*soutěžích zde hraje významnou roli i soutěžení mezi regiony, jednotlivými školami a třídami. Žák je odpovědný nejen za sebe, ale i za komunitu. Může tak aktivně ovlivňovat budoucnost své malé komunity, kterou spojuje společný cíl získávat* 

# *Jednoduché ovládání*

*Všechny funkce jsou dostupné v jednoduchém rozhraní i navigováním na mapě. Zvláštní pozornost jsme věnovali nejjednodušší akvizici hry, takže program je také zvládnutelný pro nižší věkové kategorie.*

# **I** KNOWLEDGE MOUNTAINS **GAASEQQ** 中国同向 日相多

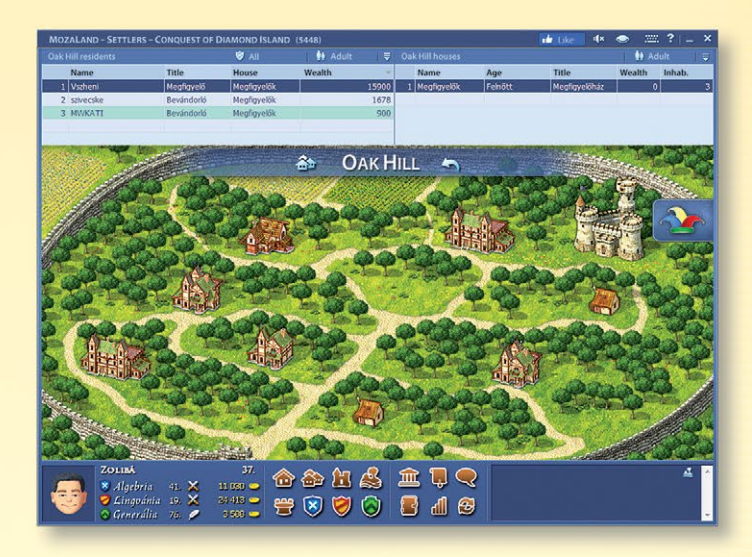

# *Motivace*

*Proč by nemohlo být učení určitým druhem hry? Jaké skvělé by bylo energii získanou hraním využít v zájmu vzdělávání! mozaLand online vzdělávací hra spojuje radost ze hry s úsilím o vytváření hodnot učením, přičemž motivuje žáky k dosažení co nejlepšího výsledku.*

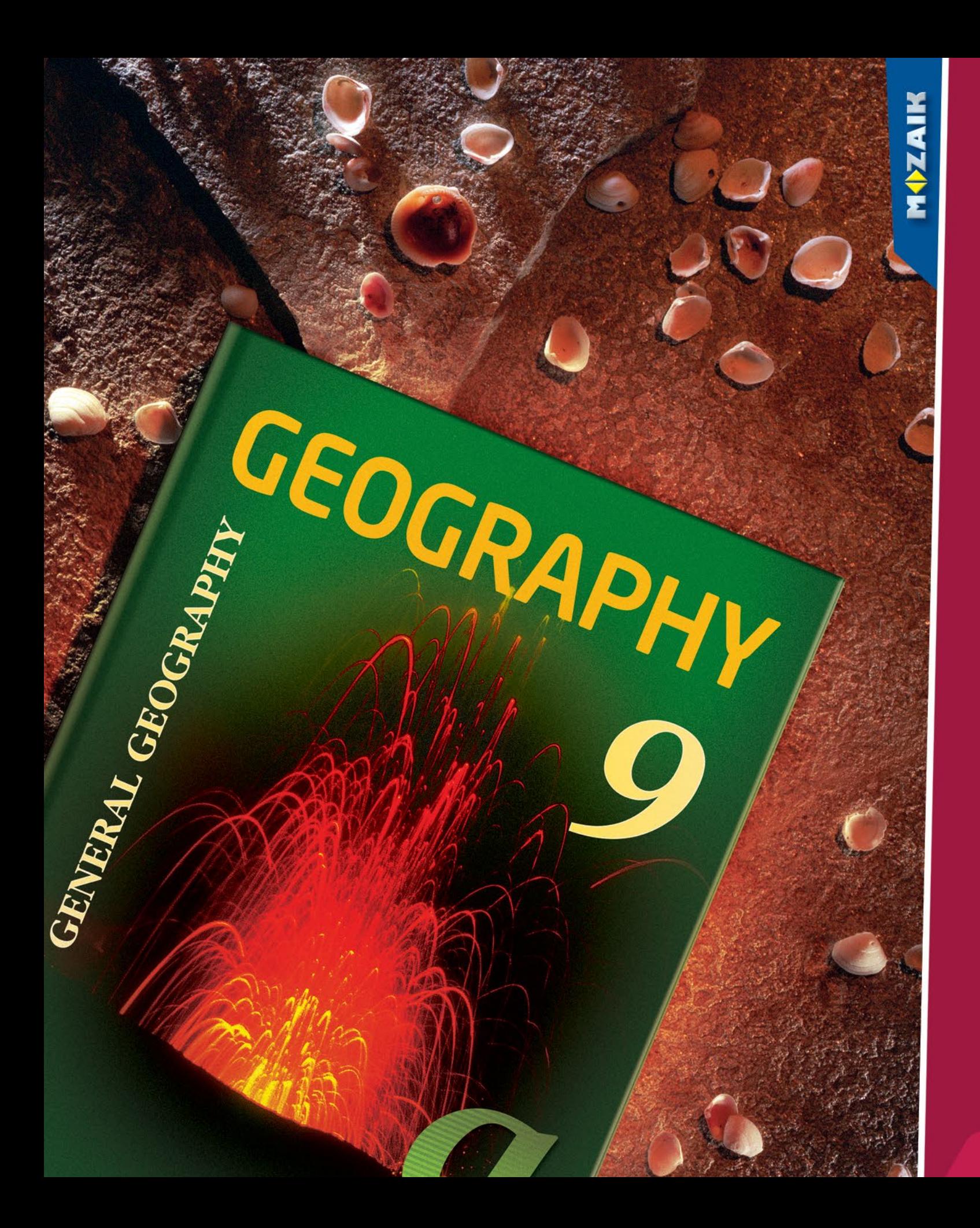

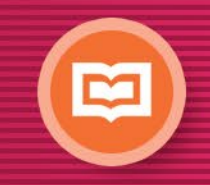

*Tištěné učební materiály*

- *• učebnice, sešity*
- *• geografické a historické atlasy*
- *• sbírky úkolů*
- *• testy měření znalostí*

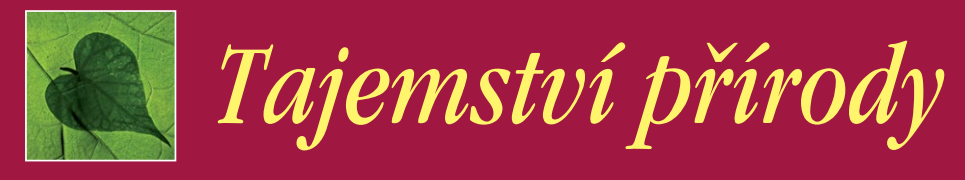

*Série učebnic byla připravena jako předchůdce atlasu "O přírodě pro náctileté", který měl velký úspěch. Buduje bezprostřední základy přírodopisu pro vyšší ročníky. Vědecké poznatky žáků z přírodních věd jsou založeny na moderních spolehlivých metodách.* 

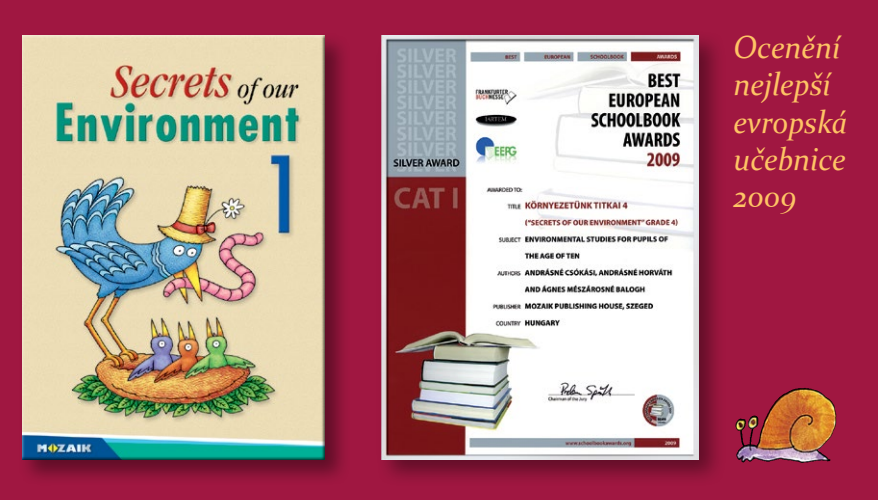

*V těchto knihách se posouvá do popředí řešení problémů. Pomocí jejich cvičení vychováváme ekologicky uvědomělé žáky, kteří jsou vždy otevření vůči světu a vlastnímu okolí.*

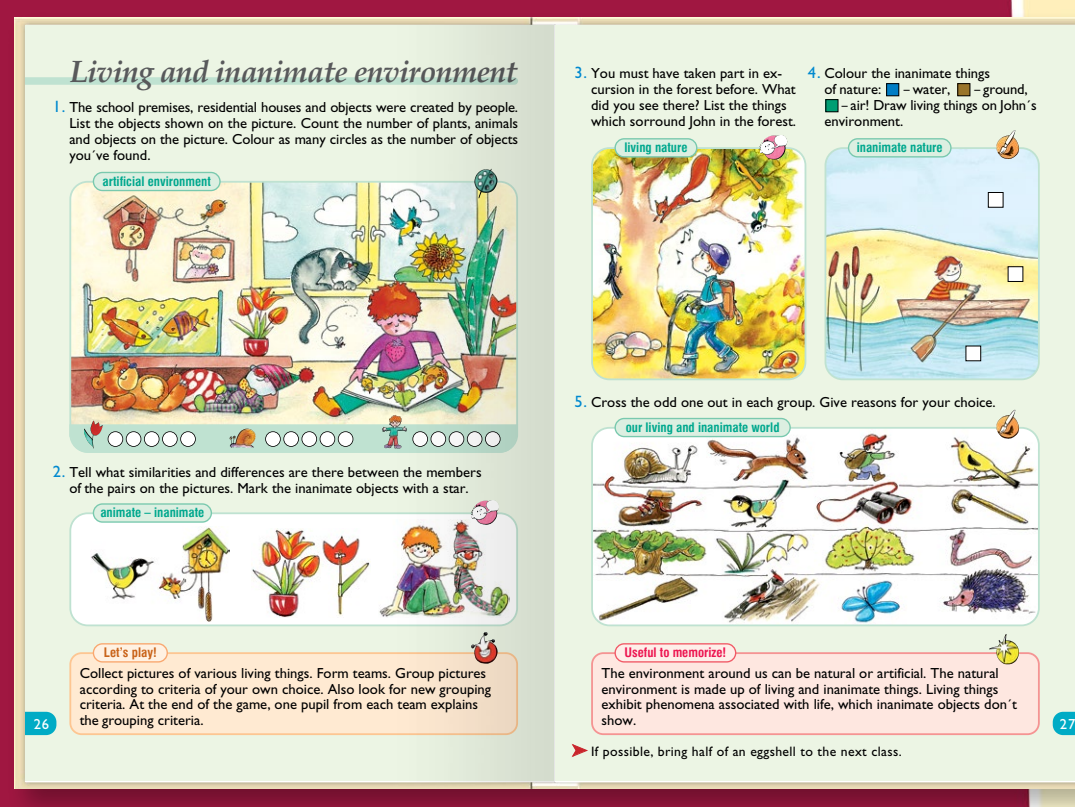

**MAZAIK** 

 $\Box$ 

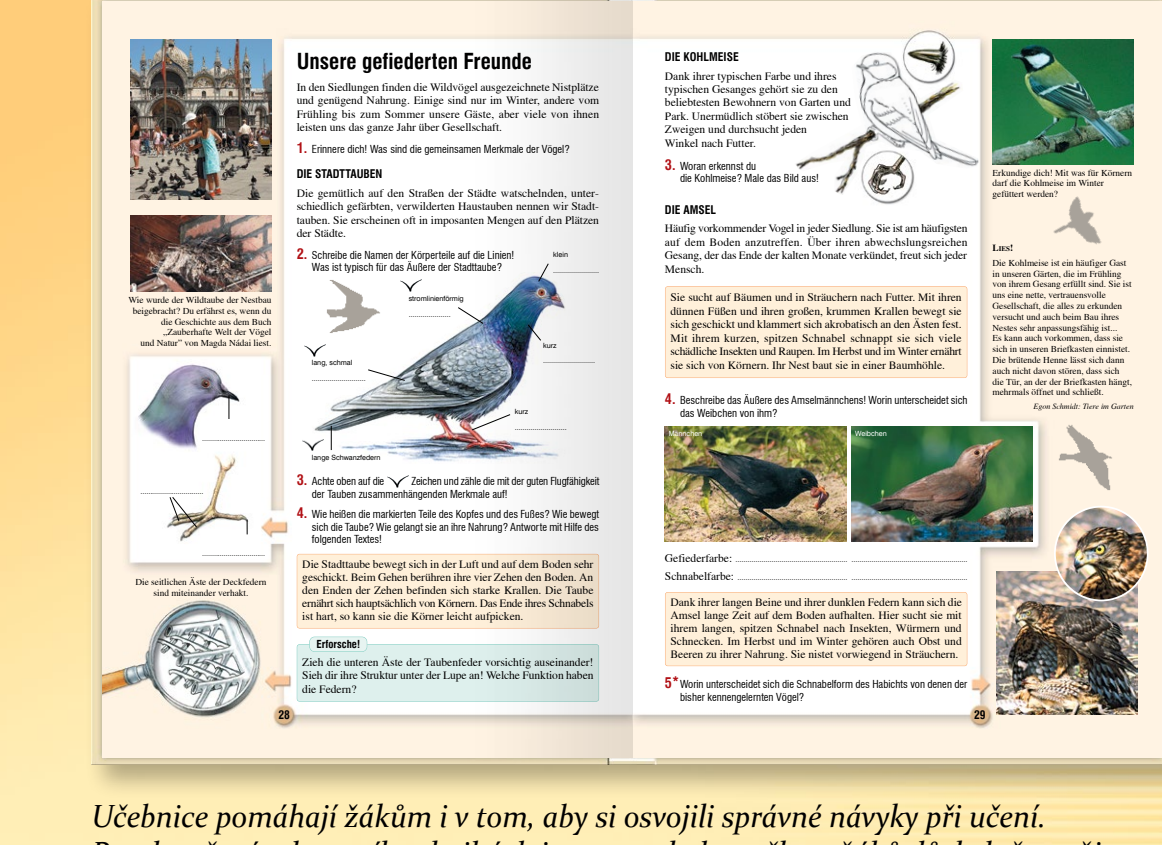

*Pro dosažení tohoto cíle v knihách jsou v souladu s věkem žáků důsledně použity barvy, zvýraznění a piktogramy.* 

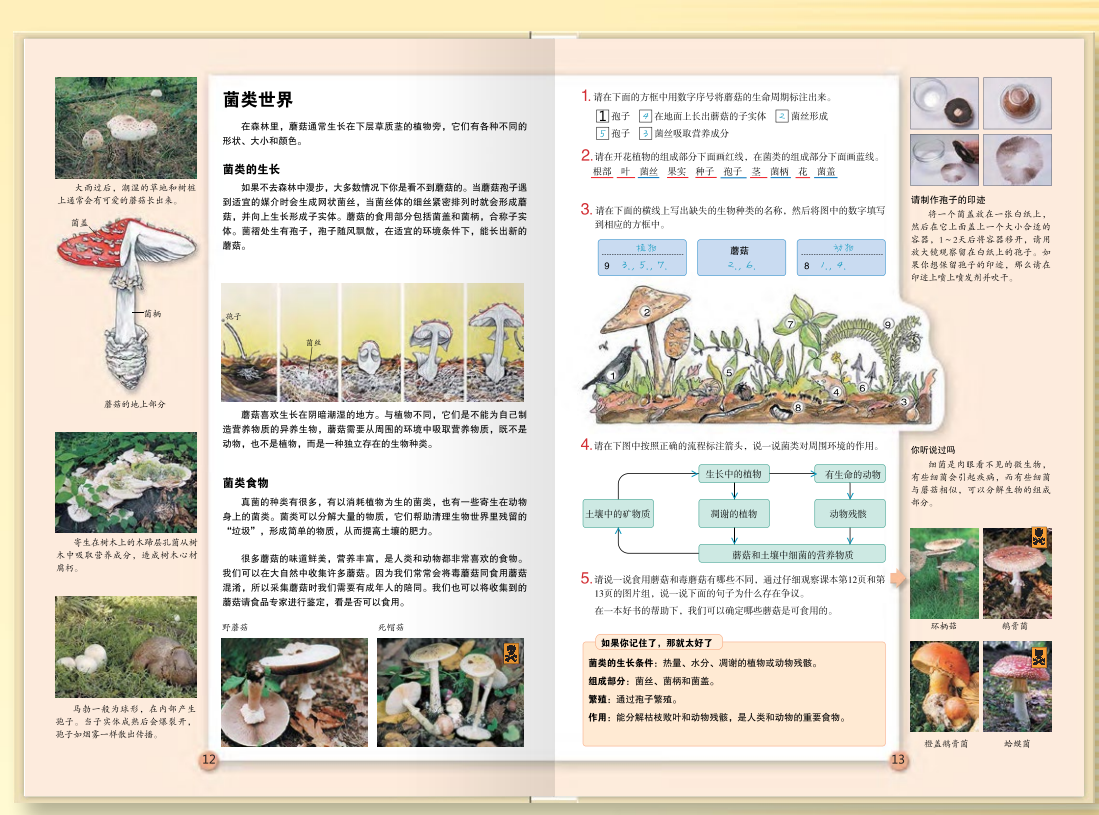

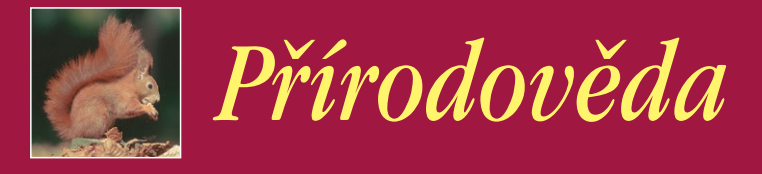

*Jasná a logicky uspořádaná struktura učiva zjednodušuje výuku přírodních věd. Vyučovací proces je založen na přímém pozorování a získávání zkušeností. Postupujte od jednoduchých poznatků k těm složitějším, zajistěte postupné rozšiřování poznatků a jejich vzájemnou návaznost.*

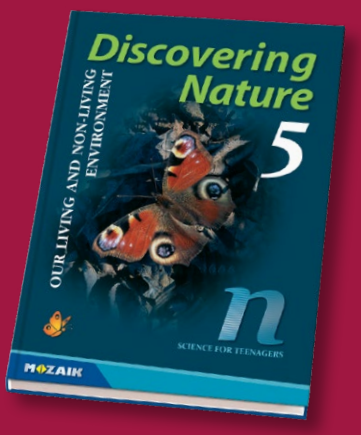

- *• Vzbuzuje zvědavost a uspokojuje touhy žáků poznávat svět.*
- *• Pomáhá formovat chování, které vede k návykům ochrany našeho zdraví a životního prostředí.*
- *• Inspiruje žáky, aby se naučili používat i jiné zdroje a metody při získávání informací.*

*Ilustrace knih, různorodé informace (texty, obrázky, grafy, tabulky, fotografie) a další zajímavosti napomáhají účinnějšímu a snadnějšímu osvojování poznatků.*

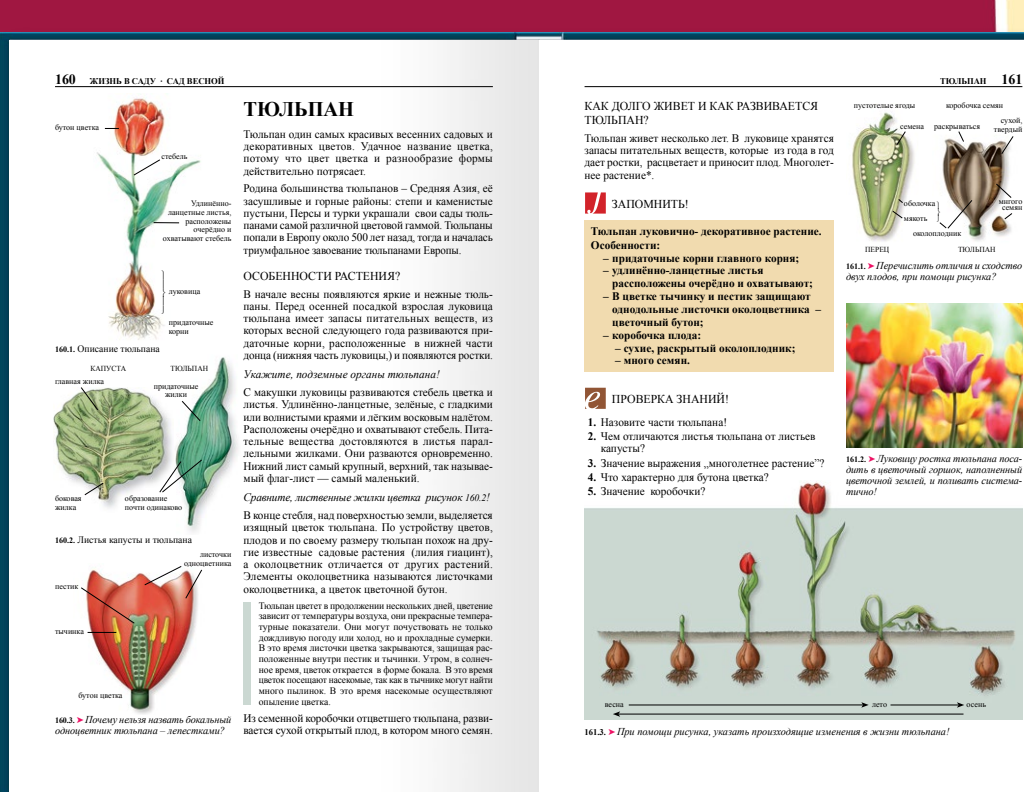

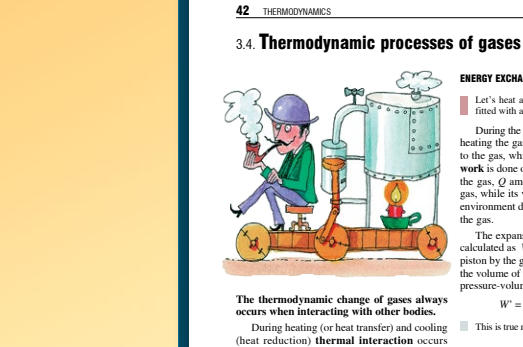

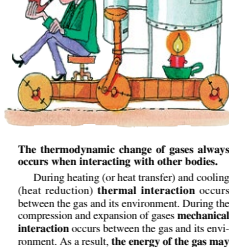

ronment. As a result, **the energy of the gas may increase, decrease or remain constant.**  Let's examine the characteristics of changes of energy states occurring due to thermal and mechanical interactions between ideal gases and their environments. Let's base our examination n the first law of the **In case of isobaric processes, the expansion work of the gas can be calculated by multi-plying the constant** *p* **pressure with the** Δ*V* **The work done by the environment on the gas is** 

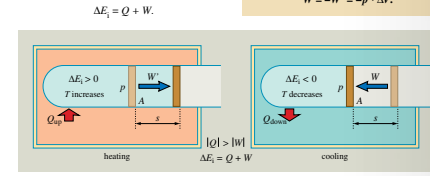

**42.1.** Characteristics of the energy exchange between gases and the environment during isobaric processes

ENERGY EXCHANGE IN ISOBARIC PROCESSES Let's heat a certain amount of gas in a cylinder, fitted with a piston, at constant pressure. During the thermal interaction occurring while heating the gas, *Q* amount of heat is transferred to the gas, which expands while *W'* **expansion work** is done on the environment. When cooling the gas, *Q* amount of heat is removed from the gas, while its volume decreases. In this case the environment does *W* **pressure-volume work** on

*Učebnice obsahuje široké spektrum cvičení, ilustrací a různých aktivit.* 

*Obsah učebnice je sestaven přehledným způsobem s jednoduchou strukturou* 

The expansion work done by the gas can be calculated as  $W' = F \cdot s$ . The force exerted on the piston by the gas is  $F = p \cdot A$ , while the change in the volume of the gas is  $\Delta V = A \cdot s$ . Therefore the pressure-volume work is *W*' =  $F \cdot s = p \cdot A \cdot s = p \cdot \Delta V$ . This is true regardless of the shape of the contain

> **volume rease.** Therefore  $W' = p \cdot \Delta V$ .

 $W = -W' = -p \cdot \Delta V$ .

the gas.

*Fyzika*

*podle zásad postupné návaznosti.*

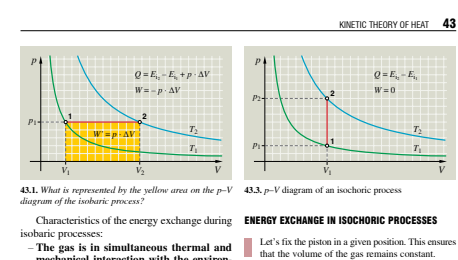

that the volume of the gas remains constant.<br>In this case the state of the gas can only change<br>if we heat it or cool it. As the volume is constant,<br>neither mechanical interaction, nor mechanical work occur between the gas **During an isochoric process exchange of energy between the gas and the environment only occurs by the addition or removal of heat.** mechanical interaction with the environ-<br>ment.<br>-During the two types of interaction bet-<br>weren the gas and its environment the<br>direction of energy transfer is always<br>opposite. When the gas receives thermal<br>energy, it relea

**The change in the internal energy of gases during an isobaric process. According to the 1st rule of thermodynamics:**  $ΔE_i = Q - p \cdot ΔV$ .

– **The amount of thermal energy transferred is always greater than the mechanical energy released.** Therefore the internal energy of the gas increases during heating an decreases while cooling down.

**The change in the internal energy of gases during an isochoric process:**  $ΔE_i = Q$ **.** 

*V*

*T*1 *T*2

In this case the  $Q$  amount of heat transferred to<br>the gas is entirely spent on increasing the internal<br>energy of the gas. The  $Q$  amount of energy re-<br>moved from the gas is equal to the decrease of<br>internal energy of the

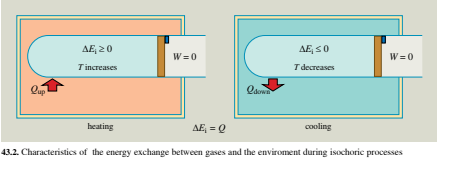

*Zpracování učiva vychází z konkrétních praktických poznatků. Spojuje témata z fyziky s každodenním životem, aby bylo učivo realističtější a ještě zajímavější.*

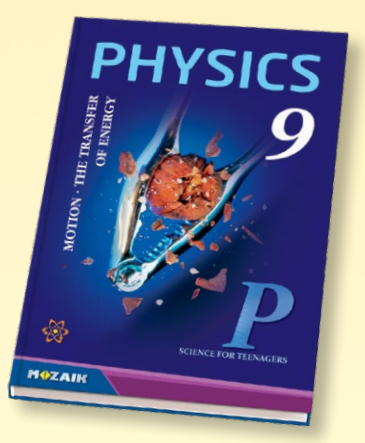

- *Cílem učebnic je získat systematické poznatky v oboru přírodních věd a zároveň osvojit si základní pojmy fyziky, jakož i fyzikální způsob myšlení.*
- *Testy úrovně znalostí pomáhají při kontrole znalostí, zatímco pracovní sešit "Jsem dostatečně připraven?" slouží k domácímu procvičování.*
- *Seznamováním a procvičováním poznávacích metod přírodních věd přispívají k všestrannému rozvoji dovedností žáků.*

**MUZAIK** 

 $161$ 

сухой, семена раскрываться твердый

> мнгого семян

околоплодник оболочка мякоть

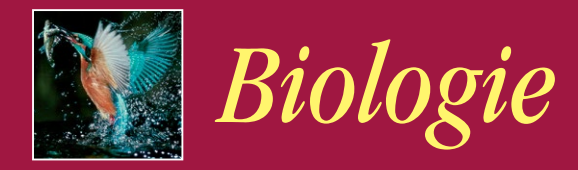

*Učebnice seznamují žáky se základy biologie, která se velmi rychle vyvíjí. Tyto knihy ze série "O přírodě pro náctileté" patří k těm nejkrásnějším, poukazují na ekologické problémy našeho okolí, vzbuzují v žácích zájem o ochranu přírody a životního prostředí.*

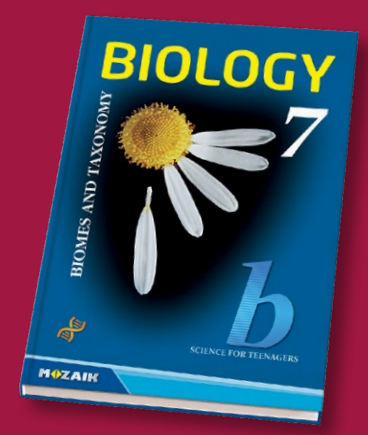

- *• Kvalitní a barevné ilustrace nám podrobně zobrazují stavbu buněk, tkání, orgánů, jejich fungování a biologické procesy.*
- *• Žáci se seznámí se stavbou těla a dozví se informace o jednotlivých proměnách v dospívání, získají důležité poznatky z oblasti zdraví.*

*Pracovní sešit je obsahově sestaven v souladu s učebnicí a spolu s testy pro zjišťování znalostí jsou nedílnou pomůckou při všestranném vzdělávání a ověřování získaných poznatků.*

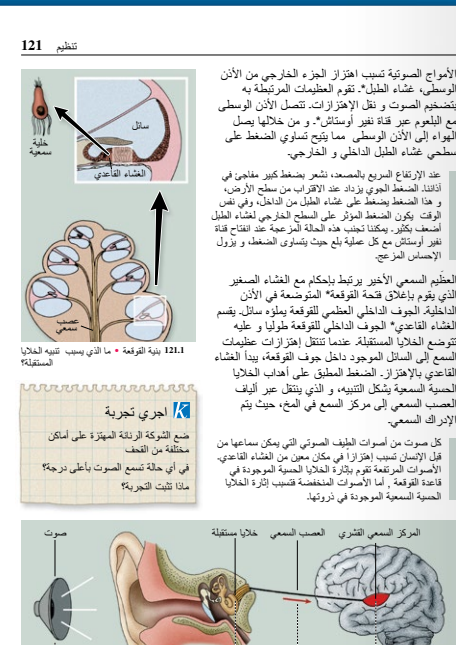

الوسطى، غشاء الطبل\*۔ تقوم العظيمات المرتبطة به بتضخيم الصوت و نقل اإلهتزازات۔ تتصل األذن الوسطى مع البلعوم عبر قناة نفير أوستائل\*۔ و من خلالها يصل<br>الهواء إلى الأذن الوسطى مما يتيح تساوي الضغط على<br>سطحي غشاء الطبل الداخلي و الخارجي.

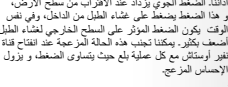

الذي يقوم بإغلاق فتحة القوقعة\* المتوضعة في الاذن<br>الداخلية۔ الجوف الداخلي العظمي للقوقعة يملؤه سائل۔ يقسم الغشاء القاعدي\* الجوف الداخلي للقوقعة طوليا و عليه<br>تتوضع الخلايا المستقبلة. عندما تنتقل إهتزازات عظيمات<br>المسع إلى السائل الموجود داخل جوف القوقعة، يبدأ الغشاء القاعدي بالإهتزاز ـ الضغط المطبق على اهداب الخلايا<br>الحسية السمعية يشكل التنبيه، و الذي ينتقل عبر ألياف العصب السمعي إلى مركز السمع في المخ، حيث يتم<br>الإدر اك السمعي۔

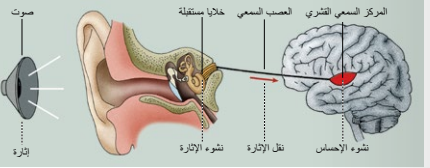

**121.2** السمع

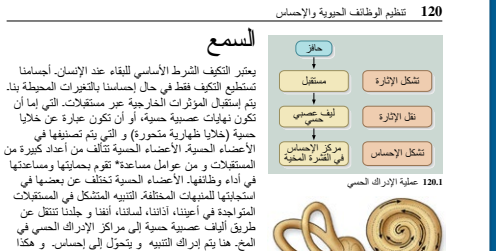

**MOZAIK** 

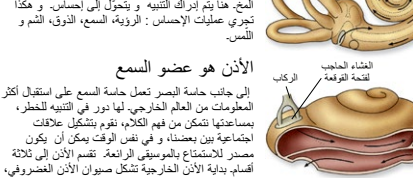

الذي يستقبل إهتزازات الهواء و ينقلها إلى مجرى السمع۔

صيوان الأذن

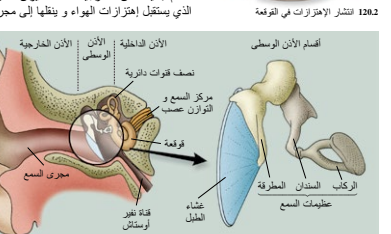

**120.3** أقسام العضو السمعي كيف ينتقل التنبيه في العضو السمعي؟

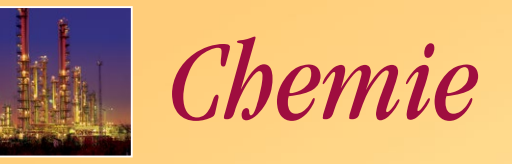

*Udělejme z chemie jeden z nejoblíbenějších předmětů! Vše co k tomu potřebujeme je jasný a srozumitelný učební materiál, zajímavé příklady a dosáhnout, aby si žáci uvědomili, že chemii lze využívat i v našem každodenním životě, přičemž poskytuje vzrušující vysvětlení při poznávání našeho světa.*

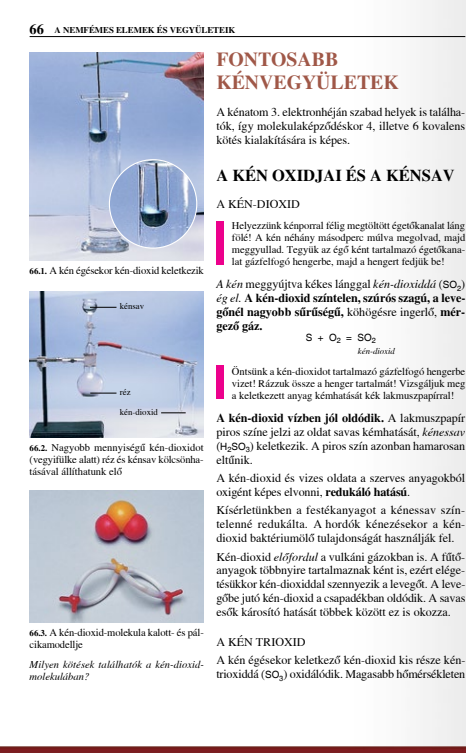

**KÉNVEGYÜLETEK** A kénatom 3. elektronhéján szabad helyek is találhatók, így molekulaképzõdéskor 4, illetve 6 kovalens **A KÉN OXIDJAI ÉS A KÉNSAV**

*A kén* meggyújtva kékes lánggal *kén-dioxiddá* (SO<sub>2</sub>)<br>*ég el.* **A kén-dioxid színtelen, szúrós szagú, a leve-<br><b>gőnél nagyobb sűrűségű,** köhögésre ingerlő, **mér-** $S + O_2 = SO_2$ *kén-dioxid*

Öntsünk a kén-dioxidot tartalmazó gázfelfogó hengerbe vizet! Rázzuk össze a henger tartalmát! Vizsgáljuk meg a keletkezett anyag kémhatását kék lakmuszpapírral!

piros színe jelzi az oldat savas kémhatását, *kénessav*<br>(H<sub>2</sub>SO<sub>3</sub>) keletkezik. A piros szín azonban hamarosan<br>eltűnik.

gôbe jutó kén-dioxid a csapadékban oldódik. A savas esôk károsító hatását többek között ez is okozza.

A kén égésekor keletkezô kén-dioxid kis része kéntrioxiddá (SO<sub>3</sub>) oxidálódik. Magasabb hőr

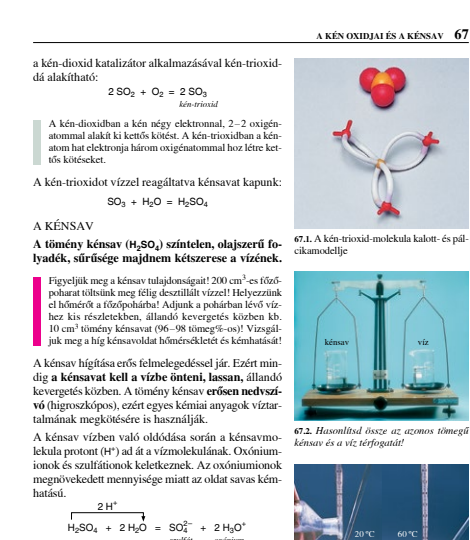

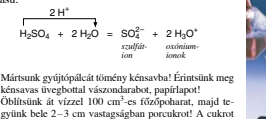

néhány csepp vízzel nedvesítsük meg, majd öntsünk rá 8–10 cm<sup>3</sup> tömény kénsavat! **67.3.** A kénsav hígítása és kémhatásának

A tömény kénsavba mártott gyújtópálca megfeketedik. A papírlapra, vászondarabra csep hatására az anyagok megfeketednek, kilyukadnak. kimutatása *Energetikai szempontból milyen folyamat a kénsav hígítása?*

*Hlavním účelem učebnic je, aby žáci poznali chemické vlastnosti a účinky látek vyskytujících se v jejich okolí, pochopili chemické jevy a byli schopni dané látky používat cíleně.*

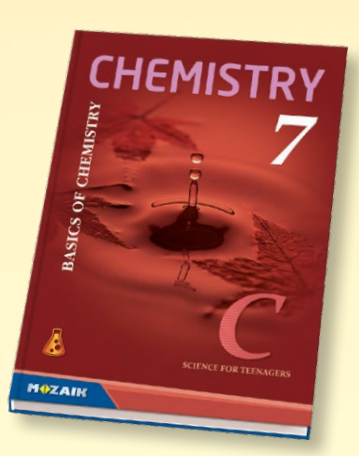

- *• Novodobým zpracováním učiva rozvíjíme kreativní a kritické myšlení žáků, jakož i jejich komunikační a manuální dovednosti.*
- *• Mimořádnou výjimečností knihy je učební materiál doložený fotografiemi každého probíraného chemického experimentu.*

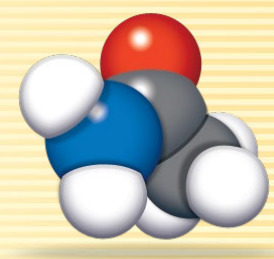

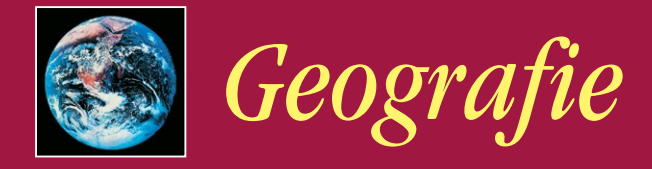

*Středobodem témat učebnic fyzické geografie, respektive knih popisujících země, zda skupiny zemí je poukázat na vzájemné interakce člověka s prostředím. Učebnice ze sociální geografie pomáhají poznávat svět z demografického hlediska, jakož i z hlediska globalizace světového hospodářství a ekonomiky.*

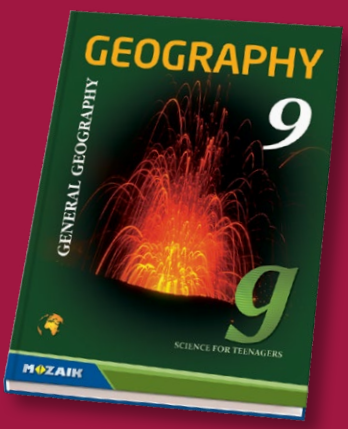

- *• Učebnice rozvíjejí myšlení a chápání žáků v oblasti našeho geografického prostředí, učí je chránit své životní prostředí a kulturní dědictví.*
- *• Učebnice namísto zacházení do podrobností - při zachování si přístupu, který je bližší realitě a praxi - uvádějí jednotlivé oblasti tematicky uspořádány podle jejich problematiky.*

*Grafy, tematické mapy, statistiky a texty učebnic, respektive pracovní sešity, které svými úkoly podporují rozvoj myšlení, poskytují možnost dosáhnout znalosti na různých úrovních samostatného učení.*

Az övben a csapadék évi mennyisége 200-

fûz, törpe nyír). Ágaik a talaj felszínén elterülnek, így védekeznek az erõs szél ellen, s így próbálják

Az állatvilág fajokban szegény. A sarkköri öv télen

#### **A HIDEG ÖVEZET**

**184 A TERMÉS** 

#### $\left| \mathcal{L} \right|$  FOGALOMTÁR anticiklon, sarki szél, sarkköri és sarkvidéki öv, tundra éghajlat, tundra, tundratalaj, talajfo-

A Föld leghidegebb, sarkkörökön túli területei egész évben az **anticiklonokat** szállító zord kele-ties **sarki szelek** hatása alatt állnak. A sarkköröktõl a sarkpontok felé távolodva tudják észak felé levezetni, hiszen ott még vastag 1 napról 6 hónapra nő a nappalok, illetve éjszakák i jégpáncél állja útjukat.<br>hossza. Az állandó nappal idején is csak gyenge *Keress példát az atlaszodban az ilyen jellegű* tõs kiterjedésû **mocsárvidékek** alakulnak ki. A tundra **folyói** csak a rövid nyári időszakba entesek. Többségük észak felé folyik. Ez<br>láskor komoly árvízveszélyt ielent: a délen olvadáskor komoly árv korábban kezdõdõ olvadás vizét ugyanis nem lyás, állandóan fagyos éghajlat

a felmelegedés, mivel a napsugarak kis hajlásszögben érik a felszínt. Télen a Nap a látóhatár alatt tartóz-*folyókra!* A természetes növénytakaró a **tundra\*.** A tajkodik. Ilyenkor a felszín tartós kisugárzása miatt erõs a lehûlés. Az évi középhõmérséklet 0 ºC alatti. ga felõli peremén a nyírfával keveredett fenyve-sek erdõs tundrát alkotnak. A sarkok felé haladva Akevés csapadék túlnyomórészt **hó** formájában érkezik, ami a napsugarak nagy részét visszaveri. A hõmérséklet alapján két övet különíthetünk idejû fûfélék, pillangósvirágúak, zuzmók, mohák váltják fel. el az övezetben: a **sarkkörit\*** és a **sarkvidékit\*.** ször alacsony cserjék, majd rövid tenyés Itt élnek a Föld legkisebb fás szárú növ

#### KÉT ÉVSZAK

Asarkköri tájakon a **tundra éghajlat\*** uralkodik. Itt két évszakot különböztetünk meg: a 8-10 hónapig tartó hosszú, kemény, száraz telet a sarki éjszaká-val, s a rövid, hûvös, csapadékos nyarat az éjféli ével. (A nyár időjárása a mi kora tava szunknak felel meg.) a felszín által kisugárzott meleget megtartani. szinte kihalt, de nyáron benépesül. Vándormadarak érkeznek (pl. kormorán, sirály, jégmadár). A fókák, rozmárok, jegesmedvék a tengerbõl táplálkoznak. A rénszarvasok csordában vándorolnak táplálékot keresve. A terület talaja tápanyagban szegény, köves **tundratalaj\*\*** fagyott altalajjal.

**184.1.** A hideg övezet övei **184.2.** A tundra nyáron

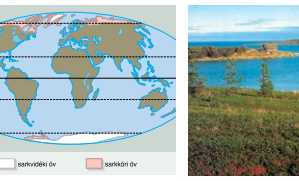

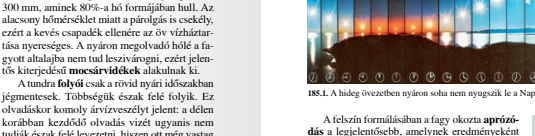

A felskrin formálásában a fagy okozta appróx<br>A felskrin formálásában a fagy ségek lábánál könegets halandikót<br>A felskrin könegets halandikót<br>A fyakori jelenség a **talajfolyás<sup>ás,</sup>** A magyobba kelt.<br>A propission a viz fagy

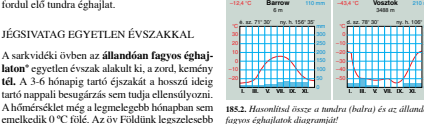

kevesebb, s finom hókristályok formájában hull. A felszínt vastag **jégtakaró** fedi, mert a lehullott hó csak részben olvad el, s felhalmozódva jéggé préselõdik össze. Ilyen környezetben növény- és talajtakaró nem alakulhat ki, bár egyes algafajok Az állatvilágot az északi szigetvilág partjain a ragadozó rozmár, fóka és jegesmedve, az Antarktiszon a pingvin képviseli. A sarkvidéki öv területei **lakatlanok.** Az idõ-

járási adatokat kutatóállomások szolgáltatják.

megélnek.

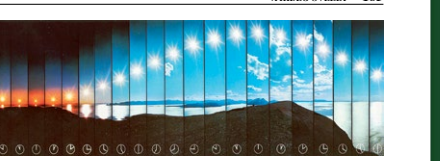

**A HIDEG ÖVEZET 185**

**MAZAIK** 

#### még nem sikerült, valószínûsíthetõ, hogy emberek hurcolták be a betegségeket. A kutatók úgy vélik, hogy a fõ ok a gondatlanság – pl. óriási veszélyt jelent az élõlényekre a kutatóállomások tisztítatlanul kibocsátott szennyvize.

# SZÛKÖS MEGÉLHETÉS A HIDEG ÖVEZETBEN A kisszámú (pl. eszkimó, lapp) lakosság **halá-szik, vadászik, rénszarvast tenyészt.**

**185.2.** *Hasonlítsd össze a tundra (balra) és az állandóan*

területe. A csapadék évi mennyisége 200 mm-nél is **185.3.** A sarkvidéki öv élõvilága szegényes *fagyos éghajlatok diagramját!*

Az utóbbi években eddig ismeretlen fertõzések sora terjed az antarktiszi élõvilág körében. Bár bizonyítani

# *Geografické atlasy*

*Naše atlasy zohledňují věkové kategorie žáků a informace v nich jsou přizpůsobeny dnešním sociálně ekonomickým poměrem. Výborně doplňují způsob učení našich učebnic z geografie. Kromě obvyklých témat zahrnují několik tematických map s danou problematikou. Tyto dělají z atlasu praktický pracovní nástroj.*

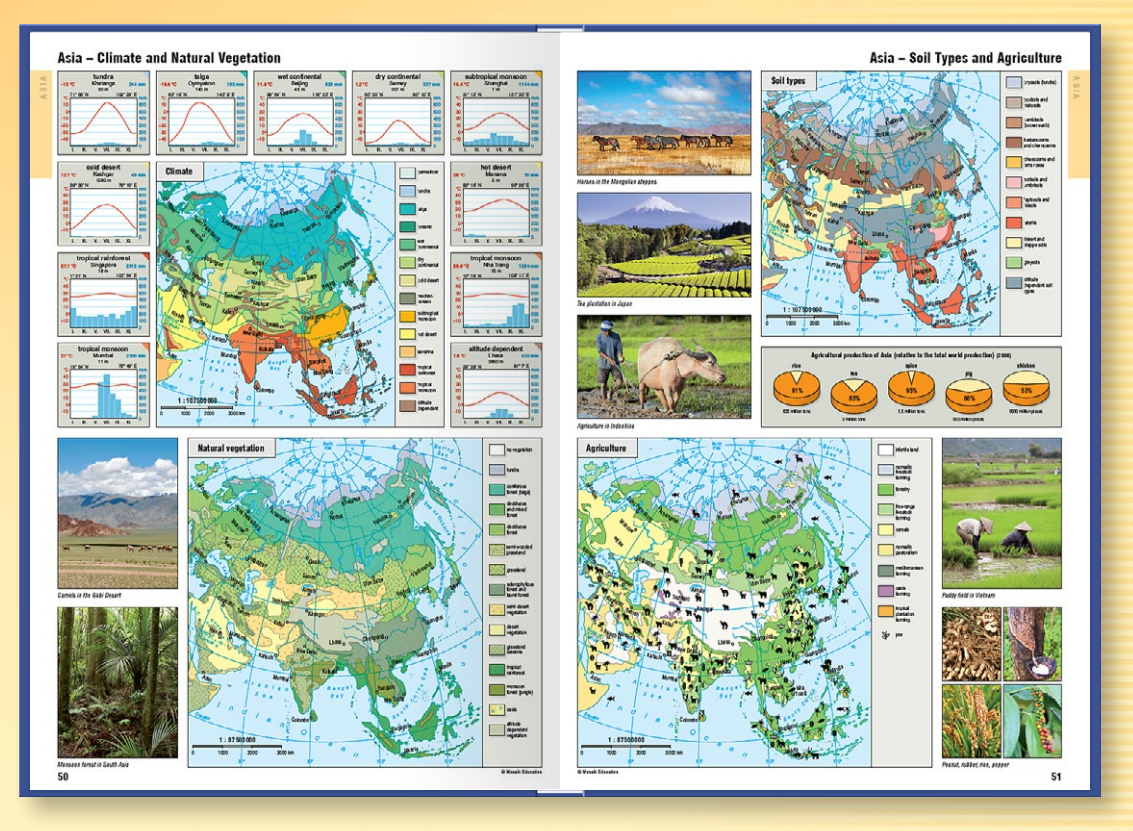

- *• Atlasy sou doplněny estetickými ilustracemi, fotografiemi i kresbami a postupným navazováním probíraného učiva utvářejí reálnou představu na jednotlivých úrovních znalostí z daného tématu.*
- *• Grafiky umožňují získávat poznatky samostatně a vysvětlující ilustrace pomáhají snadněji vnímat složitější souvislosti.*

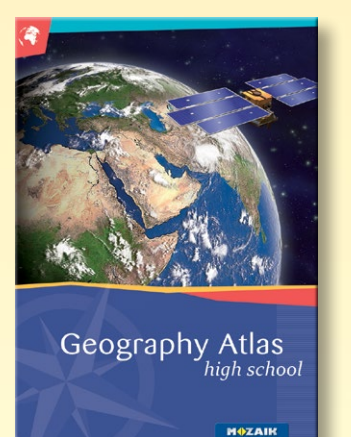

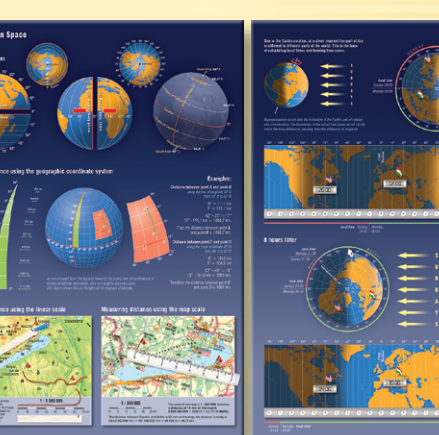

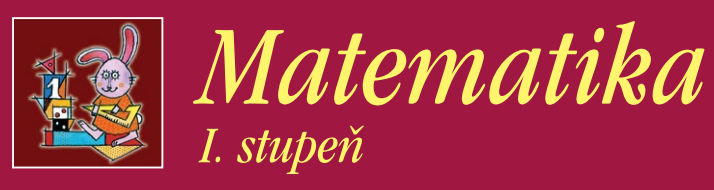

*Učebnice jsou sestaveny přehledně a esteticky. V učebnici převládají úkoly, "které mluví sami za sebe". To se podařilo autorům dosáhnout tak, že uplatnili princip postupu malými kroky, díky čemuž radost dětí ze samostatné práce není přerušovaná neustálou přípravou a vysvětlováním učitele.* 

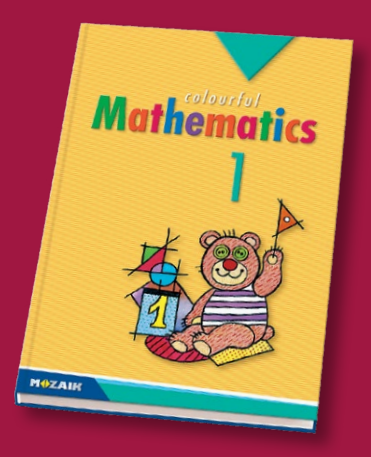

*• Učebnice poskytují žákům základy matematiky barevnou a hravou formou a vyvíjejí jejich individuální a kreativní myšlení.*

**MAZAIK** 

*• Série učebnic pokrývá základní požadavky osnov, ale dají se bez problémů používat i pro rozvoj nadaných žáků pomocí obsažených extra úkolů.*

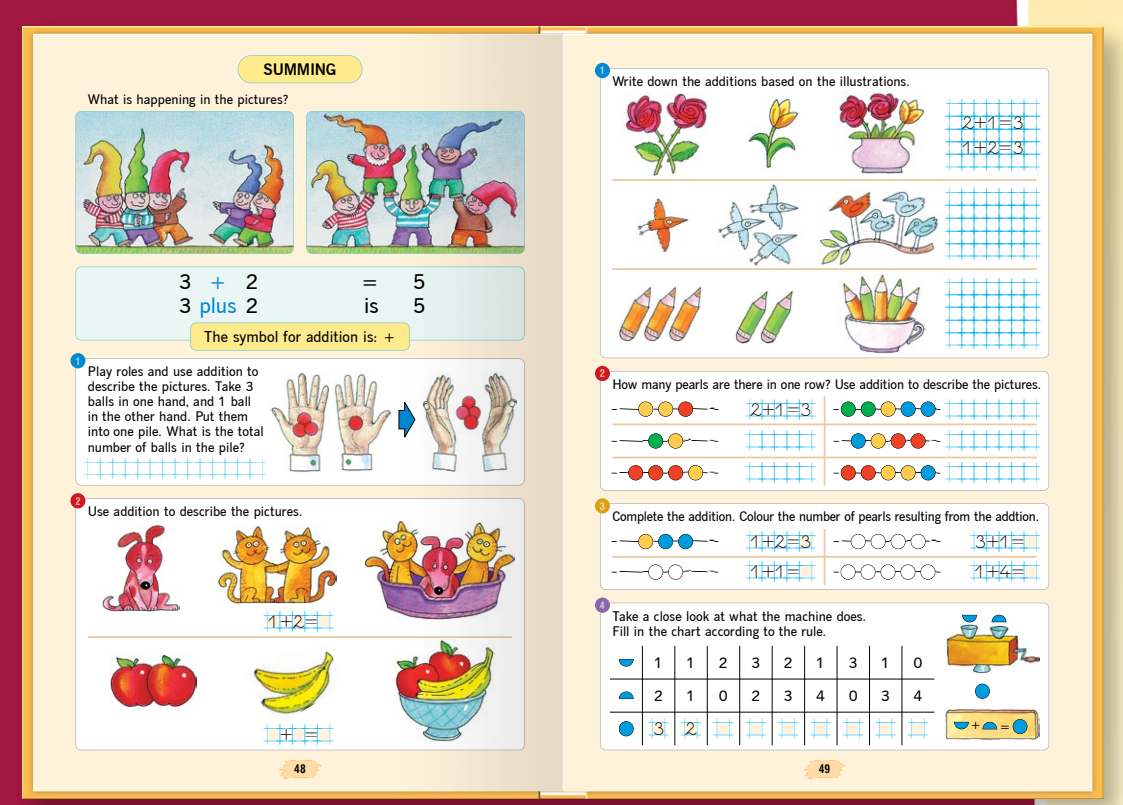

*Cvičební sešity lze používat s kteroukoli učebnicí matematiky, ale také jsou vhodné i na samostatné procvičování a prohlubování znalostí.*

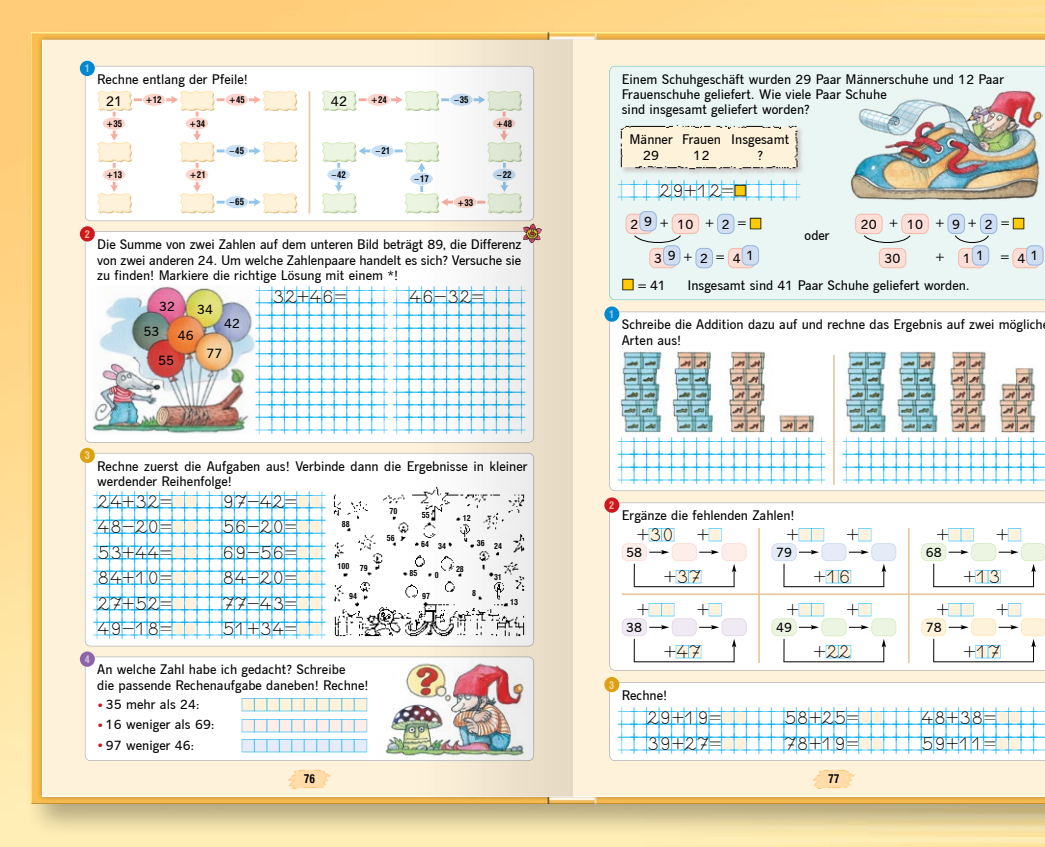

- *• Žáci objevují základní pojmy matematiky formou řešení problémů z každodenního života.*
- *• Série učebnic dodržuje zásady posloupnosti.*
- *• Postupy v matematických úkonech se provádějí v malých krocích.*
- *• Strany mají takovou úpravu, aby se žáci mohli snadno orientovat v úkolech. Veselé ilustrace v učebnicích navozují přátelskou atmosféru.*

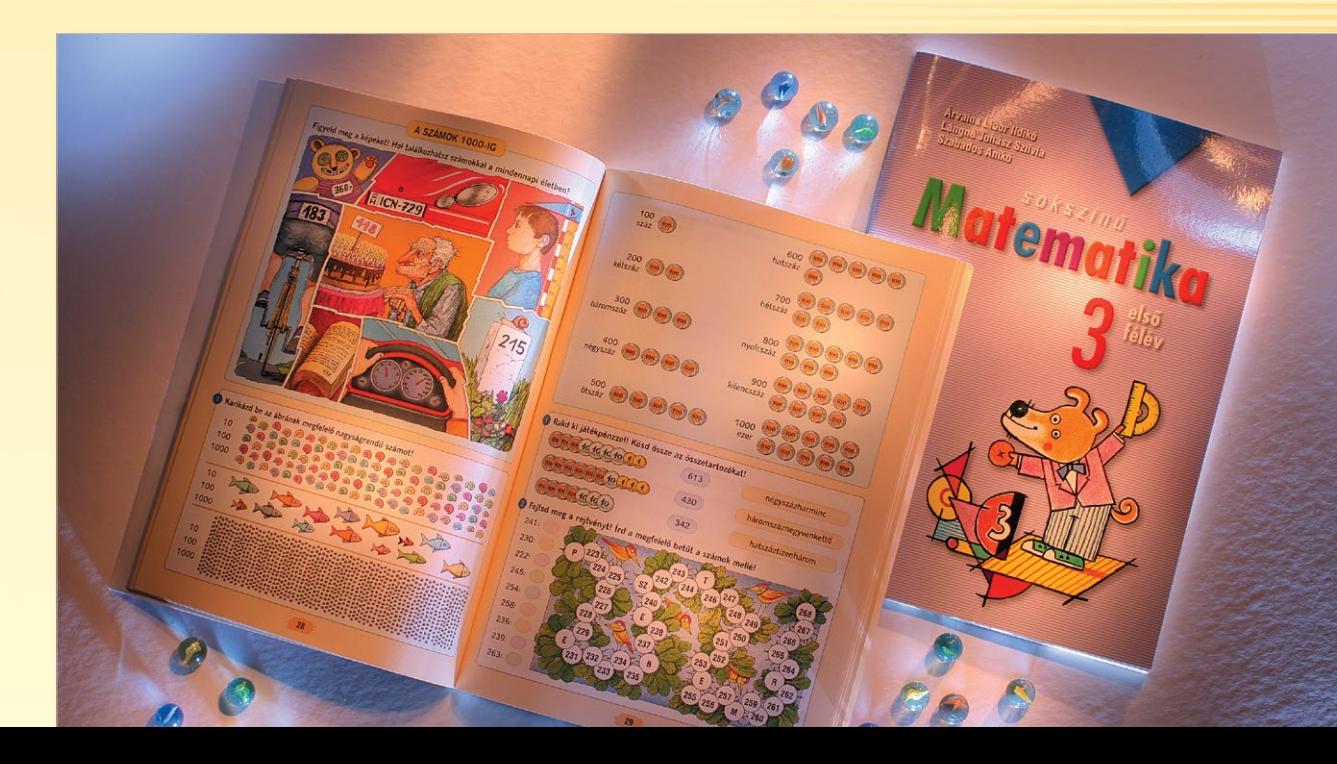

 $+$  $-$ 

 $+$ 

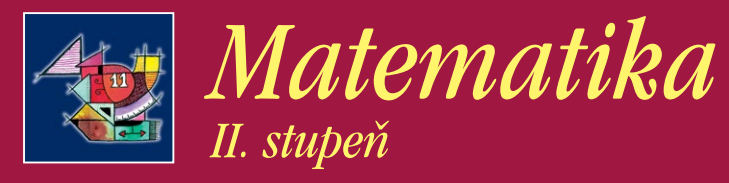

*Naše série učebnic "Matematika plná barev" zábavným způsobem provází žáky světem matematiky od první třídy základní školy až po ukončení střední školy. Žáci si díky těmto učebnicím osvojují probírané učivo krok za krokem, prostřednictvím názorných příkladů.* 

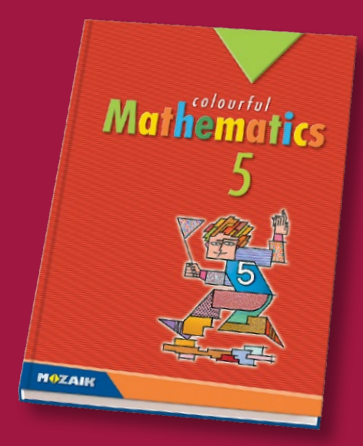

*Hlavním cílem učebnice je rozšíření matematických poznatků, mezi jinými i schopností vypočítávat a řešit problémy, jakož i rozvoj logického, analytického a prostorového myšlení. Jejich důležitou vlastností je nabídka dostatečného množství úkolů, které poskytuje řadu příležitostí k procvičování jako na vyučovacích hodinách, tak i doma.*

**MUZAIK** 

*Jednotlivá témata začínají matematickými úkoly z každodenního života, při jejichž řešení je žák schopen samostatně dospět k novým poznatkům a téměř sám definovat pravidla.* 

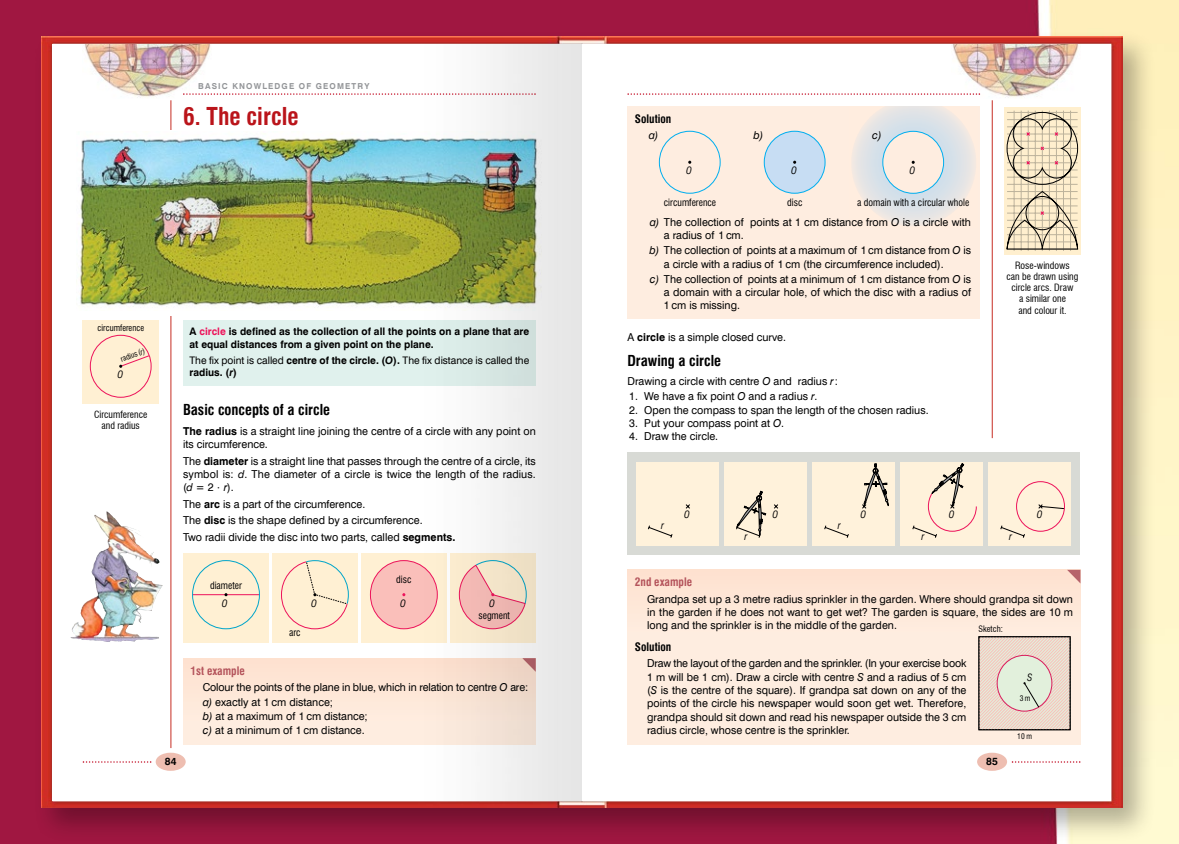

**1. Kartesisches Koordinatensystem, Punktmengen** Mit Hilfe des kartesischen Koordinatensystems wird allen Punkten der Ebene ein geordnetes reelles Zahlenpaar zugeordnet. Durch die erste Zahl des Zahlenpaares, *die Abszisse,* wird der von der *y*-Achse gemessene Abstand des Punktes angegeben, während die andere Zahl, *die Ordinate,* den von der *x*-Achse gemessenen Abstand des Punktes anzeigt (jeweils unter Berücksichtigung des Vorzeichens). Dies gilt gekehrt: Zu jedem geordneten Zahlenpaar gehört ein e Punkt der Eben *Abb. 2* **FUNKTIONEN 76** *x y P R S* **Aufgabe 1** Zeichne die folgenden Punkte in das Koordinatensystem ein: *A*(1; 2), *B*(–2; 1), *C*(–3; –2), *D*(2; –2), *E*(0; –3), *F*(2; 0). **Aufgabe 2** Lese die Koordinaten der Punkte *P , Q, R, S* in Abb. 2 ab. *x B C D E* –3 –2 –1 1 2 3 –2 *Abb. 1* RENÉ DESCARTES (1596–1650) französischer Mathematiker, Physiker und Philosoph. Das kartesische Koordinatensystem, das für die Verknüpfung der Geometrie und Algebra geeignet ist, wurde von ihm in die Mathematik eingeführt. Er untersuchte die Kurven viel allgemeiner als seine Vorgä Die Theorie der Gle wurde von ihm weiterentwickelt. **Lösung** Die Darstellung der Punkte ist in Abb. 1 zu sehen. **Lösung** Die Koordinaten der Punkte lauten:*P*(–2; –1), *Q*(2; –4),*R*(–4; 3), *S*(3; 4).  $\cdots$ Die Punkte auf der *x*-Achse sind dadurch charakterisiert, dass ihre Ordinate 0 ist, d. h. *y* = 0. Für die Punkte auf der *y*-Achse gilt dementsprechend:  $x = 0$ . **Lösung Aufgabe 3 Aufgabe 4 Lösung Lösung Aufgabe 5**

 $\sum_{i=1}^{n}$ Wo liegen die Punkte in der Ebene, für deren Koordinaten die folgende Bedingung gilt: *x* > 0 und *y* > 0? In Abb. 3 werden beide Bedingungen von den Punkten des markierten Ebenenteils erfüllt. Dieser Bereich ist *der erste Quadrant. y* II. Nach Vereinbarung gelten für die Punkte des zweiten Quadranten die Ungleichungen  $x < 0$ ,  $y > 0$ . für die des *dritten Quadranten* die Ungleichungen  $x < 0$ ,  $y > 0$ , für die des *vierten Quadranten* die Ungleichungen  $x > 0$ Quadrant Quadrant III. Quadrant IV. Quadrant Bei jeder Ungleichung kann jedoch eine Gleichung erlaubt werden, d. h. die entsprechende Grenzlinie wird auch zu dem Quadranten gerechnet. *Abb. 3* Die Punktmenge, die durch die Ungleichungen *x* ≤ 0, *y* > 0 gekenn-zeichnet ist, besteht z. B. aus den Punkten des zweiten Quadranten<br>einschließlich des positiven Teils der *y*-Achse.  $y - x$ Wo liegen die Punkte in der Ebene, die sowohl zur *x*-Achse, als auch zur *y*-Achse die gleiche Entfernung haben? *y* = −2 Wir untersuchen einige Punkte im Koordinatensystem. Punkte der<br>Ebene, die von zwei sich schneidenden Geraden die gleiche Distana<br>haben, sind die Winkelhalbierenden der von beiden Geraden<br>bestimmten Winkel. Die Punkte, die *Abb. 4* Für diese Punkte gilt z. B.:  $y = x$  und  $y = -x$ , oder zusammenfassend  $|y| = |x|$ . *(Abb. 4) y* = *x* Für welche Punkte gilt die folgende Ungleichung: *y* £ *x*? Sehen wir uns wieder einige Punkte an. Wir wissen, dass für die Winkelhalbierende, die den ersten und dritten Quadranten teilt, gilt: *y* = *x*. Wenn wir von den Punkten der Winkelhalbierenden in Richtung der negativen *y*-Achse (d. h. "abwärts") gehen, verändert sich die *x*-Koordinate nicht, die *y*-Koordinate wird aber kleiner. *(Abb. 5) Abb. 5* Die Ungleichung *y* £ *x* gilt für die Punkte der Winkelhalbierenden und für die Punkte der Halbebene, die sich darunter befindet. **77**

*Naše učebnice spolu s pracovním sešitem a sbírkou cvičení z matematiky jsou vynikající pomůckou pro rozvoj matematických schopností, včetně kombinatorického myšlení.*

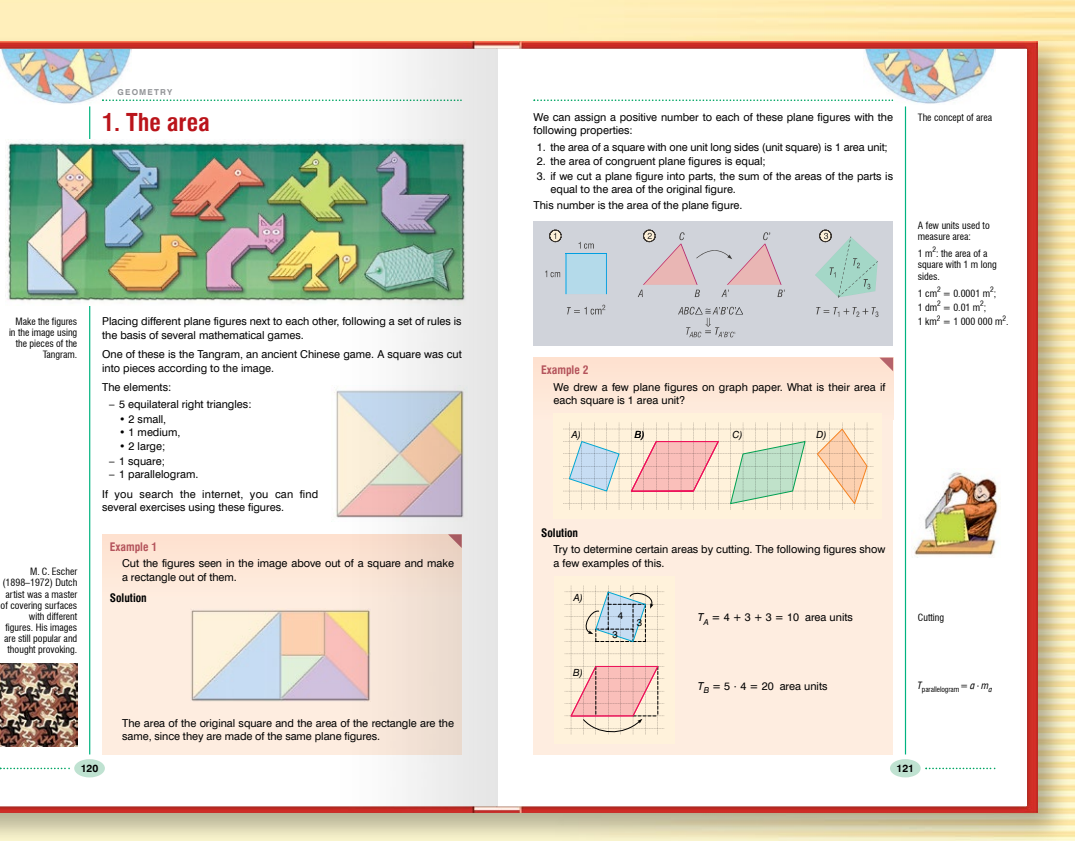

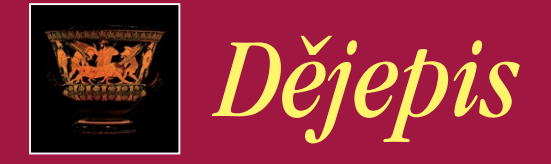

*Obrázky nás přenesou do minulosti. Detailní a realistická ilustrace každodenního života nebo rekonstrukční kresba často napoví – zejména 10–14-letým – více než dlouhý text.*

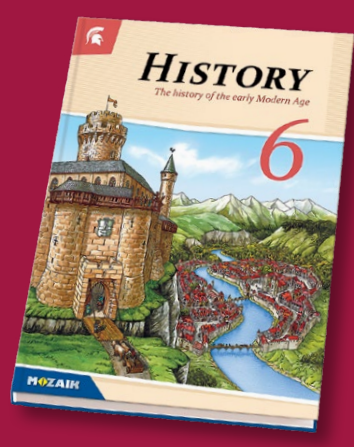

*Velký důraz klademe na zprostředkování morálních hodnot, úkolů rodiny, na projevení respektu k jiným národům a národnostem i na čestnost. Naše dějepisné učebnice se snaží zobrazit život lidí v minulosti a vnést tak pohled na dávné časy do každodenního života žáků.*

*Původní texty z historie, ilustrace a doplňkové učební materiály umožňují diferencované vyučování. Pracovní sešity a atlasy, jejichž materiál je propojen s učebnicemi, umožní celkové zpracování a prohloubení daného učiva.* 

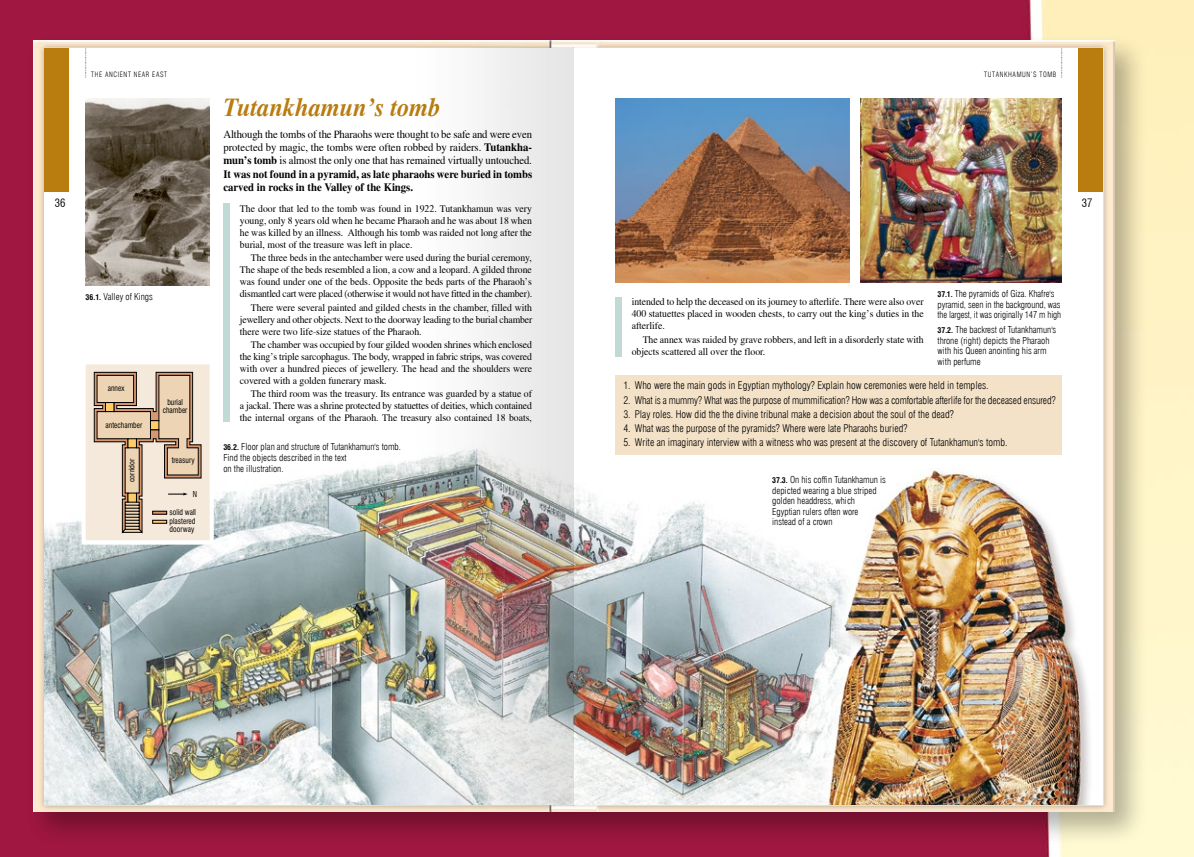

# *Dějepisné atlasy*

**MAZAIK** 

*Naše atlasy provedou děti od vzniku Země až po současnost. Jejich mapy pokrývají celý učební materiál. Při přípravě atlasů jsme zohlednili tři aspekty: přesnost a správnost z historického hlediska, přehlednost a vhodný způsob poskytnutí informací.*

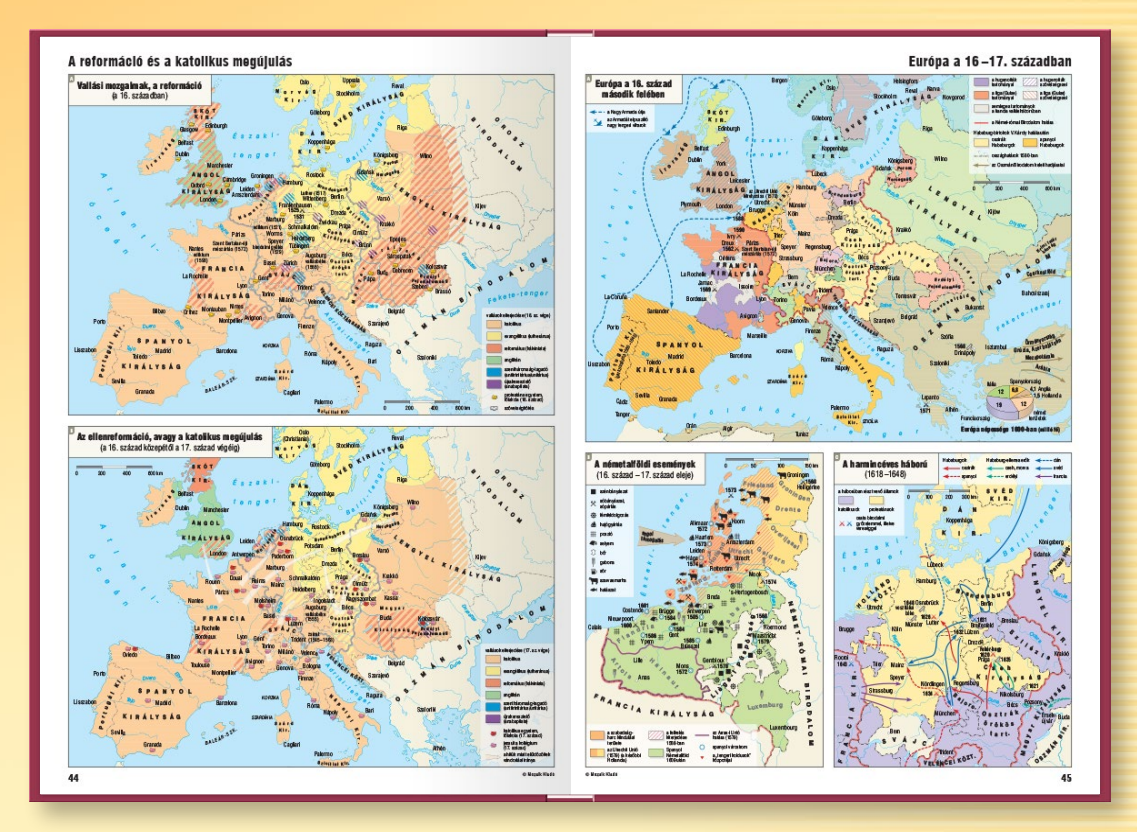

- *• Atlasy jsou plné obrázků, díky čemuž se děti dozvědí co nejvíce o historických událostech a zároveň i dějinách umění.*
- *• Pomocí kreseb si rozvíjejí schopnost lépe analyzovat obrázky a získávají trvalé znalosti pomocí vizuálního poznání.*
- *• Při rychlé orientaci v atlase nám pomůže podrobný obsah a rejstřík geografických a dějepisných názvů.*

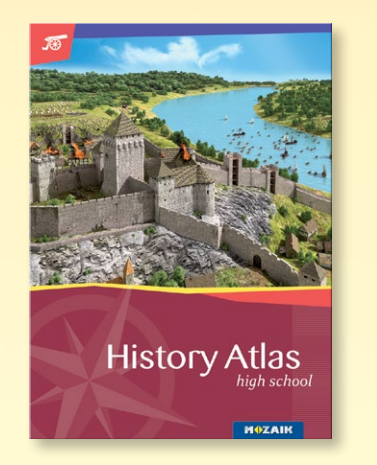

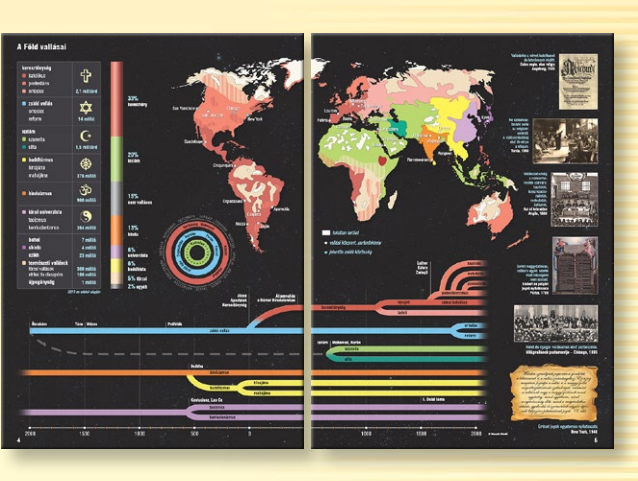

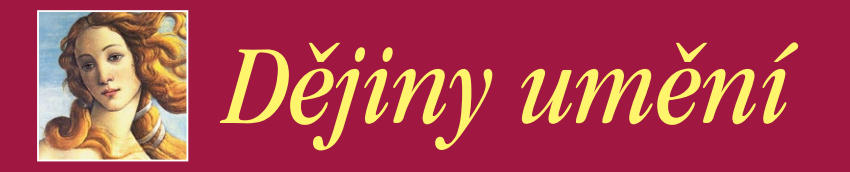

*Naše série knih provede žáky dějinami umění prostřednictvím představení významných uměleckých děl z uplynulých tří tisíciletí. Naučí je vidět a vizualizovat.*

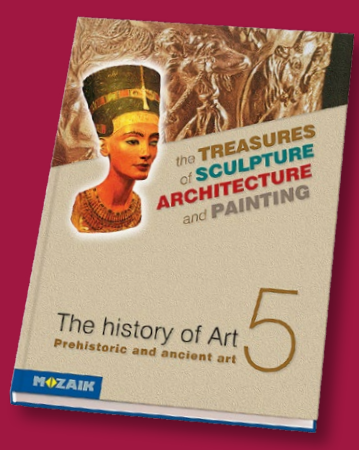

*Naše učebnice představují jednotlivé styly objevující se v dějinách umění prostřednictvím popisu, hodnocení a analýzy uměleckých děl. Nejsou založeny pouze na znalostech, které mají žáci z dějepisu, ale dělají tento předmět poutavým i díky hravým cvičením, vtipným kresbám a různým aktivitám. Studijní proces doplňují srovnávací analýzy, cvičení, otázky, přepracování, barevné reprodukce, sochy a kresby.*

#### EARLY CHRISTIAN ART

10

*A*

*B*

*B C*

**1**

Image 7. Ground plan of the St. Peter's basilica

Image 6. The reconstructed drawing of the building of the Roman St. Peter's basilica demolished in 1450 Once Christianity became a recognized religion, several grandiose constructions began following Constantinus' orders: temples were built hroughout the empire. For the *religions*\* we learned about so far the temple was the place of the tatue of the god or goddess. In the ancient world the cere in front of the church. The new religion is radically different: *the c*<br>takes place in front of the believers, who became participan *takes place in front of the believers,* who became participants in the ceremonies. So the Christian temple had to **accommodate a large number of people, it had to have a large interior.** The building best suited for this was the Roman market hall, the **basilica. The Early Christian temple was designed based on the roman basilica.**

> **The Early Christian basilica can be divided into three main parts: (1) Atrium:** an open rectangular area surrounded by colonades. A *baptismal font\** was often placed in the middle. Believers who were unbaptized, could only come this far. The *nave* could be entered through a decorated gateway from the atrium. **(2) Nave**: a longitudinal space which could be divided into *three or five*

The higher nave (*A*) is separated by colonades from the lower *side aisles* (*B*). The church had a wooden roof. This was open at first (image 8), later the attic area was covered with a flat, *coffered* wood

**(3) Apse**: is a semicircular recess at the end of the church, separated by an arch from the main body of the church. This is were the *altar table*

*aisles\**. This is where the believers sat.

ceiling (image 9). A *transept* (*C*) was later added to the nave.

stands.

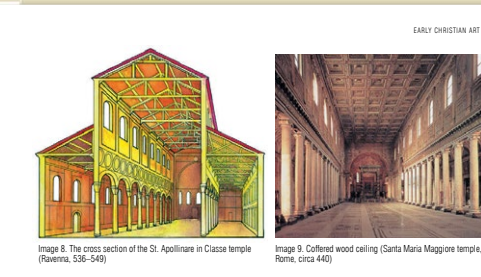

11

**MAZAIK** 

The first early christian temples did not have a tower. The tower fir appeared during the 6<sup>th</sup> century when they started building a so called **campanile.** This is a circular or rectangular *belltower* (image 10).<br>Since the basilica was the gathering place for the believers, its internal<br>decorations are richer than the exterior. A good example of this is the *St. Apollinare in Classe temple* in Ravenna.

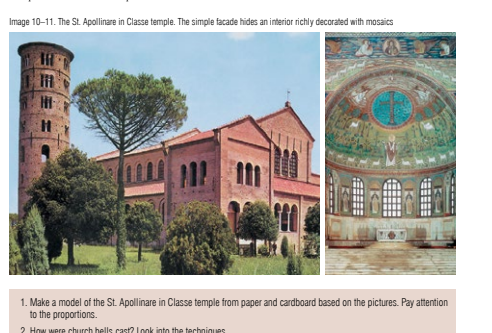

*Učebnice díky neformálnímu tónu, hravými cvičeními, velkému množství fotografií a ilustrací umožňuje pedagogům celistvě vysvětlit i období mimořádně bohaté na umělecká díla, a to bez jakéhokoliv dalšího doplňujícího materiálu.*

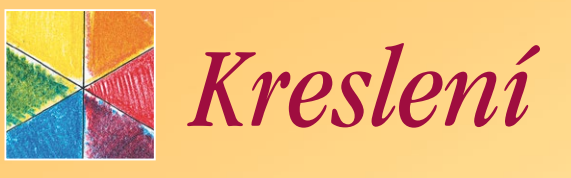

*Naše vydavatelství klade důraz nejen na poznávání základů tvůrčích výtvarných činností a dějin umění, ale věnuje velkou pozornost i vizuální komunikaci. Učebnice obsahují různá cvičení, která rozvíjejí dovednosti od tvorby jednoduchých studií až po bstraktní vizuální myšlení.* 

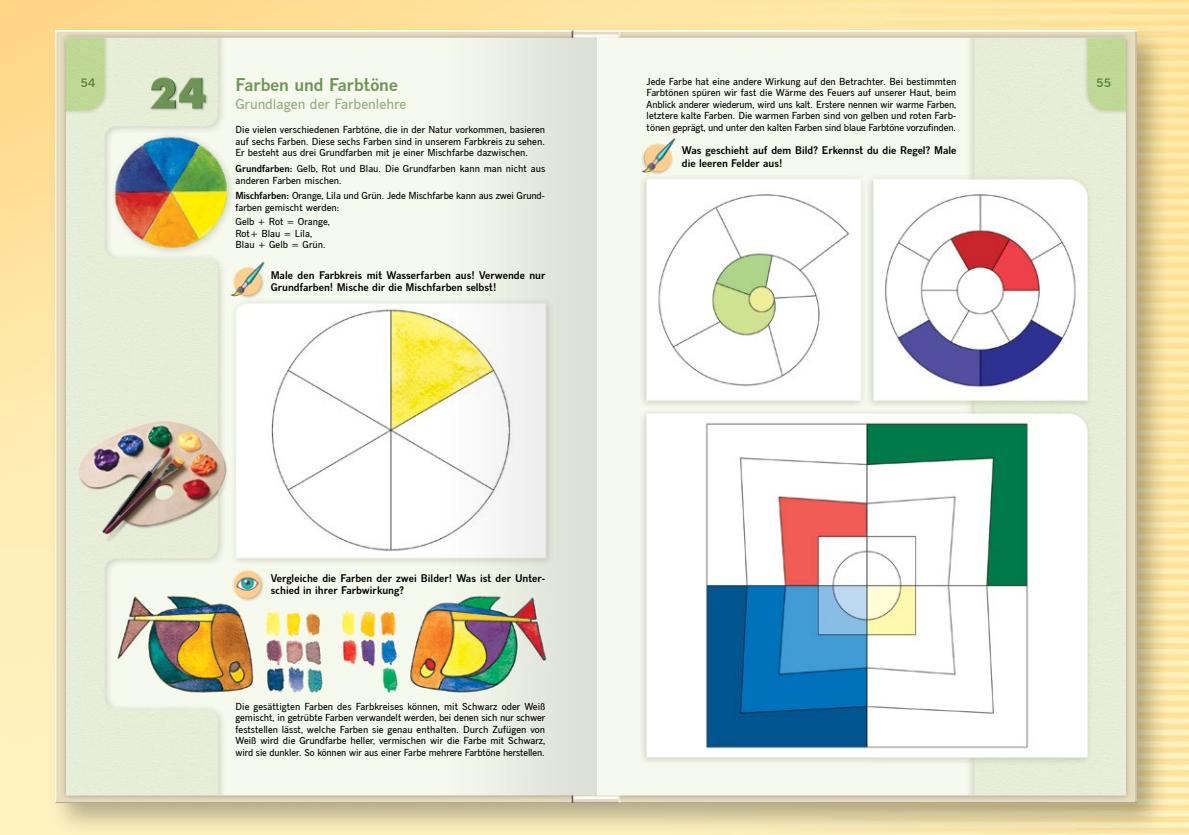

*Žáci se seznamují s jednotlivými tématy prostřednictvím různých technik, jako je například modelování, lepení i koláž. Vyřešením různých úkolů přecházíme dlouhou a vzrušující cestou od obyčejného kreslení až po objevování úžasných staveb.*

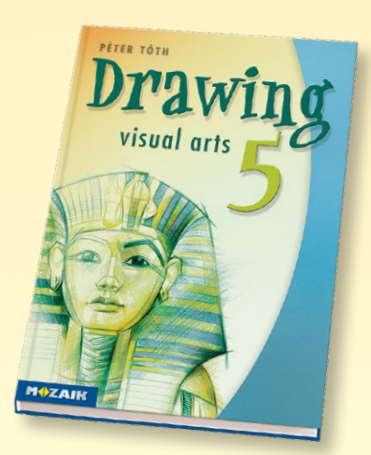

#### *Ocenění nejlepší evropská učebnice 2009*

*Naše učebnice 5. ročníku získala od Sdružení evropských vydavatelů vzdělávací literatury na Mezinárodní knižní výstavě ve Frankfurtu bronzovou medaili v kategorii "Nejlepší evropská učebnice".*